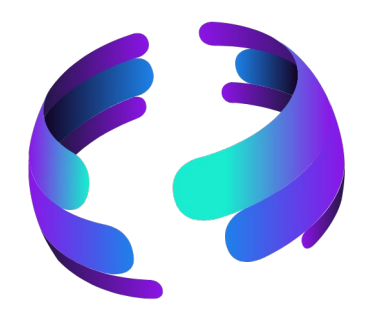

# Microsoft 36 News **Mai 2024**

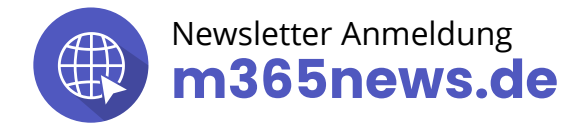

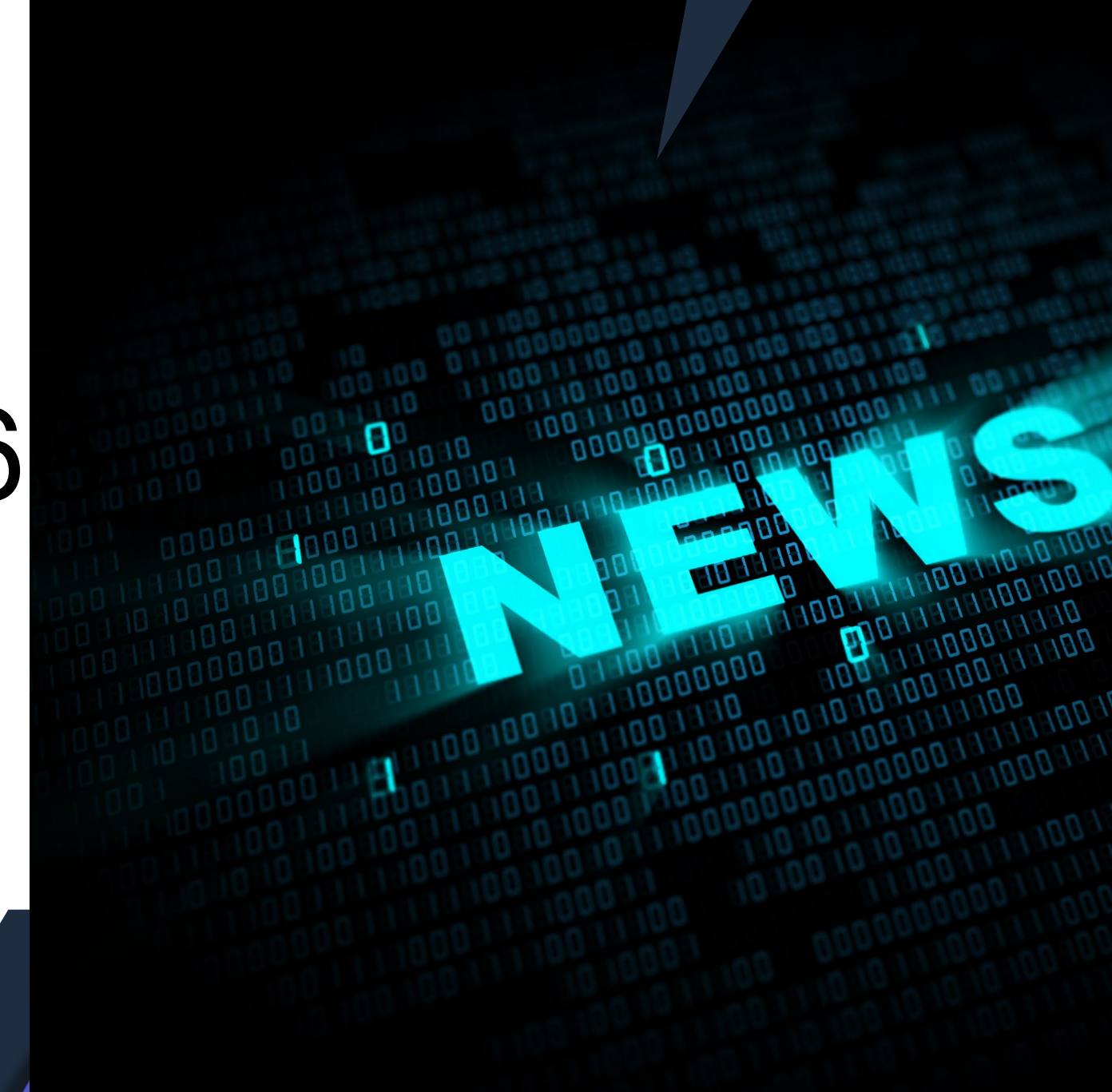

### **Die Community Experten**

**Anja Schröder Teams, Loops & M365 Collaboration** MVP Microsoft 365

**index Ferdi Lethen-Oellers Hans Brender SharePoint, Viva OneDrive** MVP Microsoft 365 MVP Microsoft 365

**Raphael Köllner Compliance** MVP Microsoft 365

> **Thomas Stensitzki Exchange & Messaging**

> > MVP Microsoft 365

### **Unsere Gäste**

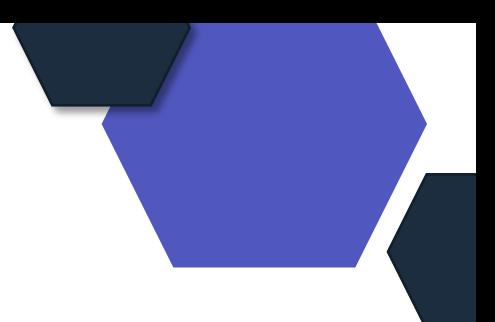

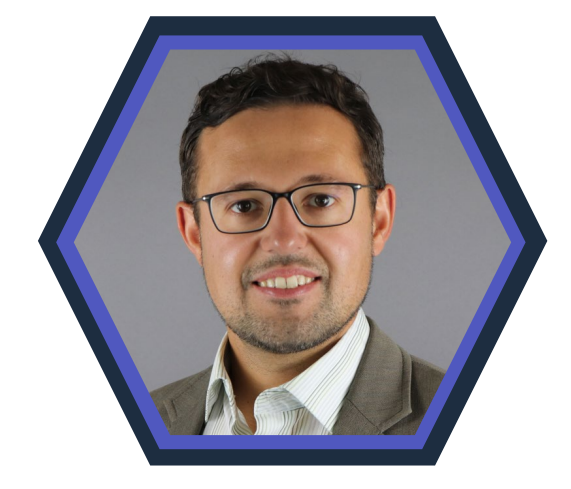

**Artur König Power BI** Spezialist BI & Datenanalyse

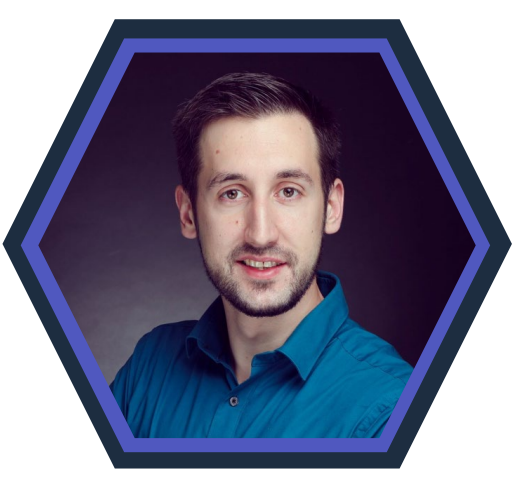

#### **Florian Kleinz Power Apps & Power Automate**

Power Doc

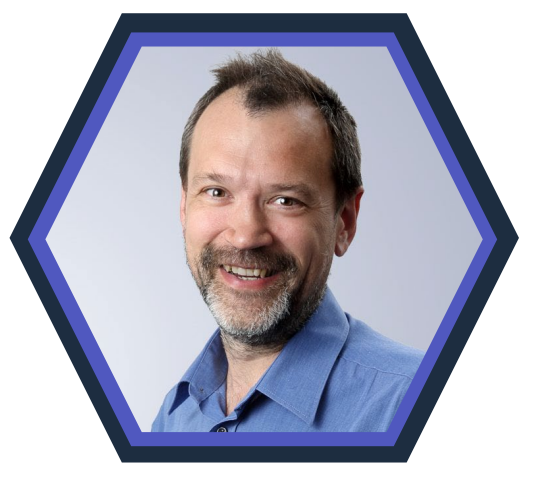

#### **Christian Decker Security und Governance**

MVP Security

### **Danke an unsere Sponsoren!**

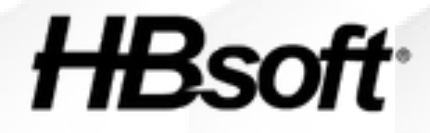

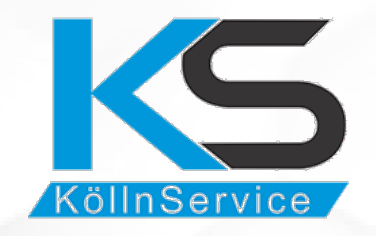

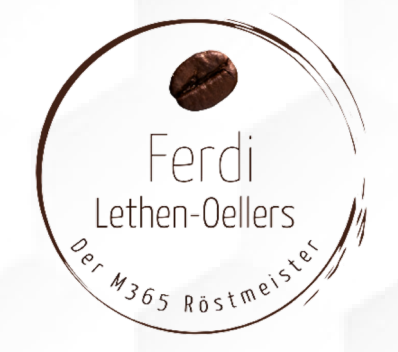

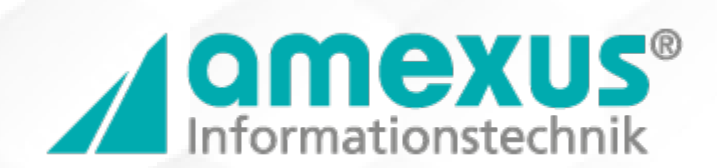

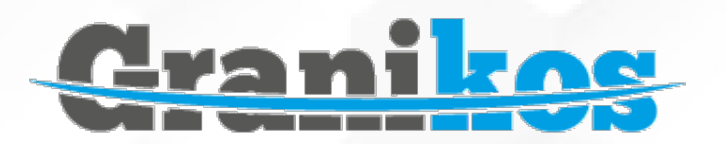

### **Mehr M365 News**

### Nach der M365 News Show findet ihr:

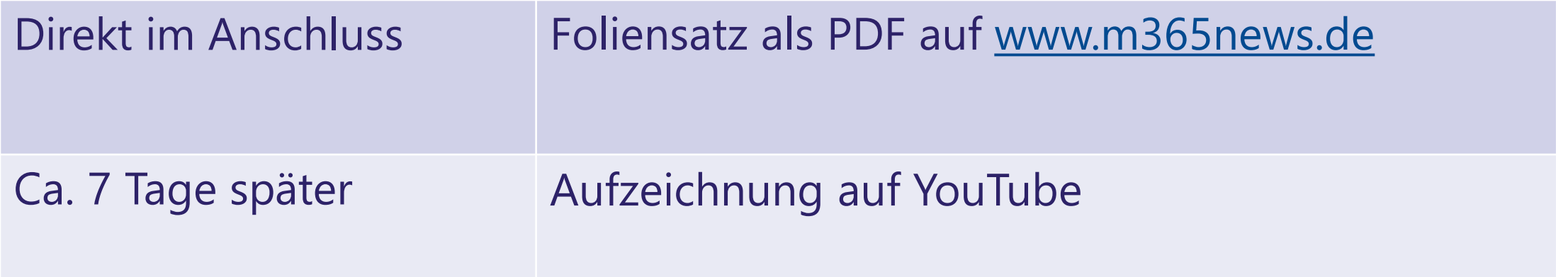

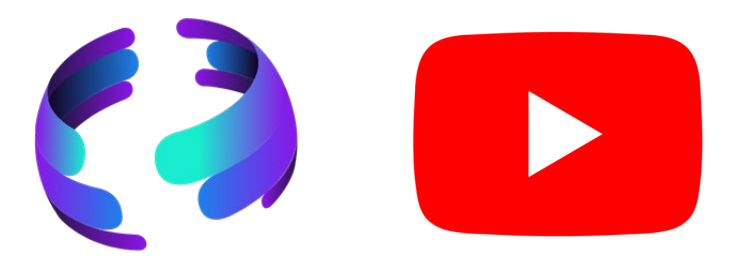

### **Unsere Icons**

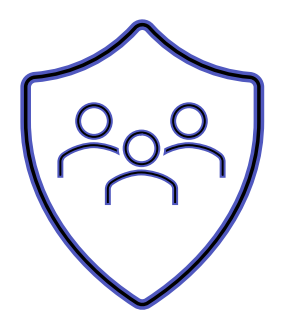

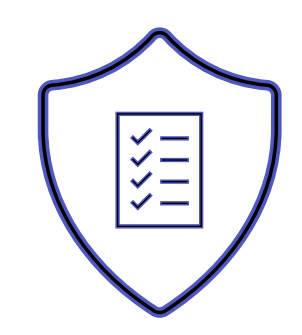

Relevant für Betriebs- und Personalrat

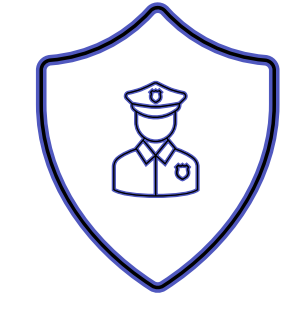

Datenschutz Compliance Regulatorik

### Bewertung

- $\checkmark$  Schutzstufenkonzept
- $\checkmark$  Eintrittswahrscheinlichkeit
- $\checkmark$  Schadenshöhe
- $\checkmark$  TOMs Pflicht
- DSFA
- $\checkmark$  Betriebsratsvereinbarung
- $\checkmark$  Dienstvereinbarung
- TIA / Verhältnismäßigkeit Art 28 DSGVO
- $\checkmark$  Konfiguration

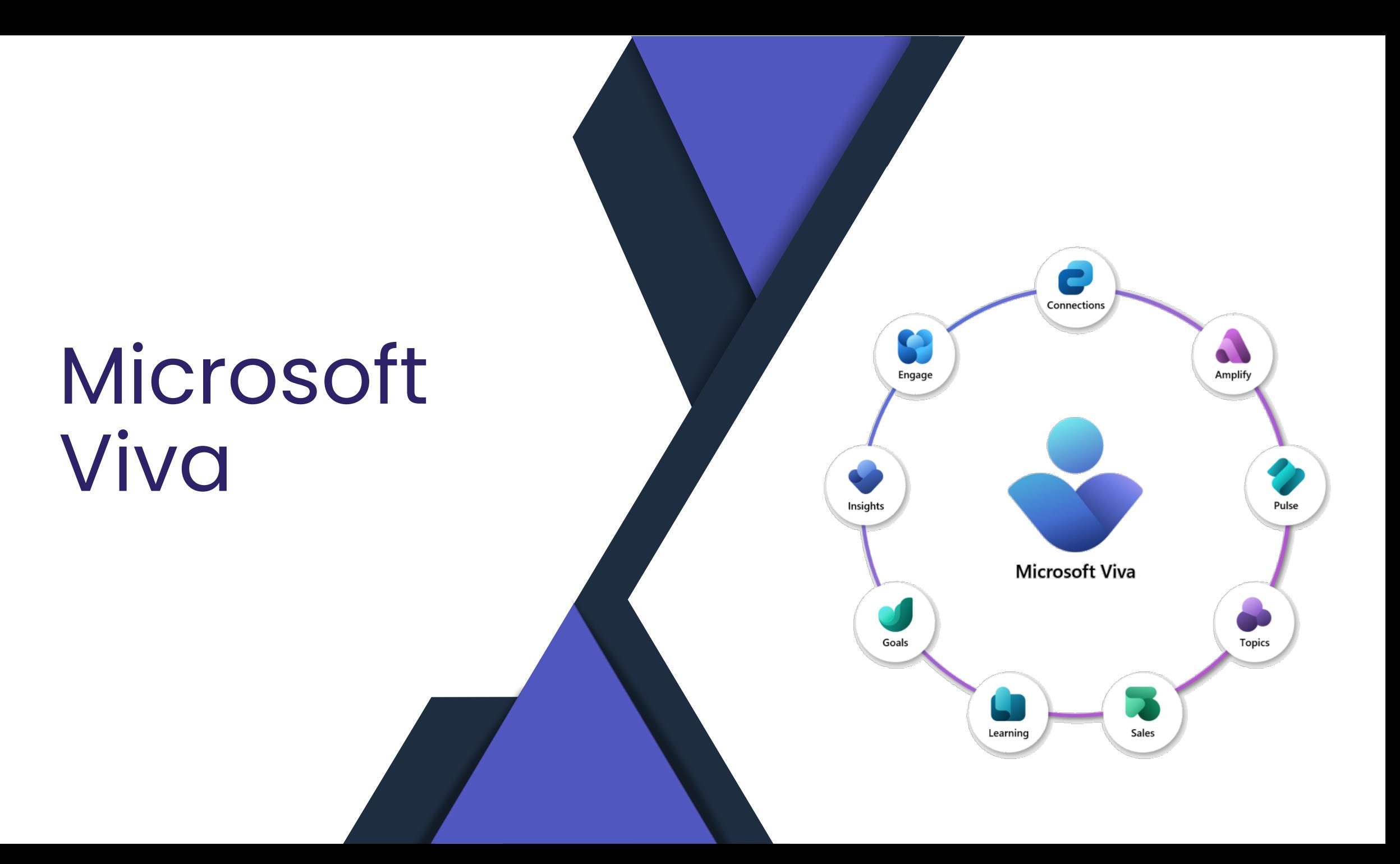

### **Neue URL bei Viva Goals**

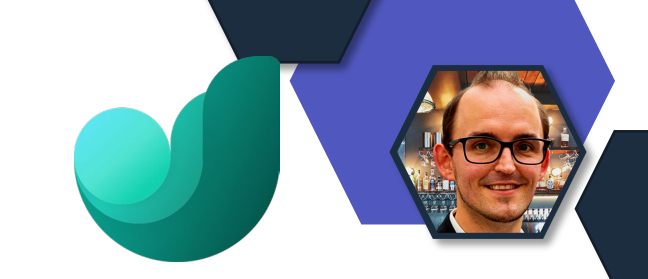

Viva Goals ist ab sofort über folgende URL erreichbar:

• goals.cloud.microsoft

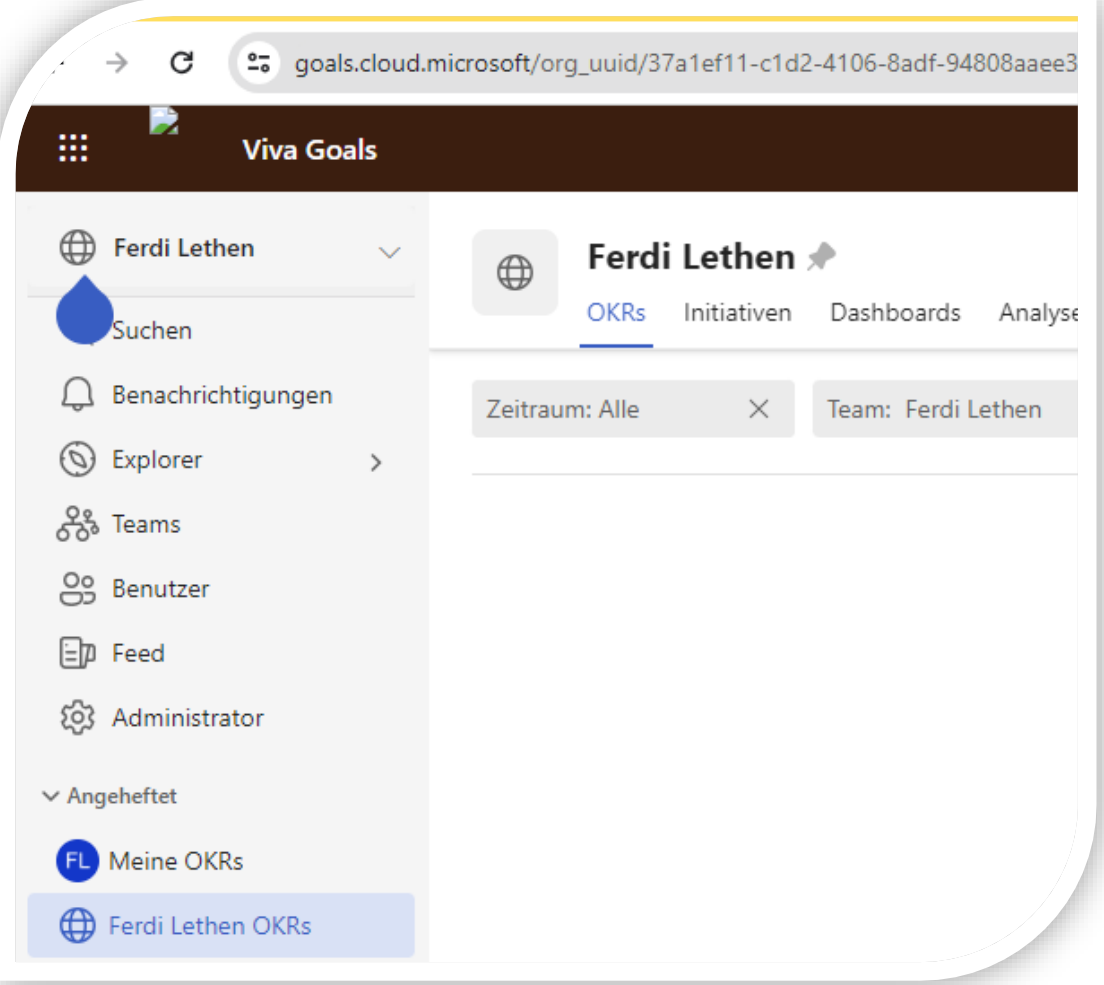

### **Neue Spracheinstellung**

• Einstellung durch den Wissensadministrator oder Administrator

> å g

> $\mathcal{L}$

• 24 Std. nach Einstellung notwendig

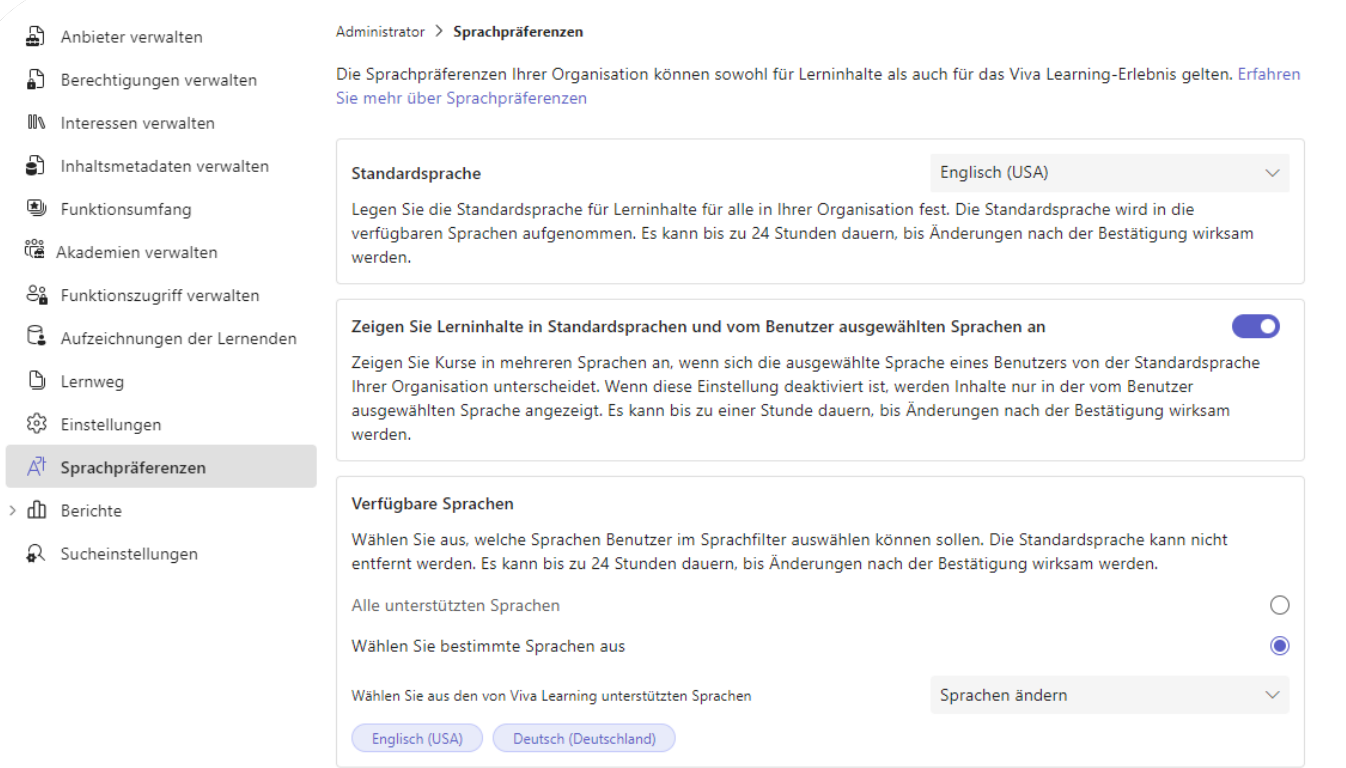

# **Inhaltsupdate Copilot Academy**

- Weitere Lerninhalte wurden veröffentlicht
- Erweiterung der Sprachen
	- Französisch
	- Deutsch
	- Italienisch
	- Japanisch
	- Portugiesisch
	- Spanisch
	- Chinesisch

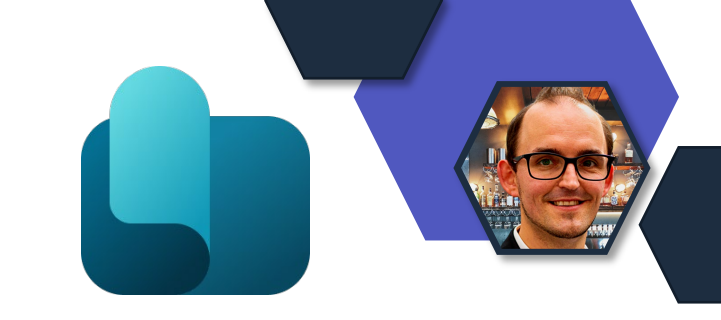

# **Inhaltsempfehlung an Gruppen**

- Empfehlung an:
	- M365 Gruppen
	- Sicherheitsgruppen
	- Verteilerlisten
- Notwendig Viva Learning Lizenz

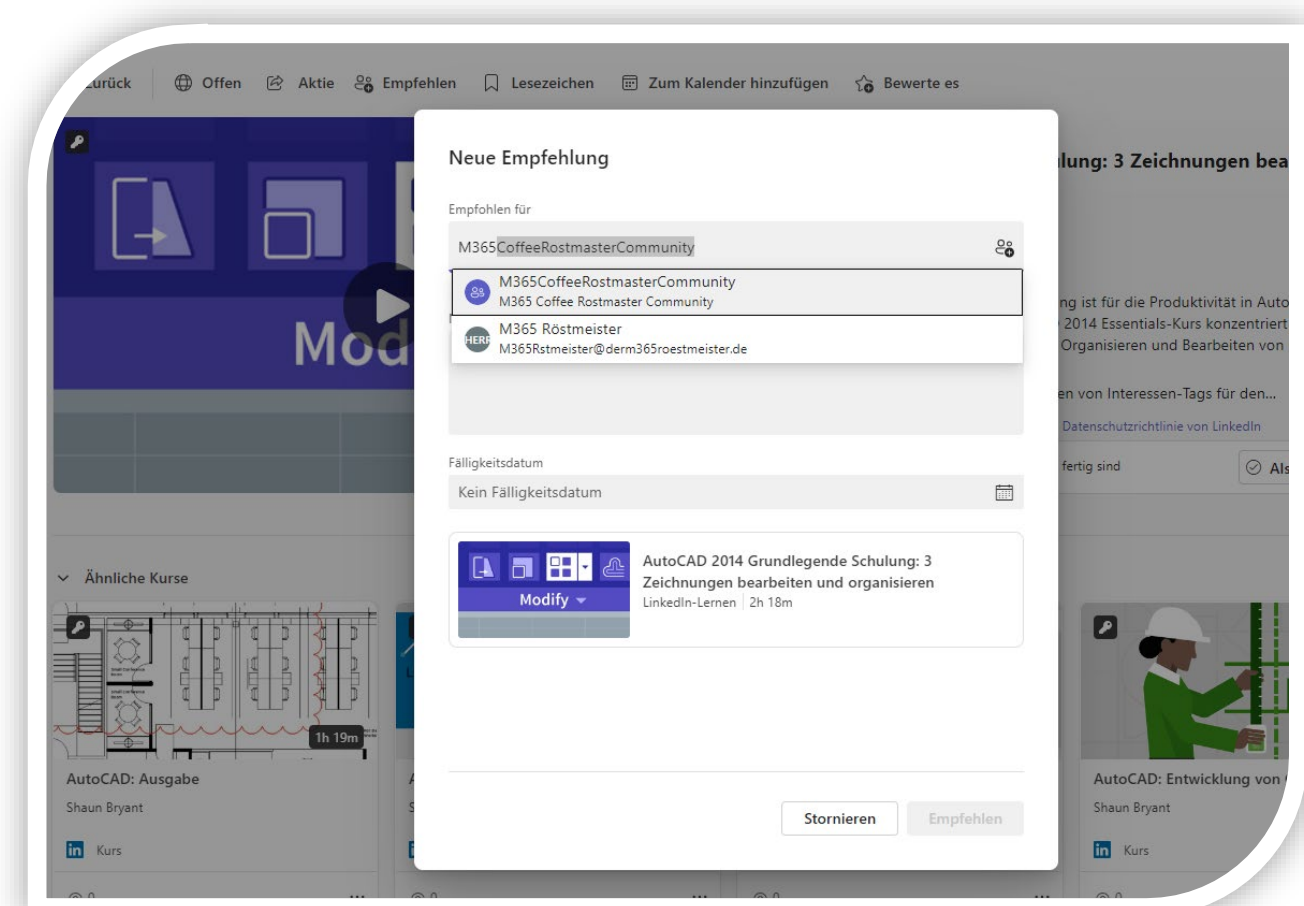

### **Dark mode in Microsoft Teams**

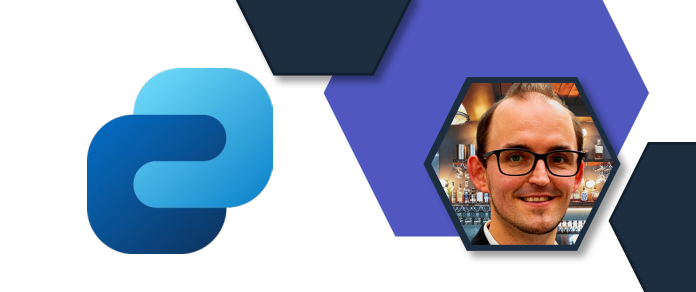

- Übernahme der Einstellungen aus Microsoft Teams
- Dark Mode in Viva Connection

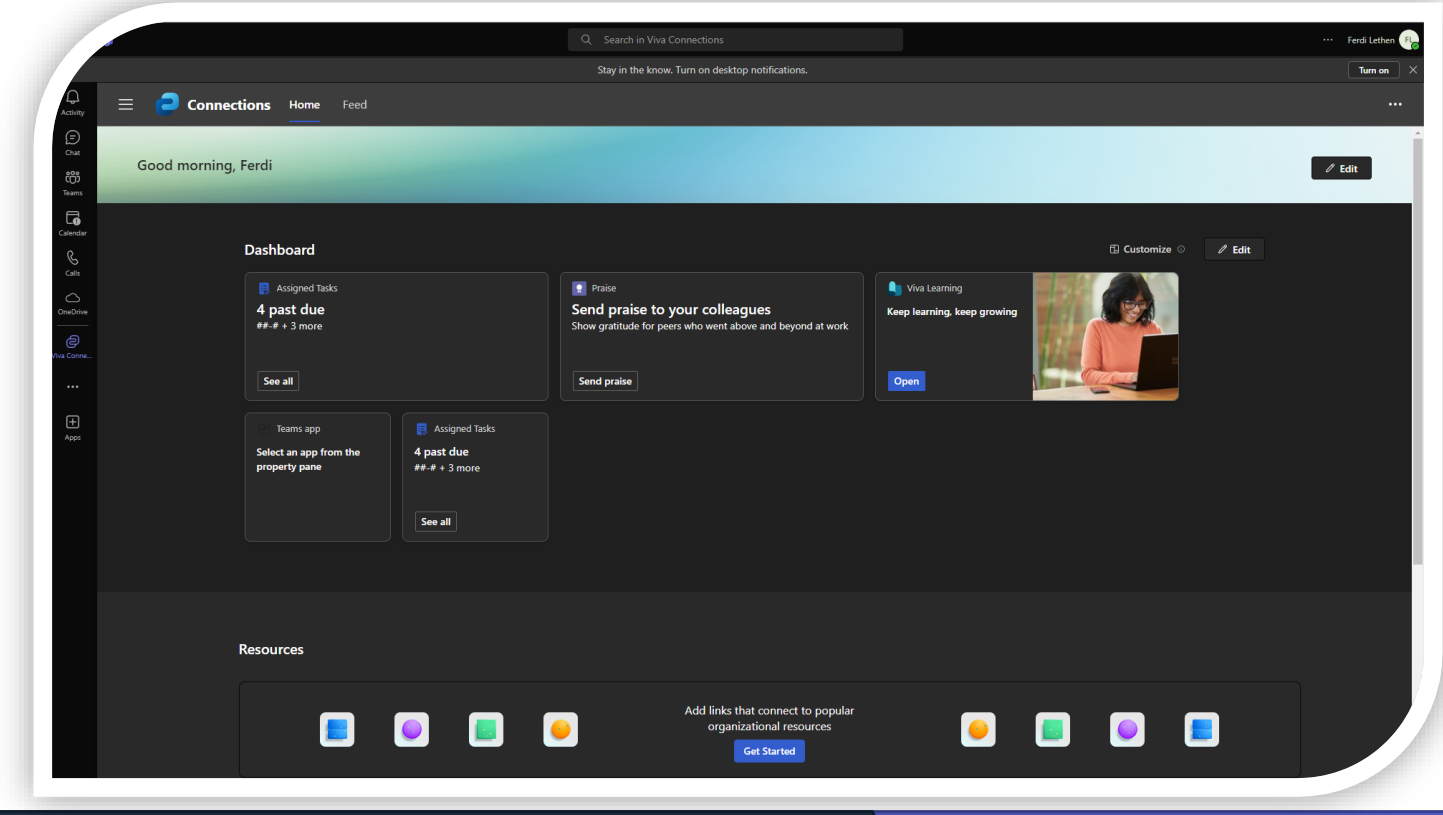

### **Answer in Communitys**

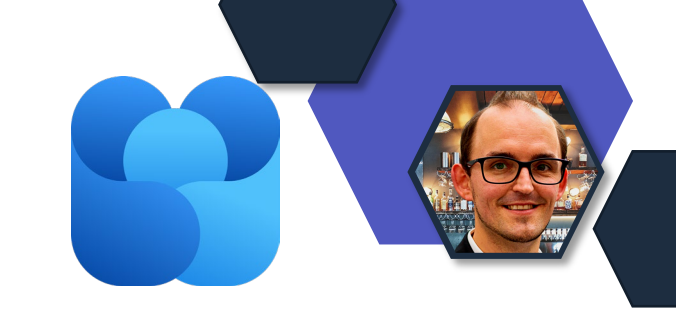

Viva Engage Funktion "Answers" in Communitys verfügbar

• Viva Engage Lizenzierung notwendig für die Funktion

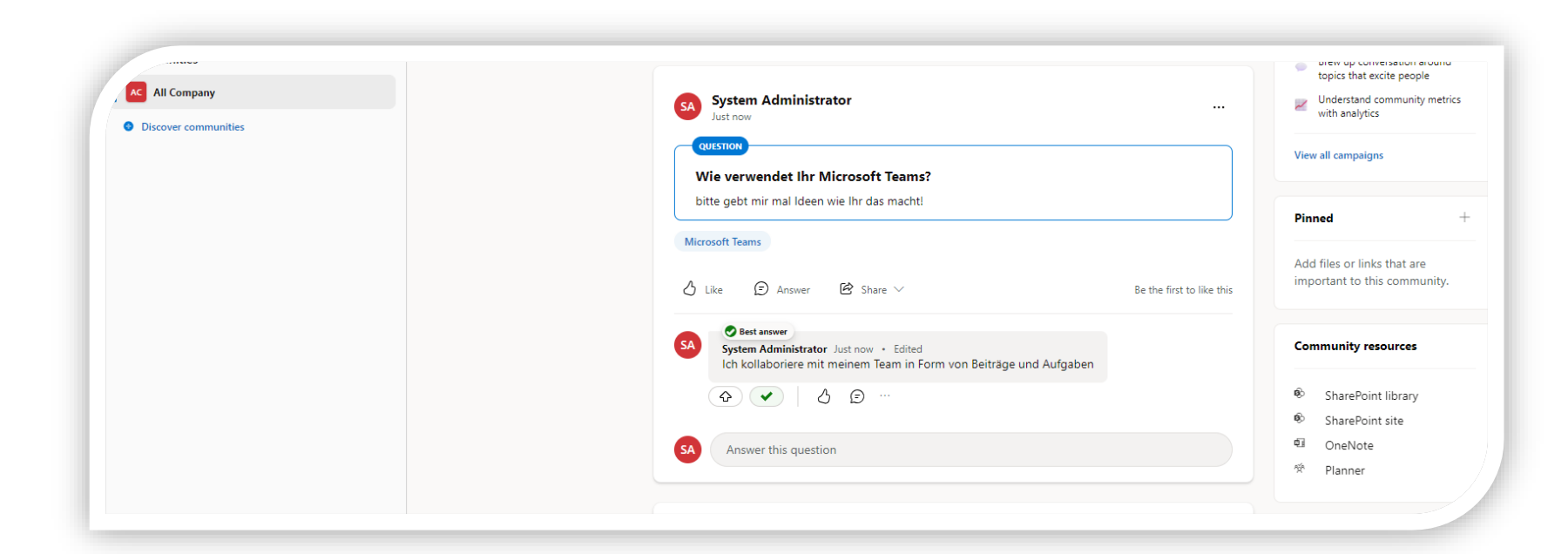

### **Answer in der Suche**

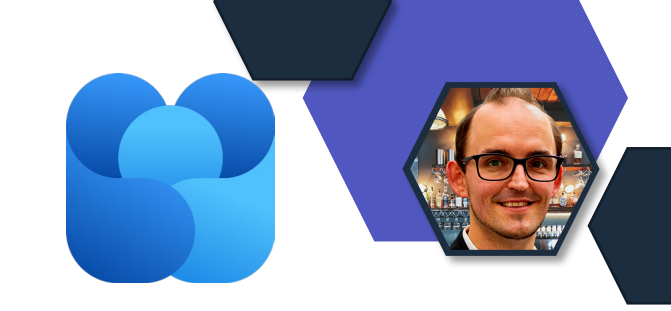

Inhalte aus Viva Engage Answers in der Microsoft Search verfügbar.

- Für Lizenzierte Benutzer
- Expliziter Filter

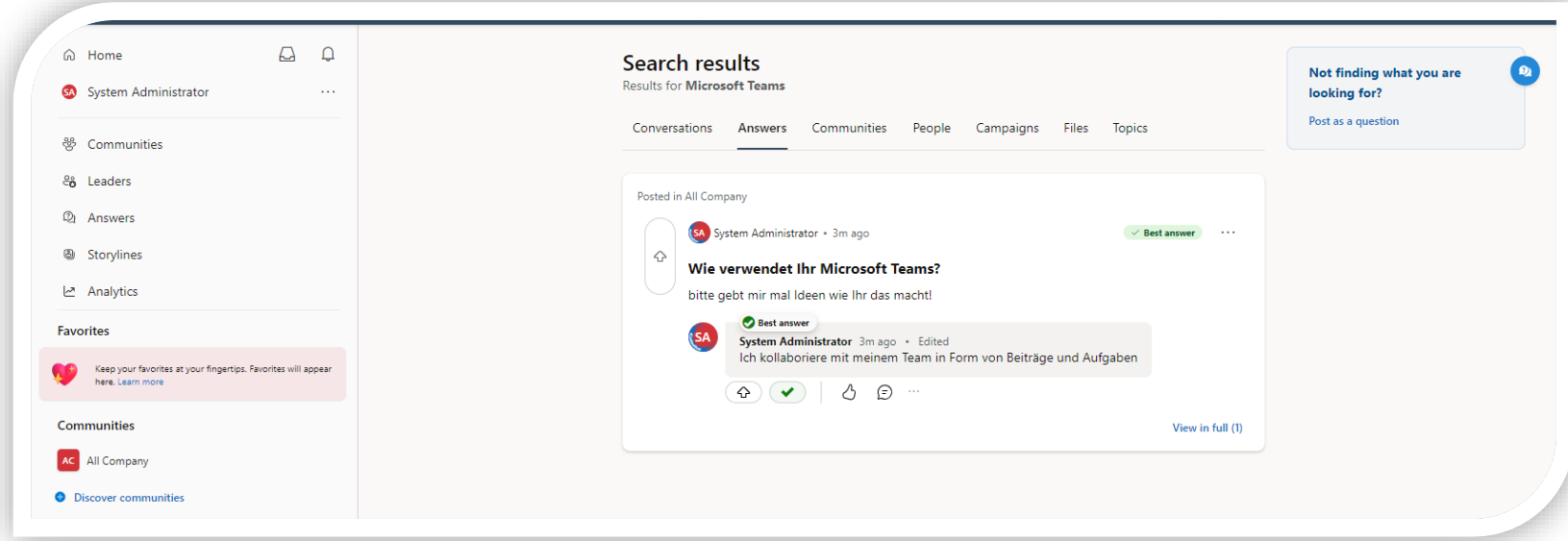

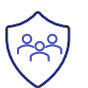

### **Schließen von Konversationen**

Wie bei den Umfragen können Konversationen geschlossen werden.

Wer darf eine Konversation schließen?

- Ersteller
- Administrator

Auswirkung

• Keine Antworten mehr möglich

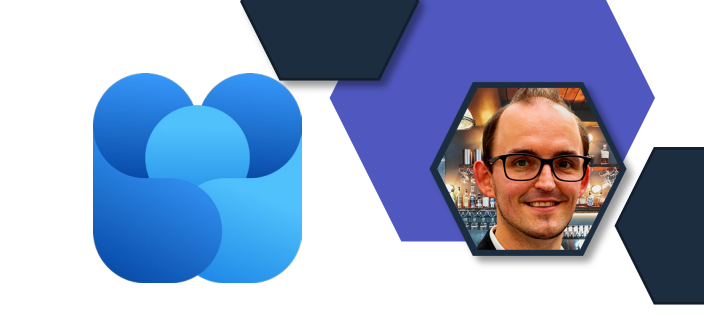

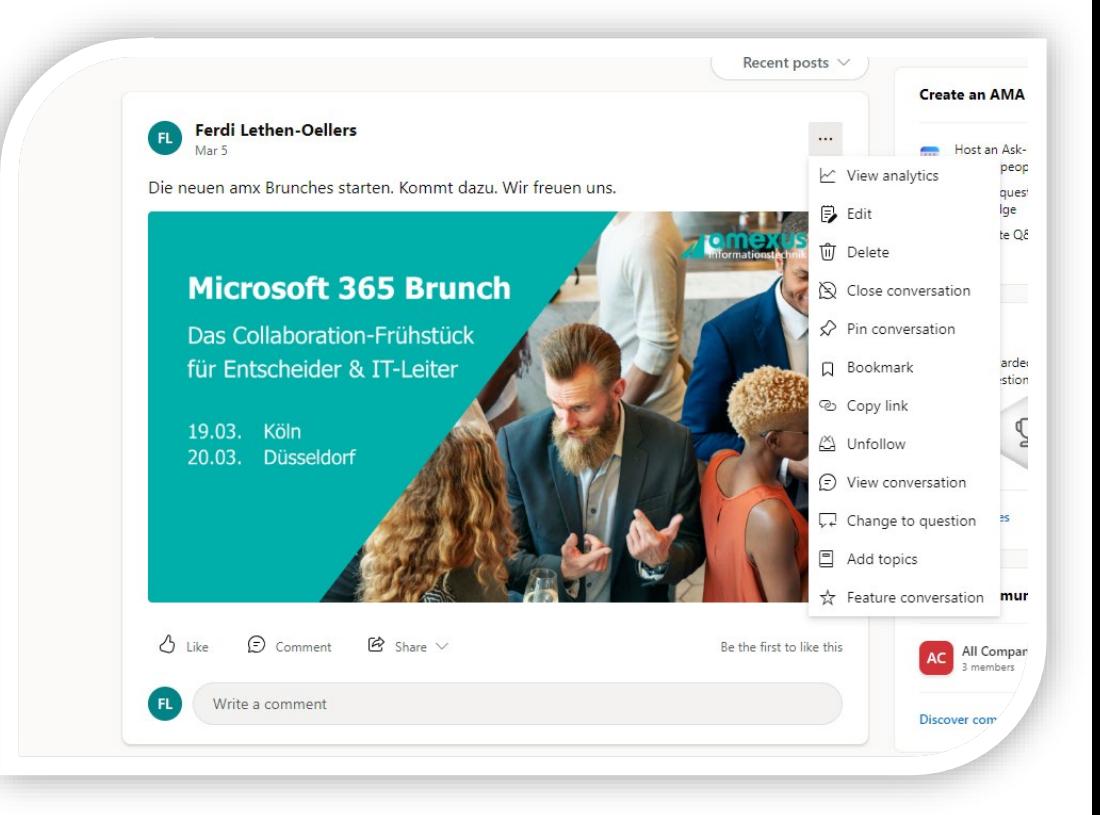

# Collaboration pps

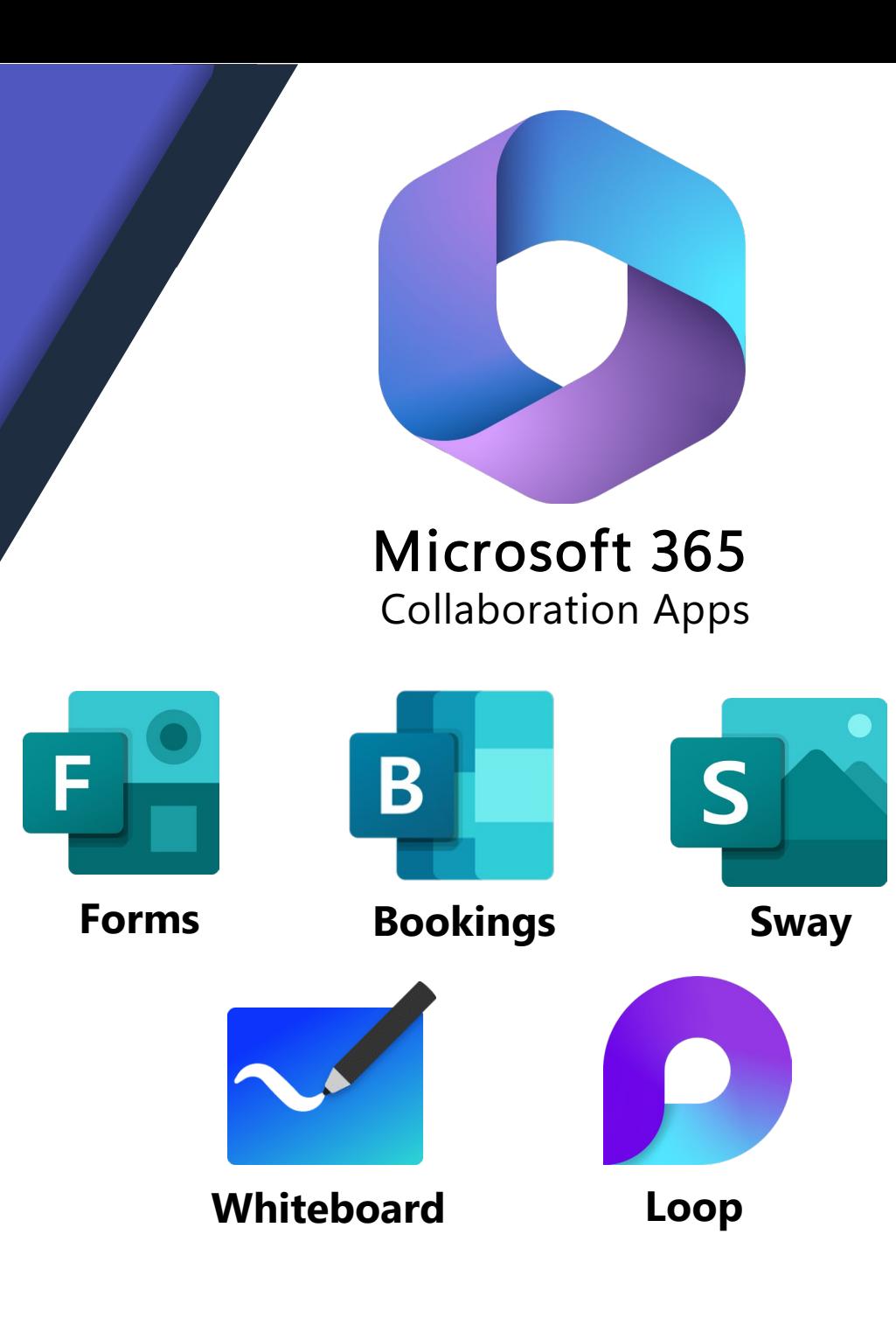

# **Der neue Planner ist Verfügbar**

- Generell Verfügbar
- Lizenzen für Planner Plan Premium
	- Project 1
	- Project 3
	- Project 5
- In Teams als App verfügbar und kumuliert Aufgaben aus:
	- Microsoft To Do
	- Microsoft Planner
	- Project for the Web

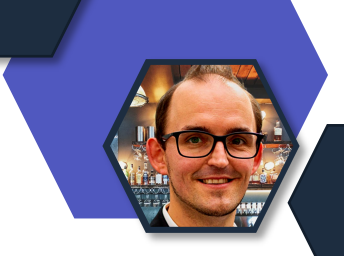

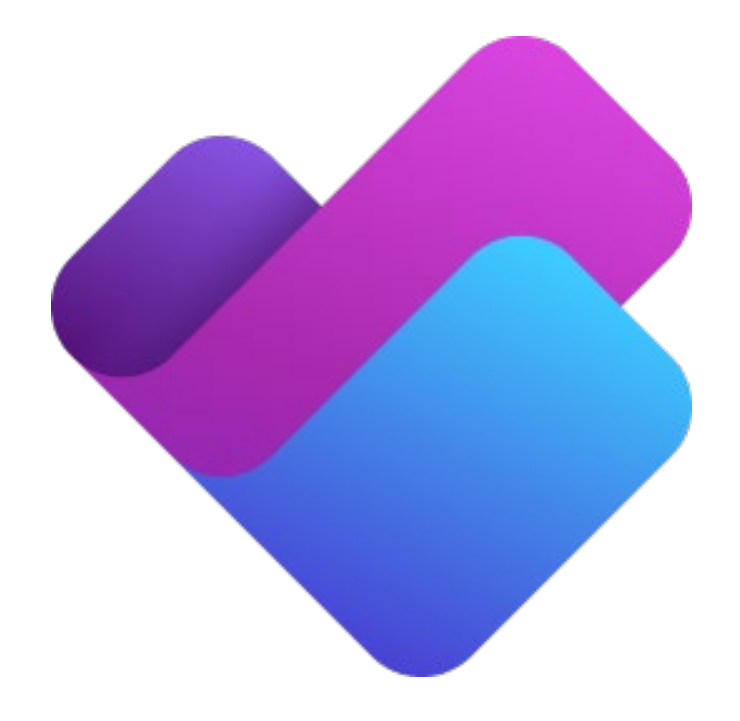

# **Veränderung in der Anlage**

- Aus Microsoft Teams heraus
	- Basic = Plan den wir aus Planner kennen
	- Premium = Plan basierend auf MS Projekt

### **Hinweis:**

*Der Premium Plan ist aktuell nicht in der Planner Webanwendung oder APP zu finden, lediglich in der Planner ab aus Microsoft Teams*

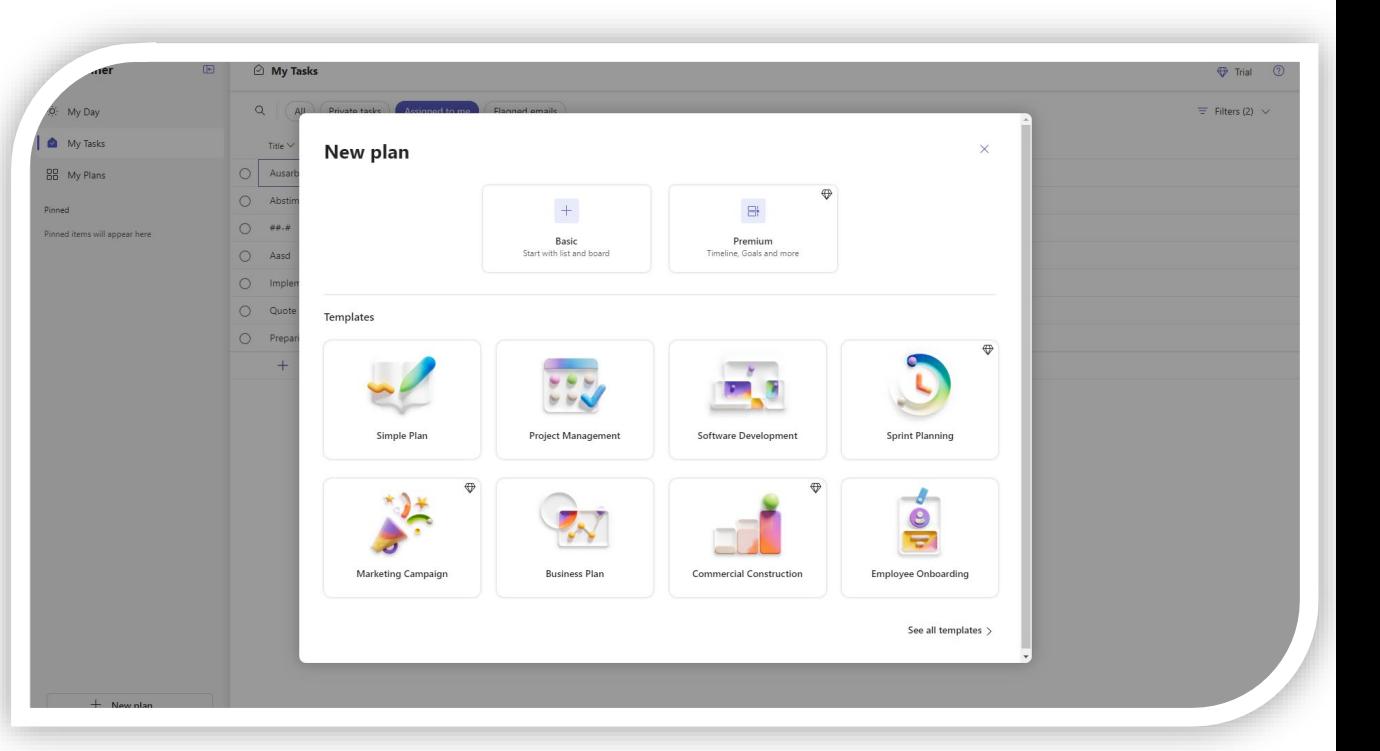

# **Planner Plan Migration zu Project**

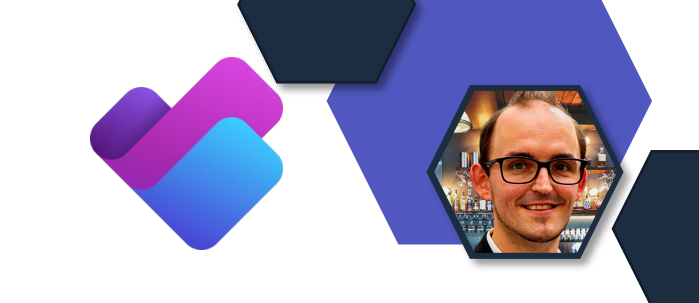

- Reiter Project in der Planner APP
- Migrationsmöglichkeiten
	- Kopieren
	- Zu Project wechseln

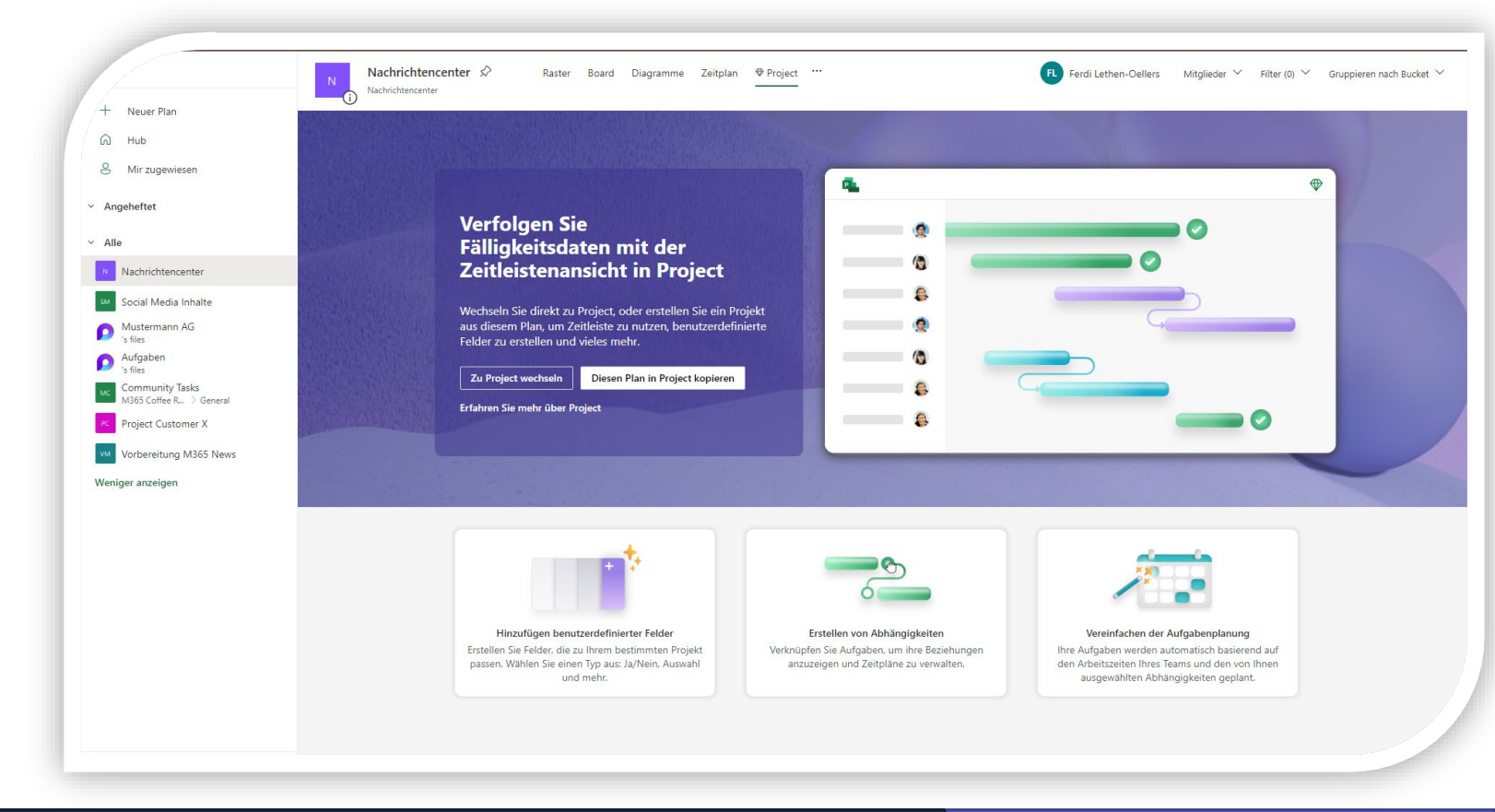

# Exchange & Messaging

E

### **Anpassung des Betreff-Präfixes für gemeldete E-Mail-Nachrichten**

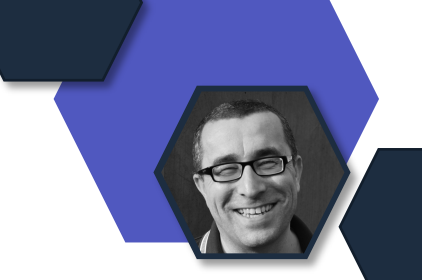

- Aktuell von Benutzern gemeldete Nachrichten im Reporting-Postfach mit einer Ziffer gekennzeichnet
	- "1|"  $\rightarrow$  Nachricht wurde als Junk gemeldet
	- "2|"  $\rightarrow$  Nachricht wurde als Nicht-Junk gemeldet
	- "3|"  $\rightarrow$  Nachricht wurde Phishing gemeldet
- Neue Präfixe zur besseren Lesbarkeit und Berichterstellung
	- "Junk:"  $\rightarrow$  Nachricht wurde als Junk gemeldet
	- "Not junk:"  $\rightarrow$  Nachricht wurde als Nicht-Junk gemeldet
	- "Phishing:"  $\rightarrow$  Nachricht wurde Phishing gemeldet

### Rollout: **Ende Mai – Mitte Juni**

### **Tenant Block-/Allow-Liste Anzeige der letzten Nutzung**

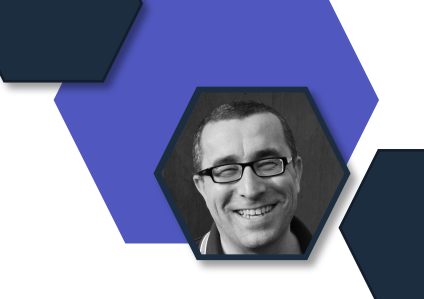

- Tenant Block-/Allow-Liste in Defender für Microsoft 365 zeigt den Zeitstempel der letzten Nutzung an
- Aktualisierung erfolgt in Echtzeit
- Geltungsbereiche
	- URL-Aufrufe
	- Dateien
	- Domänen
	- E-Mail-Adressen

### Rollout: **bis Anfang Mai**

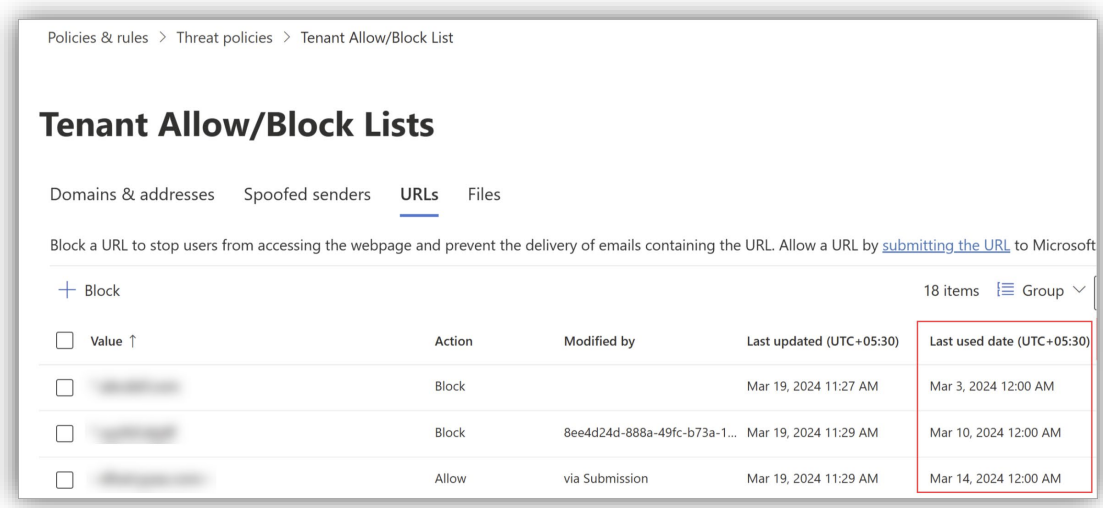

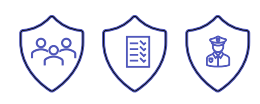

# **Kategorie-Anzeige in Outlook für iOS**

- Outlook Mobile für iOS zeigt zugeordnete Kategorien direkt in der Ordneranzeige an
- TestFlight Kunden steht diese Funktion bereits zur Verfügung

Rollout: ab **Anfang Mai**

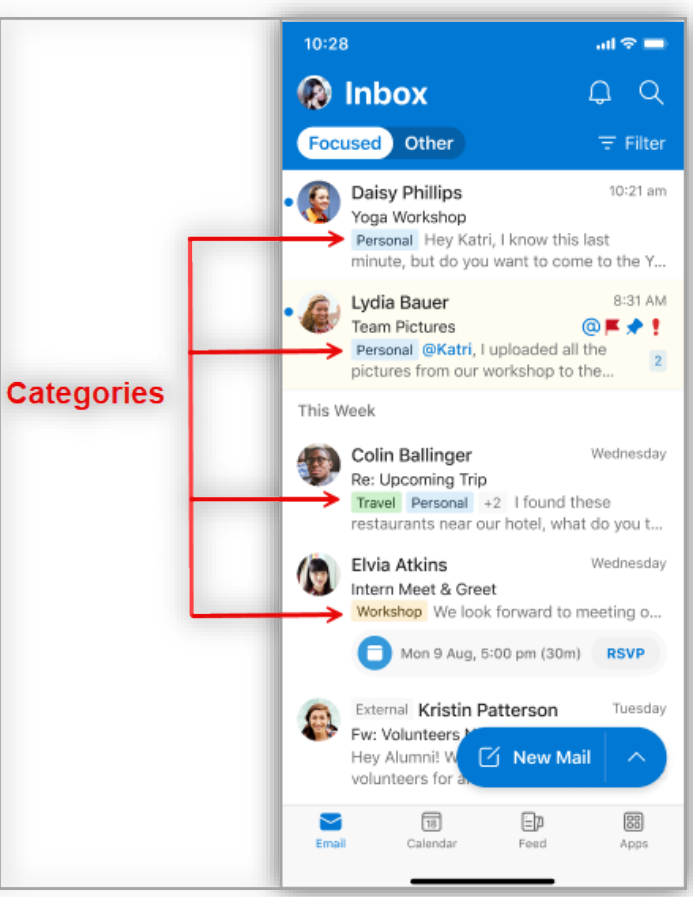

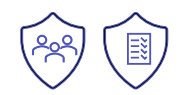

### **External Recipient Rate Limit**

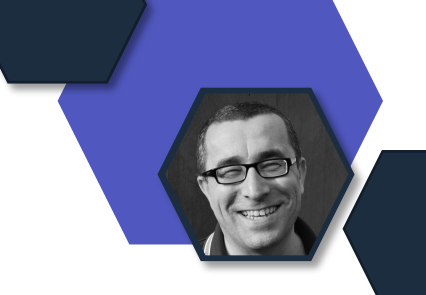

- Das External Recipient Rate Limit (ERR) limitiert den Versand von E-Mail-Nachrichten an externe Empfängeradressen
	- 2.000 Empfänger / 24h / User
- Die Berechnung des Limits wird uhrzeitgenau berechnet und nicht um 24 Uhr eines Tages zurückgesetzt
	- Ein E-Mail-Versand um 8:30 Uhr an 1.000 externe Empfänger an Tag 1 wird erst um 8:30 Uhr an Tag 2 zurückgesetzt
- Aktivierung
	- Phase 1: **Ab 1. Januar 2025** für neue Microsoft 365 Kunden
	- Phase 2: **Juli 2025 bis Dezember 2025** für bestehende Kunden
- Alternative: [Azure Communication Services for Email](https://learn.microsoft.com/azure/communication-services/concepts/email/email-overview?WT.mc_id=M365-MVP-5003086)

### **Deaktivierung Basic Auth für Client Submission**

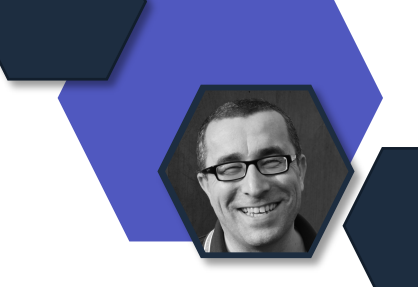

- Die Basic-Authentifizierung (SMTP AUTH) für die sog. Client Submission wird abgeschaltet
	- SMTP-Zustellung durch Endbenutzer-Clients, die per POP3 oder IMAP4 auf Exchange Online zugreifen
	- Client Submission Port  $\rightarrow$  TCP 587
- Betroffene Endpunkte
	- smtp.office365.com / smtp-legacy.office265.com
- Auswirkung auch auf Applikationen oder Multifunktionsgeräte, die TCP 587 zur Zustellung von E-Mail-Nachrichten verwenden
	- $\cdot$   $\rightarrow$  Jetzt ist der richtige Zeitpunkt um mit der Umstellung zu beginnen

Umsetzung: **September 2025**

# **Neue Gruppen-Erfahrung in OWA**

- Zentrales Dashboard für M365- Gruppen
- Einfacher Zugriff auf Gruppen-Mails, Dateien und Termine als Mitglied einer Gruppe
- Einfaches Teilen von Informationen
- Finden neuer Gruppen auf Basis von Interessen
- Zugriff auf verknüpfte Apps
	- Teams, SharePoint, OneNote und Planner
- Automatisch aktiviert!

Rollout: bis **Mitte Mai**

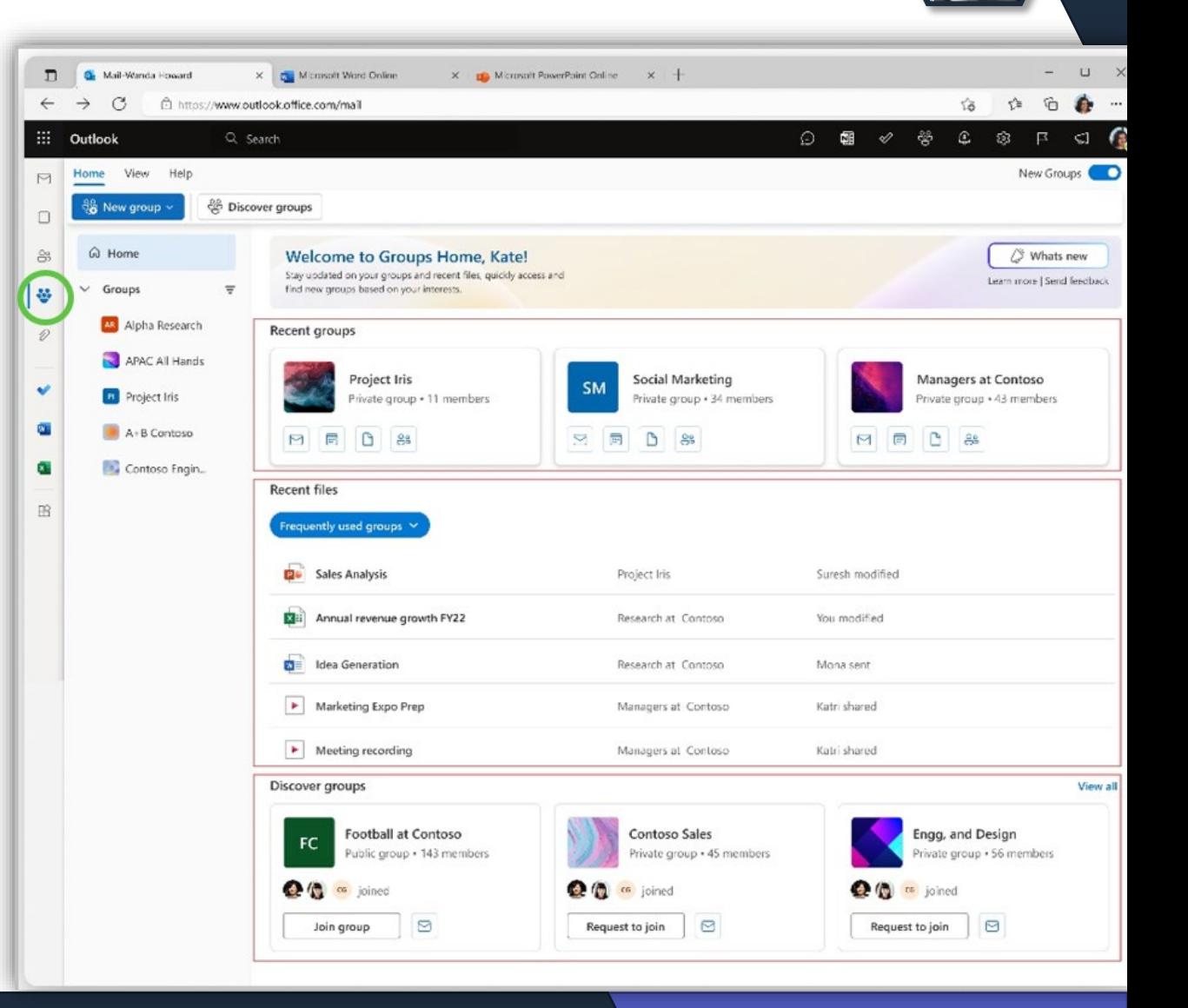

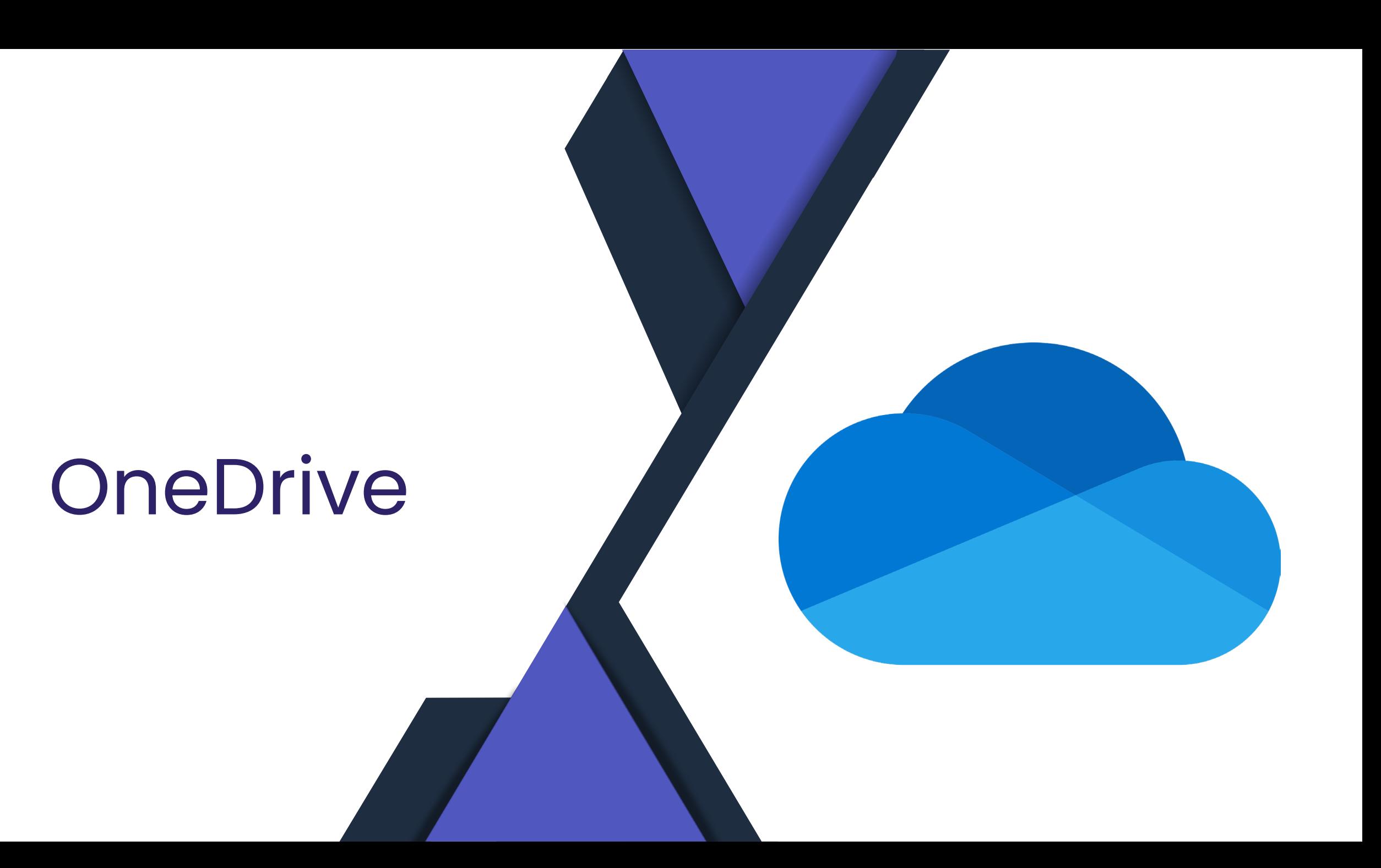

# **Copilot in OneDrive**

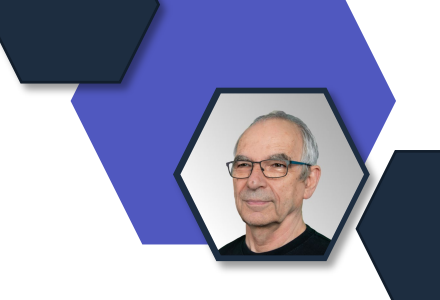

Copilot in OneDrive, verfügbar auf OneDrive for Web, ermöglicht es Ihnen, Fragen zu stellen und Informationen von Dateien in Ihrem OneDrive zu erhalten, ohne die Dateien öffnen zu müssen.

- Es wird auch eine oder mehrere Dateien zusammenfassen. Copilot in OneDrive funktioniert mit den folgenden Dateitypen: DOC, DOCX, FLUID, LOOP, PPT, PPTX, XLSX, PDF, ODT, ODP, RTF, ASPX, RTF, TXT, HTM, und HTML.
- Copilot in OneDrive erfordert eine Microsoft Copilot für Microsoft 365 Lizenz.

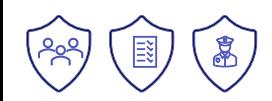

**Copilot: Durchsuchen Sie OneDrive- und SharePoint-Ordner nach Dateien**

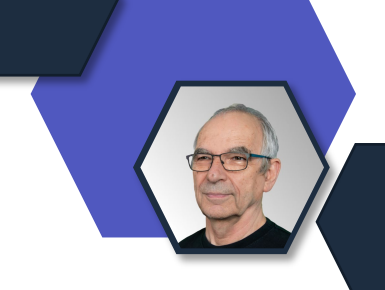

• Durchsuchen Sie OneDrive- und SharePoint-Ordner, um Dateien für Erdungsanweisungen in Copilot zu finden.

### [Video-Link](https://www.microsoft.com/en-us/videoplayer/embed/RW1l5z9?autoplay=false)

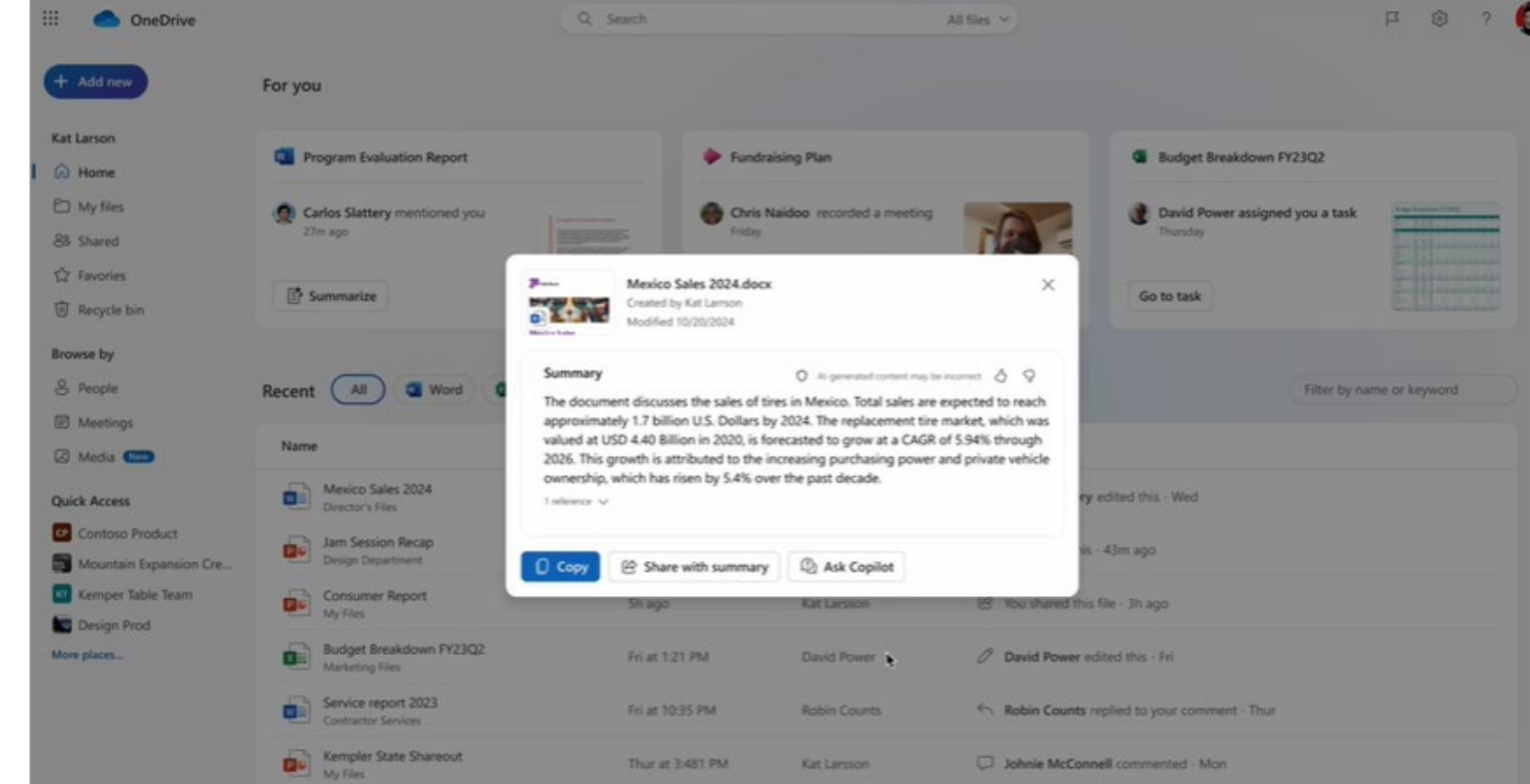

**[Quelle](https://www.microsoft.com/en-us/microsoft-365/roadmap?filters=&searchterms=392011)**: Rollout: April 2024

### **OneDrive for the web: Mit Vorlagen erstellen**

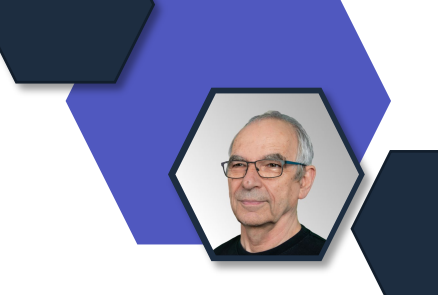

Microsoft erneuert die Dateierstellung in **OneDrive für das Web**. Wenn Sie demnächst auf die Schaltfläche "Neu hinzufügen" klicken, haben Sie die Möglichkeit, eine neue leere Datei zu erstellen oder aus hochwertigen, schön gestalteten Vorlagen in Microsoft **Word**, **Excel** und **PowerPoint** zu wählen,

um Ihre Arbeit zu beginnen.

Sie werden auch in der Lage sein, neue Dateien unter Verwendung Ihrer Unternehmensvorlagen zu erstellen.

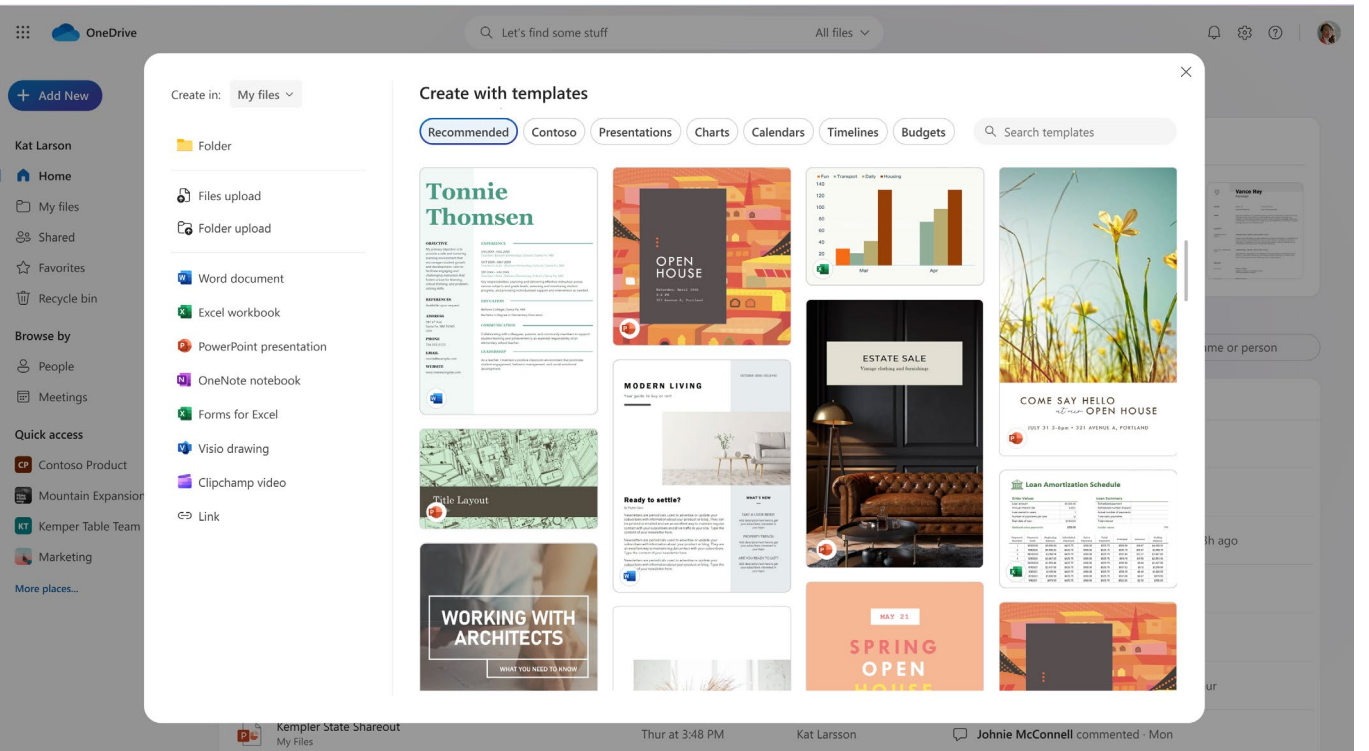

图

### **Microsoft Purview Schutz vor Datenverlust: Tipps zur Entkopplung von Richtlinien und E-Mail-Benachrichtigungen für SharePoint und OneDrive**

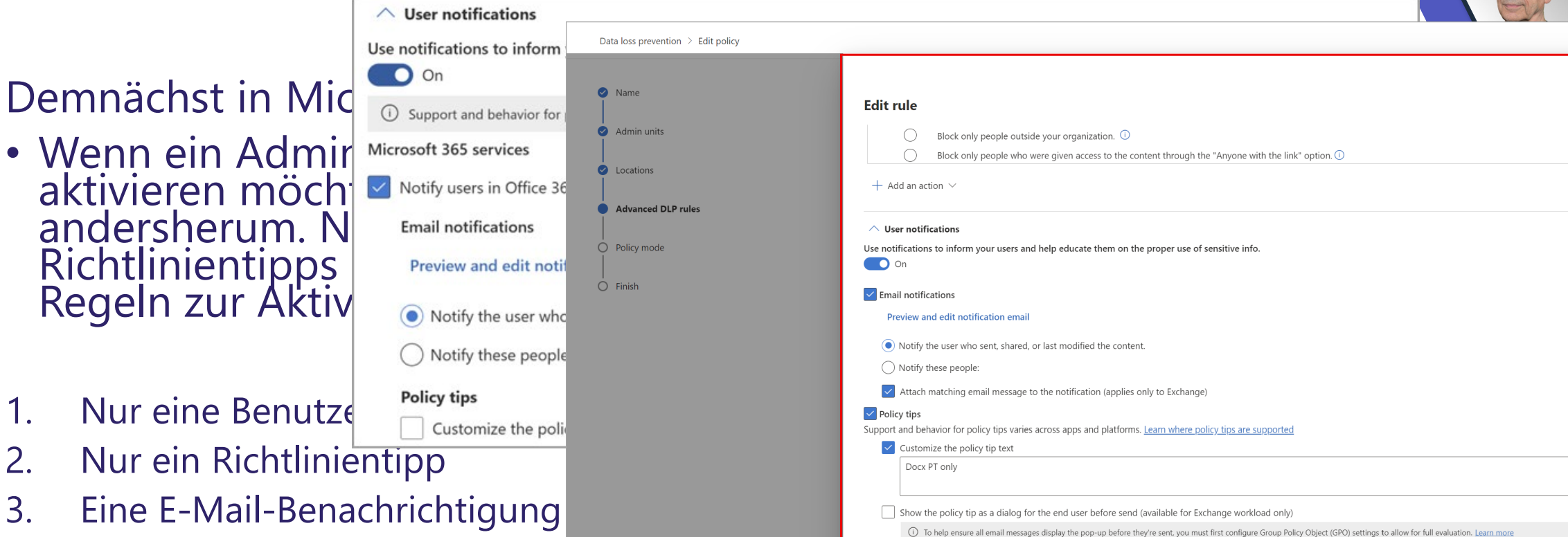

 $\wedge$  User overrides

Allow overrides from Microsoft 365 files and Microsoft Fabric item

4. Keine Richtlinienhinweise oder Die Range workload only

**[Quelle](https://www.microsoft.com/en-us/microsoft-365/roadmap?filters=&searchterms=394279)**: Rollout Preview **May 2024 GA Juni 2024**

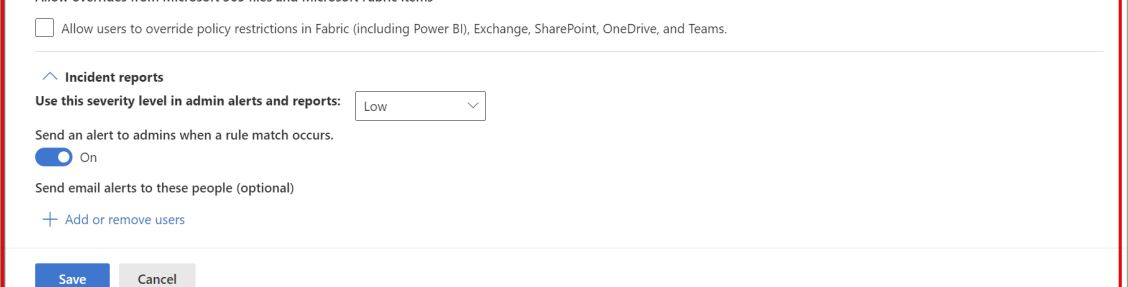

### **SharePoint-Dokumentenbibliotheken: Verbesserte Steuerung des Versionsverlaufs**

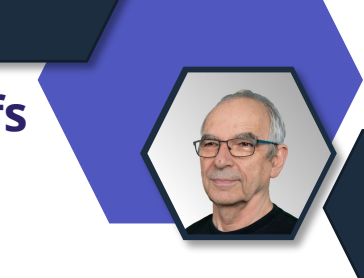

### Änderungen an den Versionen

### Preview: Set-SPOTenant -EnableVersionExpirationSetting \$true

[Admin-Center-Link](https://admin.microsoft.com/AdminPortal/home?ref=MessageCenter/:/messages/MC789209) **[Dokumentation](https://learn.microsoft.com/en-us/sharepoint/document-library-version-history-limits?WT.mc_id=M365-MVP-4040055)** 

Version History Limits - Setting Version history limits from SharePoint Admin Center

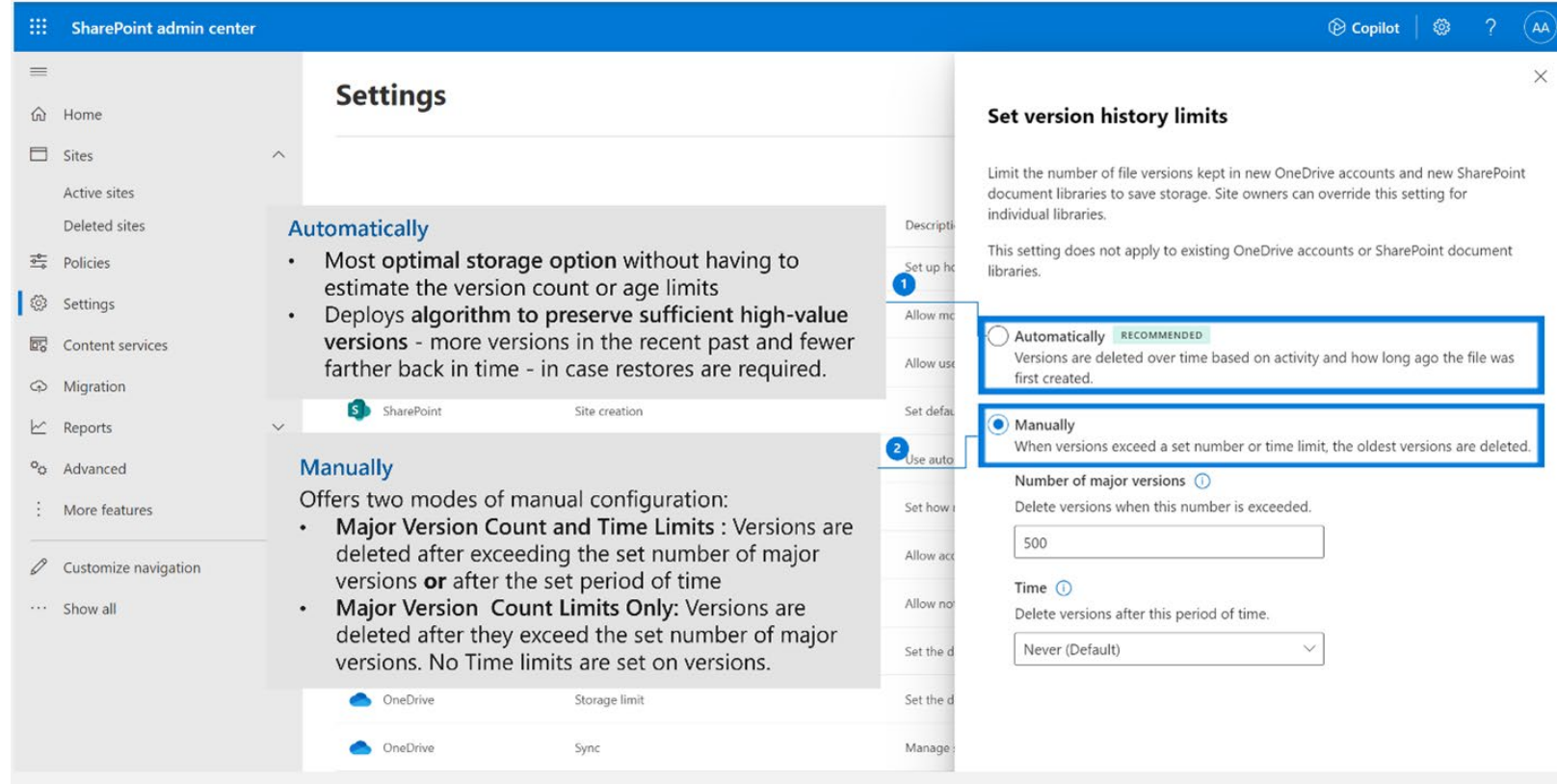

#### **[Quelle](https://www.microsoft.com/en-us/microsoft-365/roadmap?filters=&searchterms=145802)**: Rollout Preview **May 2024**

### **OneDrive Verspätete Funktionen**

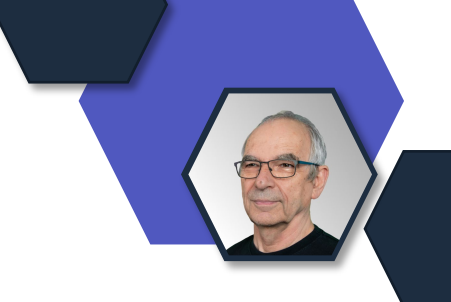

• Offline Mode in OneDrive for Web : 2/24 ->5/24 [Roadmap ID](https://www.microsoft.com/microsoft-365/roadmap?filters=&searchterms=168618)

# Power Platform

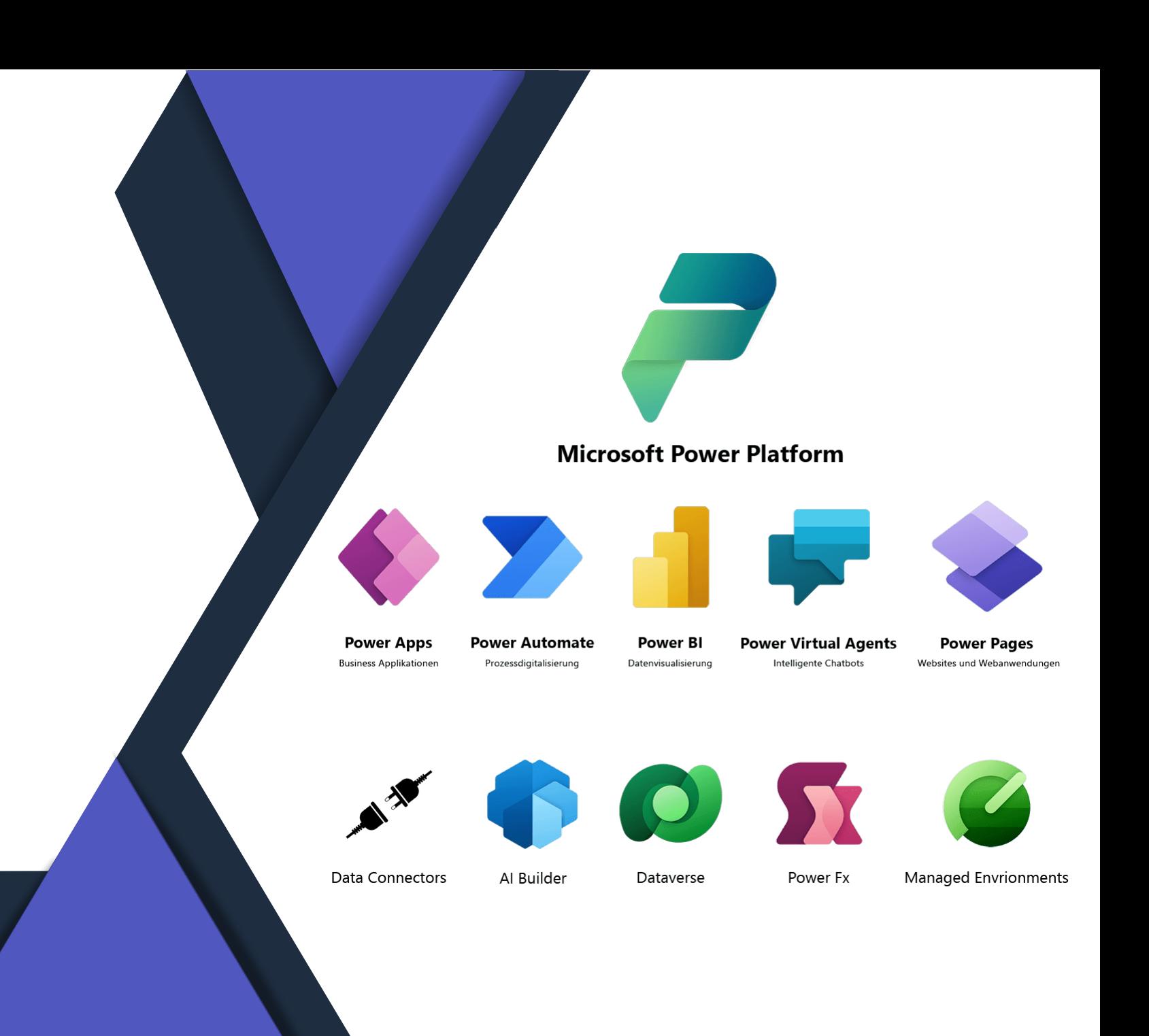

# Power Apps

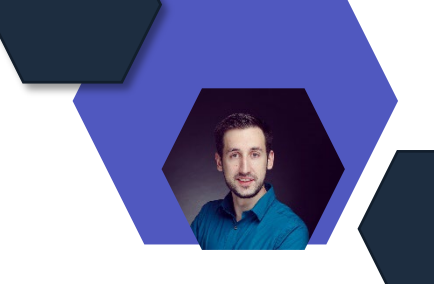

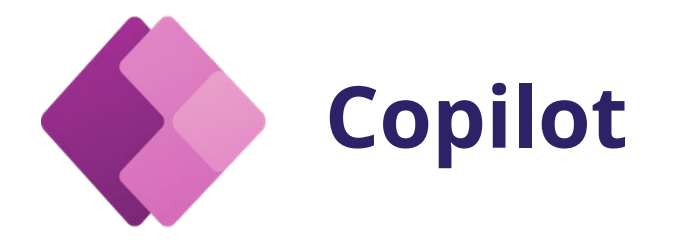

#### **Public Preview von Draft mit Copilot**

• Nutzer können damit Texte in Texteingabefeldern ihrer Apps entwerfen, ohne sich um Grammatik, Formatierung oder Sprache kümmern zu müssen

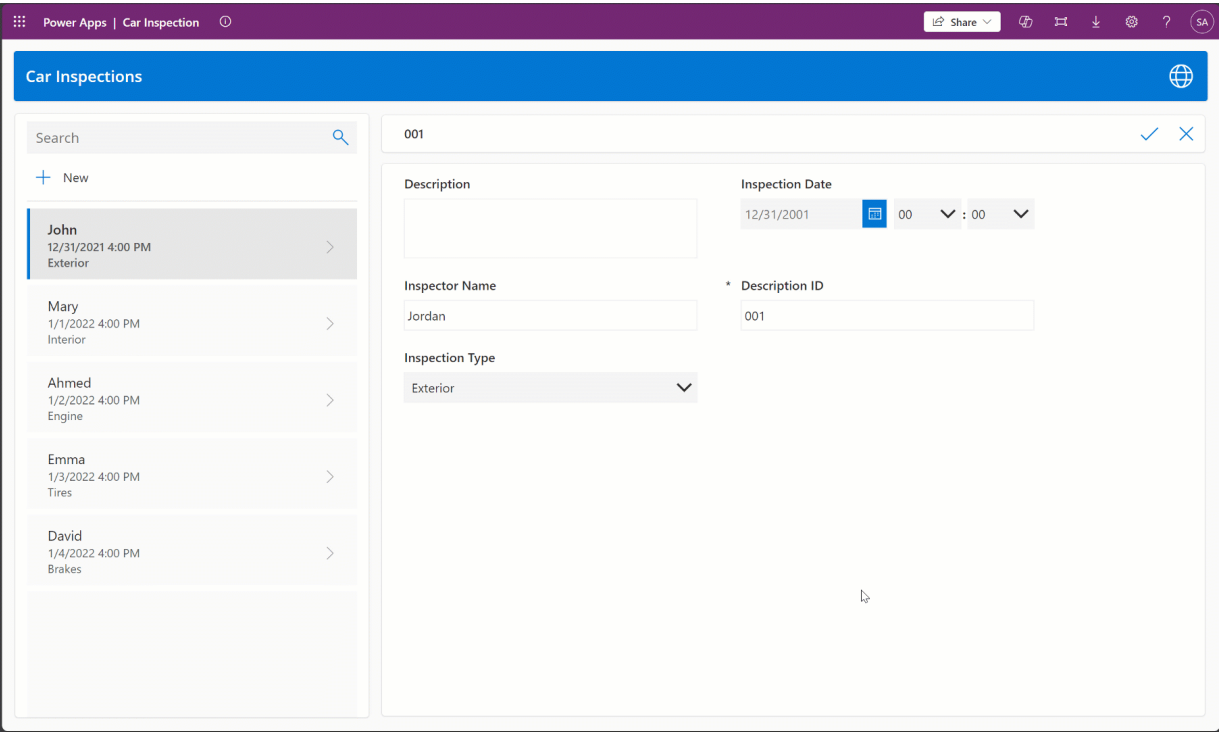
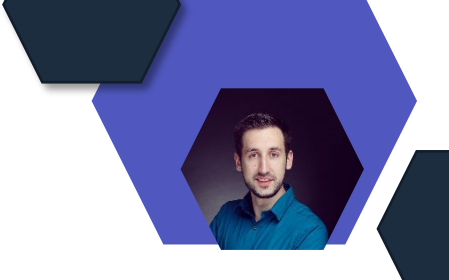

# **Prompt Engineering mit AI Builder**

## **Prompt Engineering durch AI Builder vereinfacht**

- Prebuilt AI-Funktionen: Neue vordefinierte KI-Funktionen für Low-Code-Lösungen ohne benutzerdefinierte Prompts.
- Projectum-Einsatz: Einsatz von AI Builder und Copilot in Power Platform zur Verbesserung des Projektmanagements.
- Anpassbare Prompts: Macher können vordefinierte Prompts in Copilot Studio anpassen und in Power Apps und Power Automate einbinden.
- Generative KI im Geschäftsumfeld: Prompts ermöglichen die Entwicklung maßgeschneiderter KI-Funktionen für geschäftliche Anforderungen.

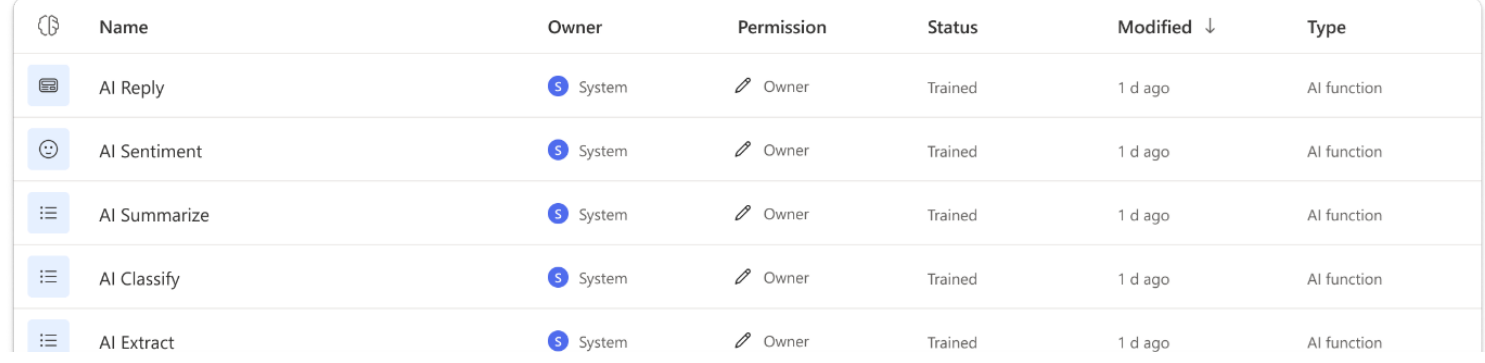

[Prompt engineering made easier with AI Builder | Microsoft Power Apps](https://powerapps.microsoft.com/en-us/blog/prompt-engineering-made-easier-with-ai-builder/)

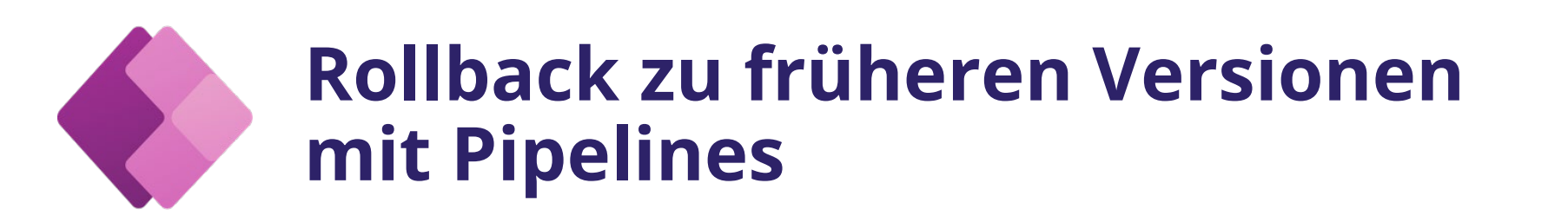

## **Mit Pipelines sicher auf eine frühere Version einer Lösung zurückgreifen**

- Mit Pipelines können Sie jetzt sicher auf eine frühere Version einer Lösung in Ihrer Produktionsumgebung zurückgreifen, indem Sie ALM-Best Practices befolgen.
- Ab der Power Platform Pipelines-Paketversion 9.1.24023.240222117 können Macher eine Neuverteilung von einem erfolgreichen Deployment-Datensatz aus initiieren.
- Pipeline-Besitzer können die Funktion "Allow redeployment of older versions" steuern, um unbefugte Rollbacks zu verhindern

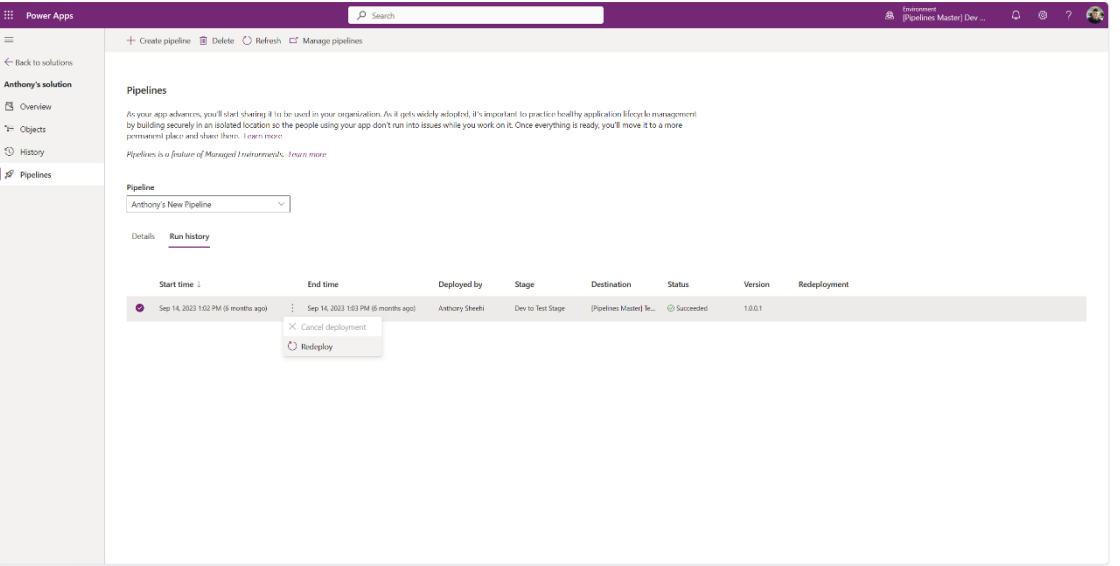

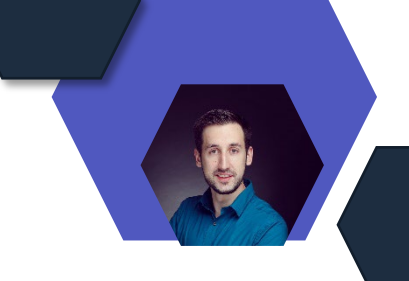

# **Vereinfachtes Arbeiten mit Solution-Abhängigkeiten für Objekte**

## **Verbessertes Aussehen der Solution-Abhängigkeiten für Lösungsobjekte**

- Die Seite für Lösungsabhängigkeiten wurde überarbeitet und ist nun besser organisiert und leichter verständlich. Sie enthält wichtige Aktionen, die dabei helfen, Abhängigkeiten zu identifizieren und entsprechende Maßnahmen zu ergreifen.
- Die Abhängigkeitsseite zeigt die Wechselbeziehungen zwischen Lösungsobjekten auf, wenn ein Objekt von einem anderen abhängig ist. Das System verfolgt diese Abhängigkeiten, um das Löschen von Objekten zu blockieren und abhängige Anwendungen sowie Funktionen nicht zu beeinträchtigen.
- Es wurden Tabs hinzugefügt, die sich auf Abhängigkeiten konzentrieren, die das Löschen blockieren ("Delete blocked by"), andere Komponenten, die diese Komponente verwenden ("Used by"), und Komponenten, die von dieser Komponente verwendet werden ("Uses"). Abhängigkeiten wurden nach Lösungen gruppiert, um die beteiligten Lösungen besser zu verstehen.
- Es wurden mehrere Aktionen eingeführt, die für jede Abhängigkeit durchgeführt werden können

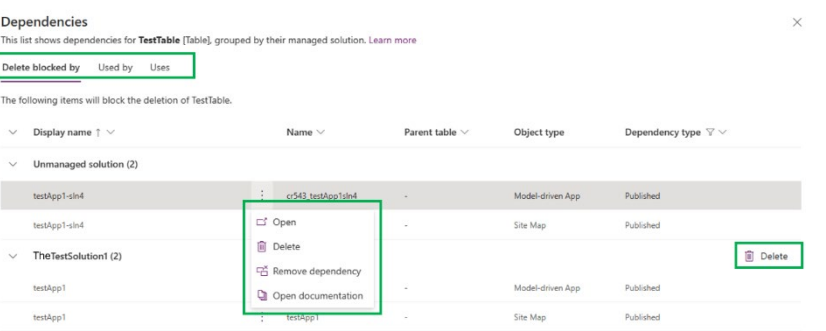

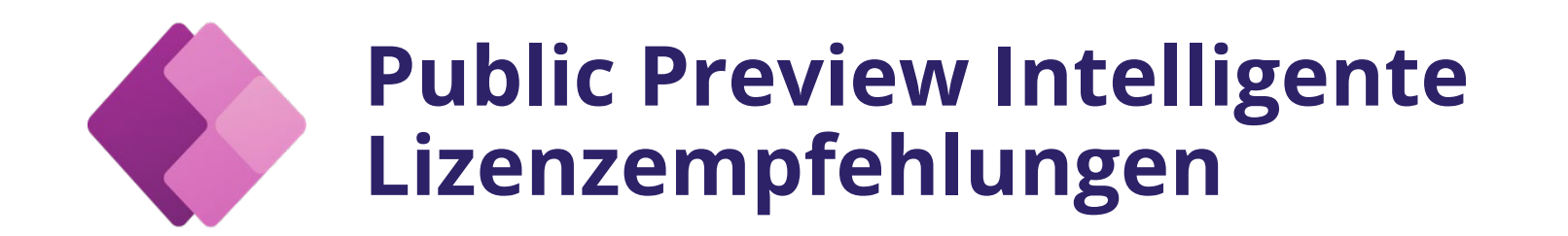

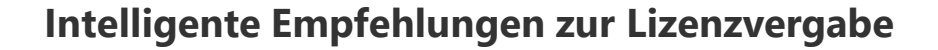

- Admins erhalten Empfehlungen für Nutzer, die von einer Power Apps Premium-Lizenz profitieren könnten, basierend auf der Nutzung innerhalb der Organisation.
- Admins können Lizenzen direkt oder über Sicherheitsgruppen zuweisen, wobei sie nur Gruppen verwalten können, deren Eigentümer sie sind.

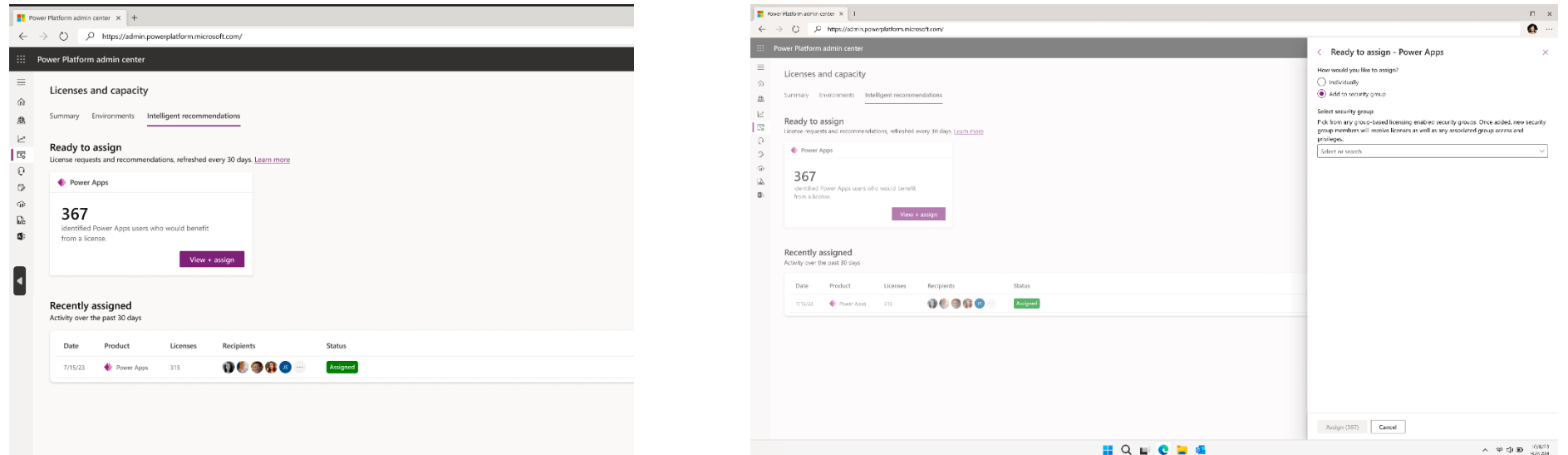

[Power Platform admins can now assign licenses via Intelligent Recommendations –](https://powerapps.microsoft.com/en-us/blog/power-platform-admins-can-now-assign-licenses-via-intelligent-recommendations-now-in-public-preview/) now in public preview! | Microsoft Power Apps

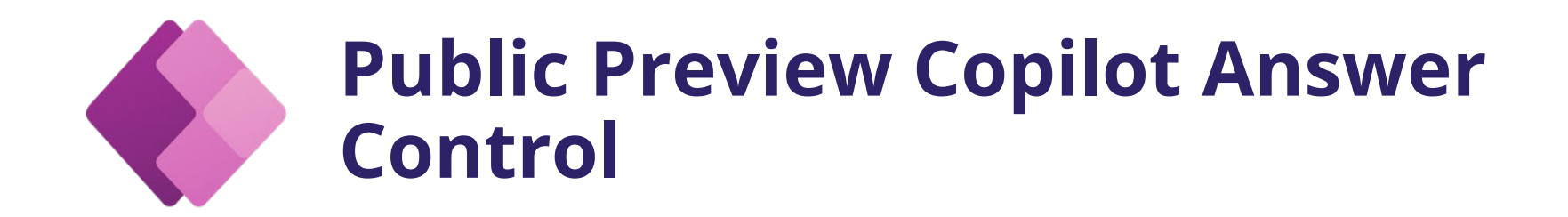

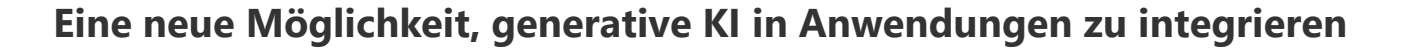

- Die Steuerung ist für mobile Erfahrungen optimiert und bietet Antworten auf häufig gestellte Fragen per Knopfdruck.
- Die Steuerung aktualisiert sich automatisch, um die Zeit des nächsten Termins eines Technikers anzuzeigen.
- Das Feature ist in der neuesten Version von Power Apps verfügbar und kann im Studio hinzugefügt werden

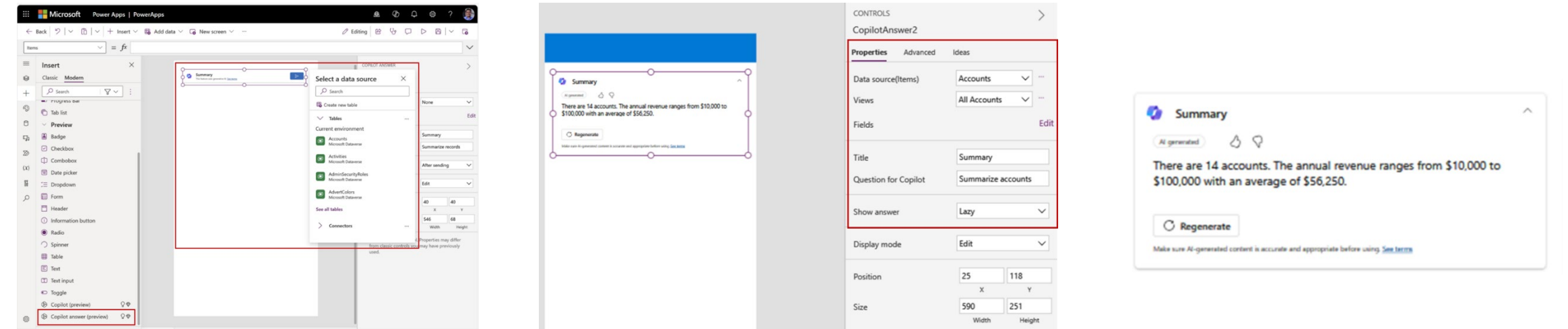

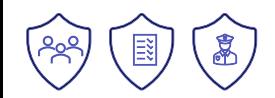

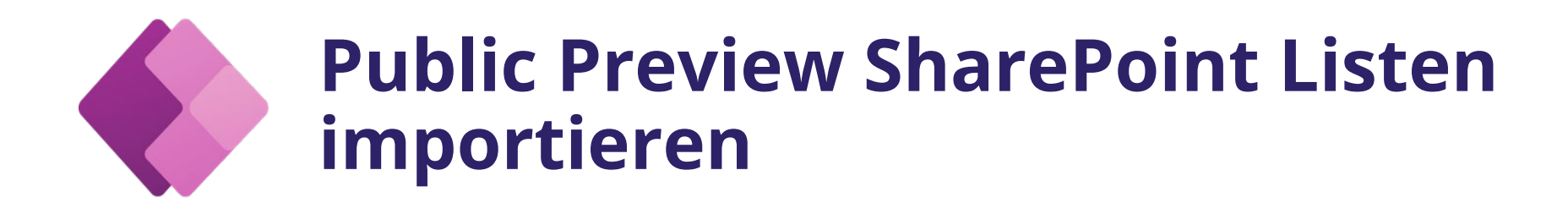

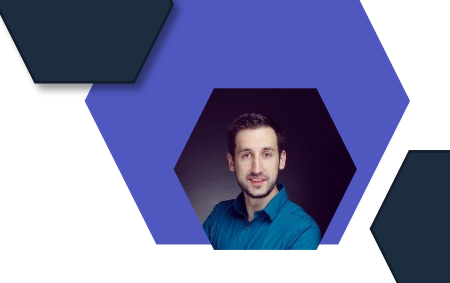

## **Ankündigung der öffentlichen Vorschau für den neuen Import von SharePoint-Listen**

- Einfache Umwandlung von SharePoint-Listen in Dataverse-Tabellen und Copilot-bereite Canvas-Apps
- Copilot-Unterstützung: Copilot hilft bei der Tabellenerstellung, indem es passende Tabellennamen, Beschreibungen und Spaltendatentypen vorschlägt.
- Erstellung von Apps: Erstellung einer Dataverse-Tabelle und einer responsiven Canvas-App mit den ersten 20 Datenzeilen, während der Rest im Hintergrund

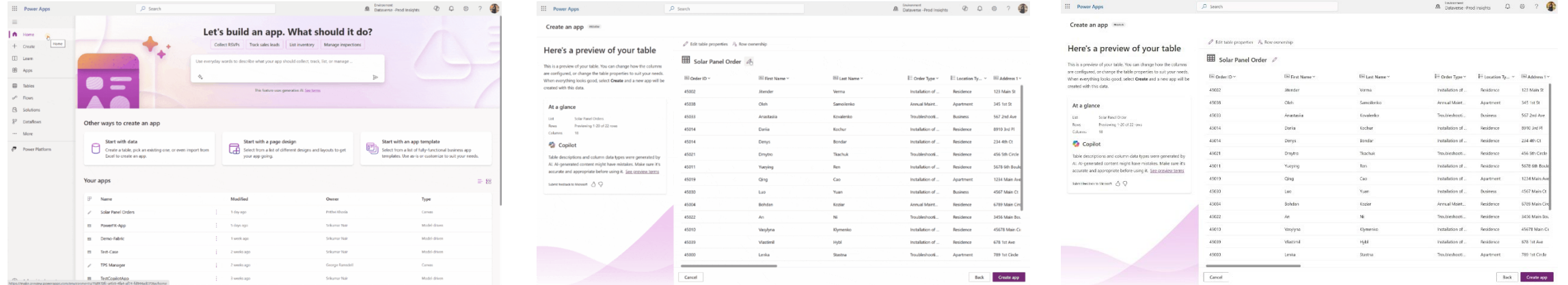

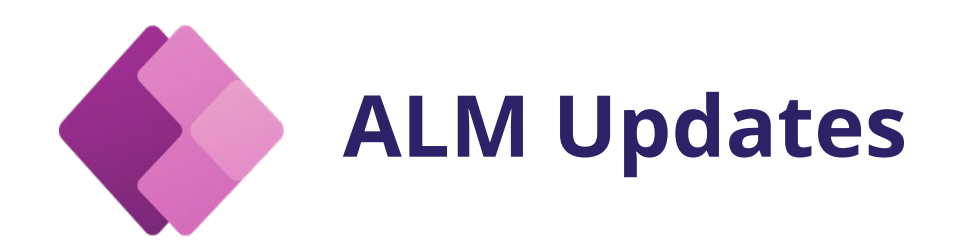

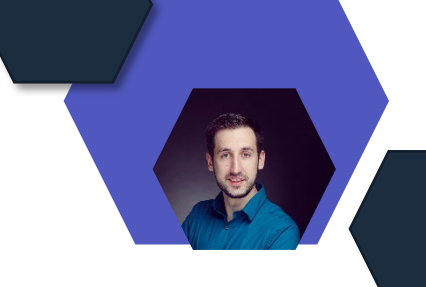

## **Multi-Geo-Unterstützung**

- Pipelines unterstützen jetzt die Multi-Geo-Funktion
- Erleichtert zentrale Verwaltung globaler Bereitstellungen innerhalb einer einzigen Verwaltungsebene

# **Versionsverlauf und Flow als Entwurf speichern in Power Automate**

- Versionsverlauf einsehen, frühere Versionen wiederherstellen und Entwurfsänderungen speichern, ohne sie live zu veröffentlichen
- selbst wenn der Ablauf Fehler enthält

### Cross-Geo App Deployment

Allow Power Platform Pipelines to seamlessly deploy applications across different geographic regions within the same tenant. Learn more

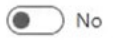

**L**Save Cancel

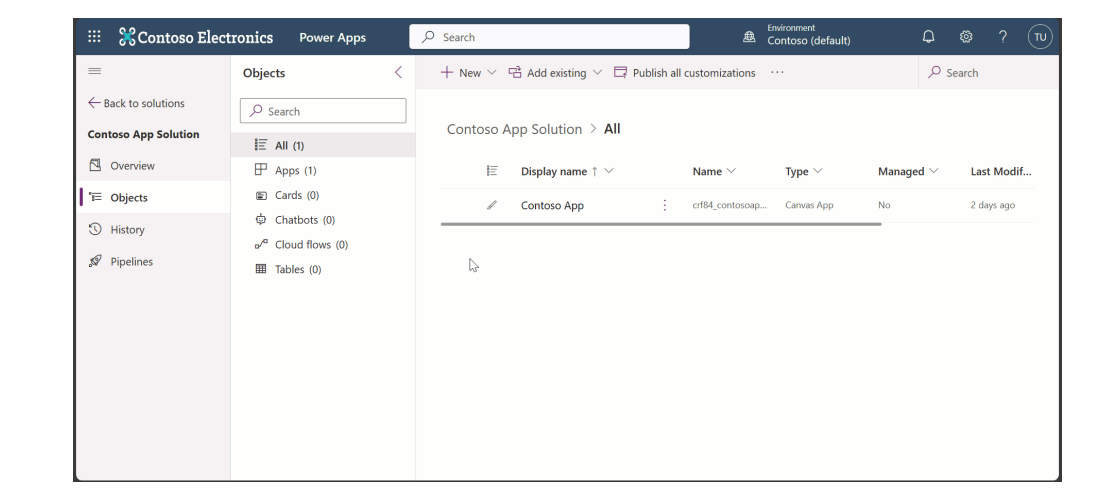

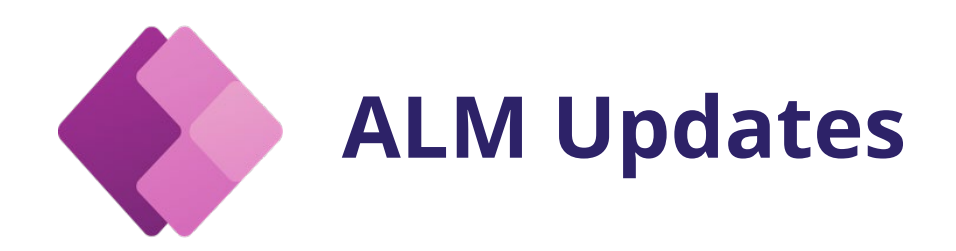

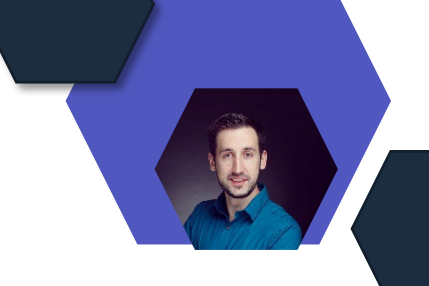

# **Umgebungsvariablen und Verbindungsverweise**

- vorhandene Umgebungsvariablen und Verbindungsverweise in Pipelines und Lösungsimporten aktualisieren
- Diese Funktionen schützen in Kombination Produktionsressourcen mit dem Zugriff mit den geringsten Rechten
- Reduzieren den Verwaltungsaufwand
- Und schulen die Entwickler, alle Aktualisierungen über den Change-Management-Prozess Ihres Unternehmens einzureichen

# **frühere Lösungsversionen mit Pipelines**

• Ersteller und Administratoren können frühere Lösungsversionen mithilfe von Pipelines oder Entwicklertools erneut bereitstellen

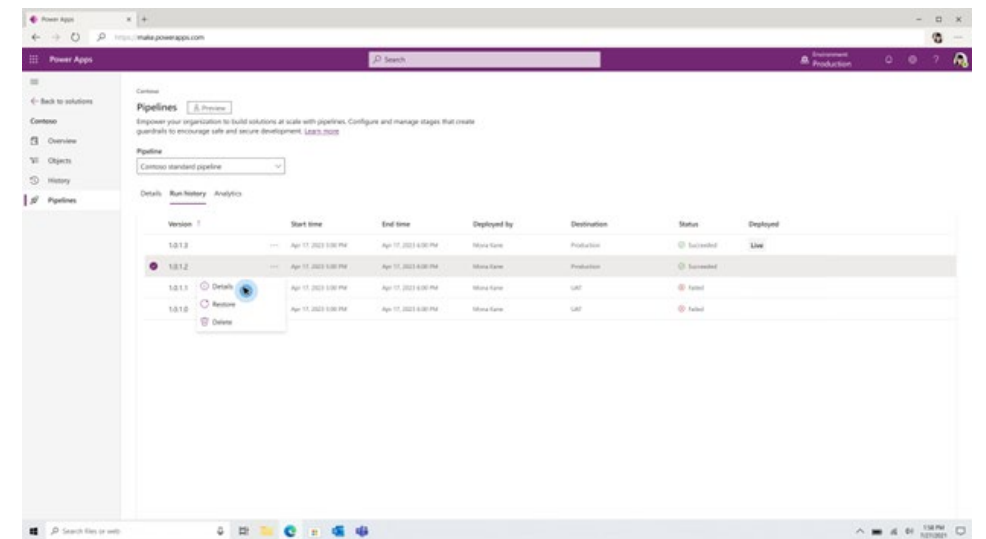

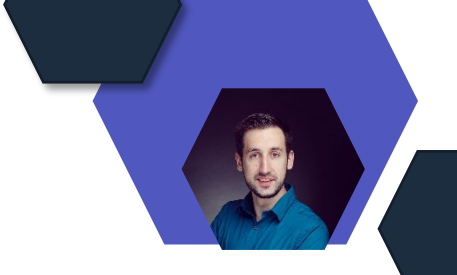

# **GA Power Platform Advisor**

# **Der Power Platform Advisor ist nun allgemein verfügbar**

- Es bietet personalisierte Empfehlungen zur Optimierung von Power Platform-Mandanten
- Es analysiert Ressourcen in allen verwalteten Umgebungen von Power Platform-Mandanten
- Es bietet benutzerdefinierte Empfehlungen zur Verbesserung der Sicherheit, der betrieblichen Effizienz und Hygiene sowie des allgemeinen Zustands

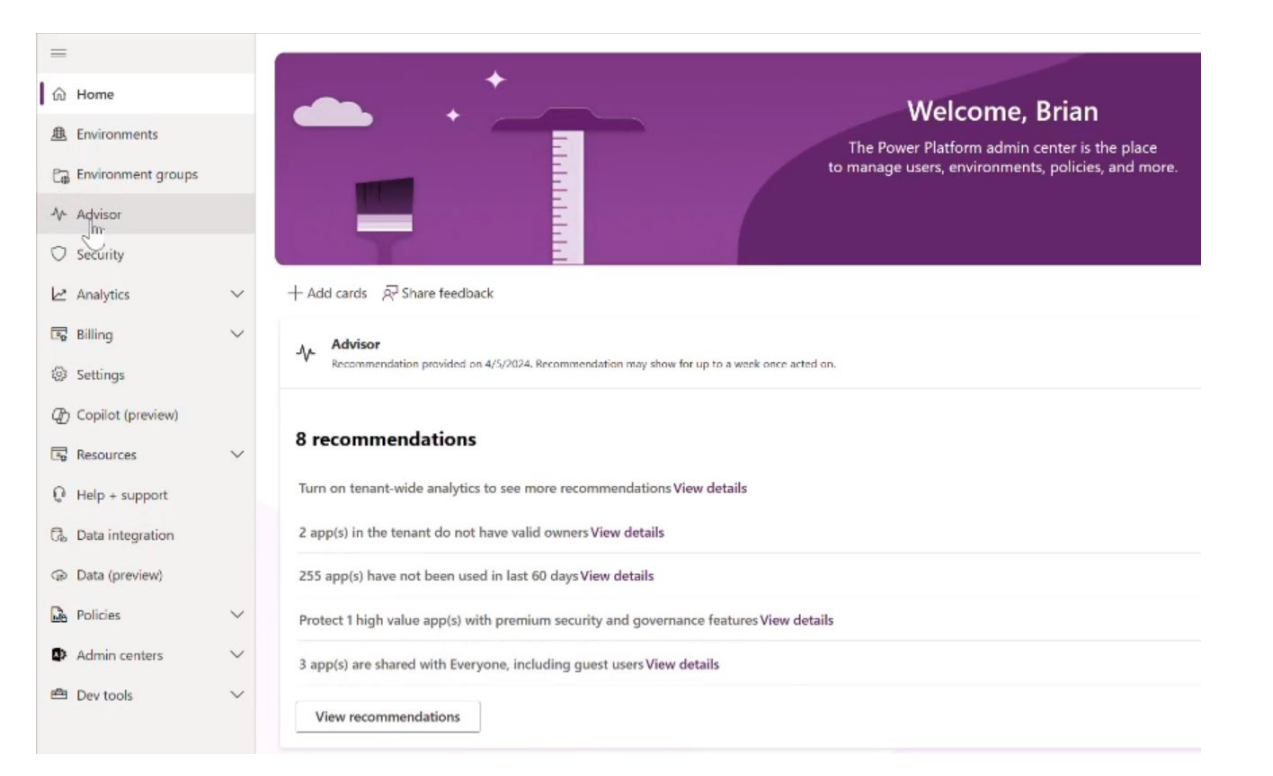

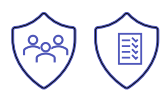

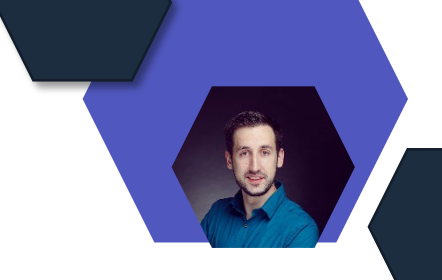

# **Optimierter Zustimmungsdialog**

### **Rollout des optimierten Zustimmungsdialogs**

- Neuer, vereinfachter Zustimmungsdialog, der wichtige Zustimmungsinformationen zusammenfasst und die Benutzeroberfläche vereinfacht
- Der Dialog zeigt nur die spezifischen Aktionen an, die von der App verwendet werden, und listet die Berechtigungen direkt auf
- Zweistufiger Prozess: Der Dialog bereitet zuerst alle Verbindungen für die App vor und fragt dann um Zustimmung. Bei Anmeldeproblemen muss der Nutzer sich zuerst anmelden

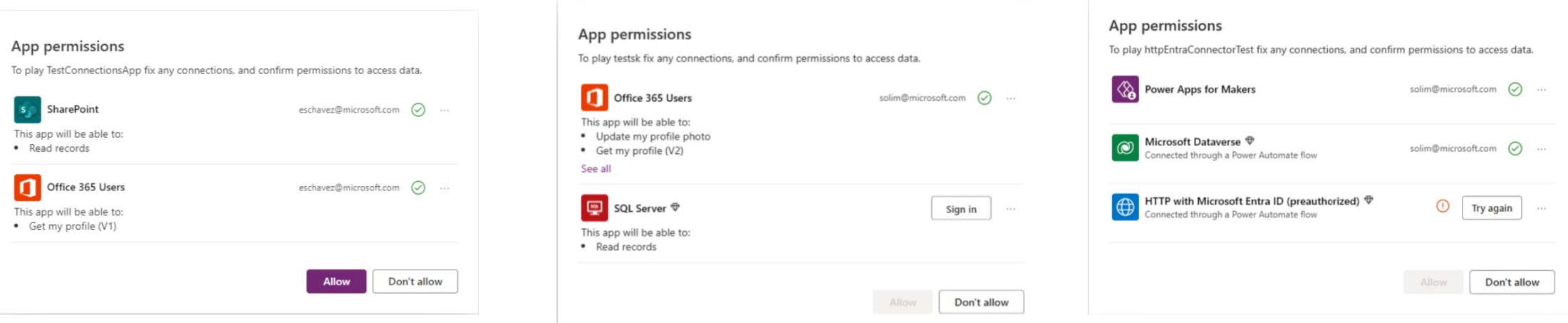

[Power Apps streamlined consent dialog begins rollout this week. | Microsoft Power Apps](https://powerapps.microsoft.com/en-us/blog/power-apps-streamlined-consent-dialog-begins-rollout-this-week/)

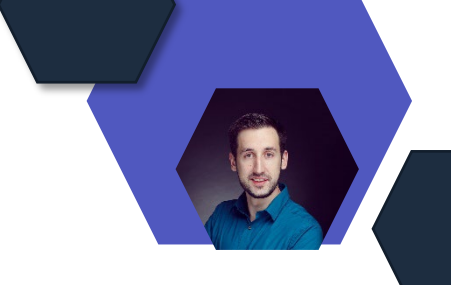

# **Copilot-Funktionen für Power Fx**

### **Einführung der neuen Copilot-Funktionen für Power Fx**

- Explaining a Formula: Diese Funktion bietet eine verständliche Beschreibung von Power Fx-Formeln, um die Lücke zwischen technischen und nicht-technischen Nutzern zu schließen. Sie hilft, die Logik und Funktionalität von Apps schnell zu verstehen.
- Generating Power Fx from Natural Language: Mit dieser Funktion können Nutzer Power Fx-Code durch natürlichsprachliche Kommentare generieren lassen, was die Formelerstellung vereinfacht und Syntaxfehler reduziert
- Verbesserung der Inline-Copilot-Funktionalität: Die neuen Modelle beschleunigen die Formelerstellung für ausgewählte Steuerelemente und ermöglichen es, Vorschläge des Copilots im Ideenbereich anzupassen ← Bok | ウ | v | 白 | v | + Inset v | G Addition v | G Newsmen v | B) Bobpound color v | @ Bobpound image v

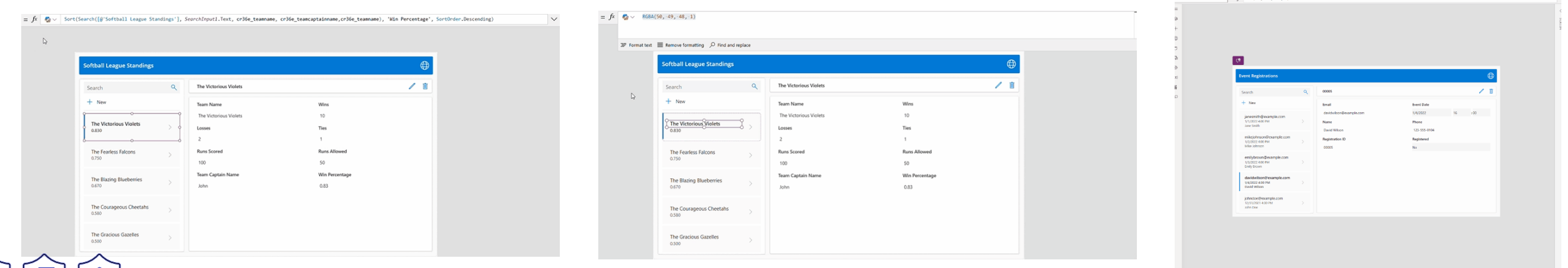

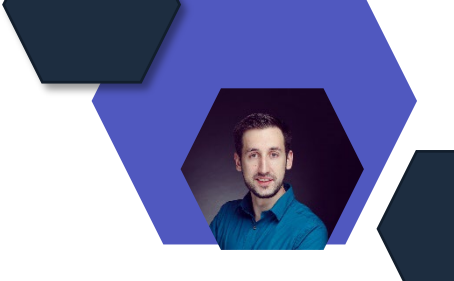

# **Ankündigung GA kundenseitig verwaltete Schlüssel**

## **Ankündigung der allgemeinen Verfügbarkeit von kundenseitig verwalteten Schlüsseln (CMK) für Power Apps-Daten**

- CMK bieten eine zusätzliche Datenschutzebene, besonders relevant für regulierte Branchen wie Gesundheitswesen und Finanzdienstleistungen
- Kunden können einen eigenen Verschlüsselungsschlüssel aus ihrem Azure Key Vault nutzen, der von Microsoft nicht verwaltet wird
- Die CMK-Richtlinie wird vom Administrator angewendet und ist für Entwickler und Endbenutzer unsichtbar

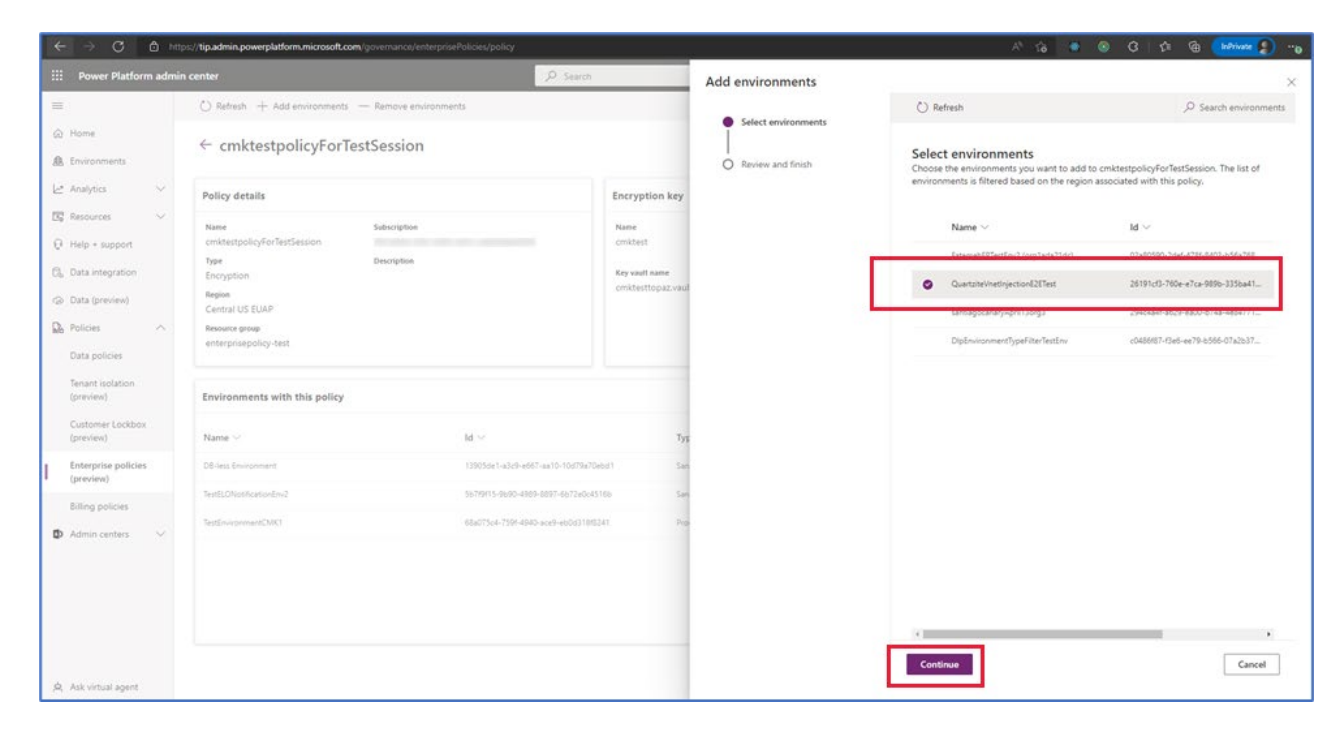

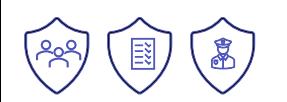

# **Public Preview Löschen von Benutzern aus einer Dataverse-Umgebung**

**Public Preview Löschen von Stub-, nicht lizenzierten oder entfernten Benutzern der Microsoft Entra-Gruppe aus einer Dataverse-Umgebung**

- Um Datenschutz- und Datenaufbewahrungsrichtlinien einzuhalten, deaktivierte Statusstubs, nicht lizenzierte oder entfernte Microsoft Entra-Gruppenbenutzer aus Ihrer Umgebung löschen
- Wenn ein aktiver Microsoft Entra ID-Benutzer seine Lizenz verliert, wird sein Benutzerstatus auf deaktiviert festgelegt
- Wenn ein Benutzer aus der Microsoft Entra-Gruppe entfernt wird, die an die Umgebung gebunden ist, wird der Status des Benutzers ebenfalls auf deaktiviert festgelegt
- Deaktivierte Status-Stub-Benutzer einzeln oder in großen Mengen löschen und nicht lizenzierte oder entfernte Microsoft Entra-Gruppenbenutzer in großen Mengen löschen

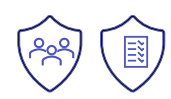

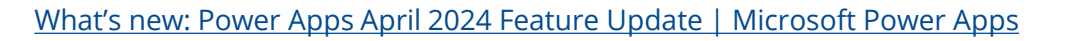

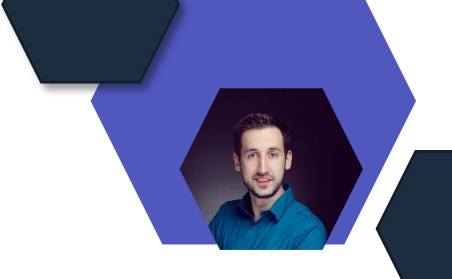

# **Public Preview SharePoint-Listen**

## **Einfacher als je zuvor Daten aus SharePoint-Listen importieren**

- SharePoint-Listen ganz einfach in Dataverse-Tabellen und Copilot-fähige Canvas-Apps umwandeln
- Copilot hilft außerdem bei der Tabellenerstellung, indem es die am besten passenden Tabellennamen und Beschreibungen bereitstellt und die entsprechenden Spaltendatentypen basierend auf den Listendaten auswählt

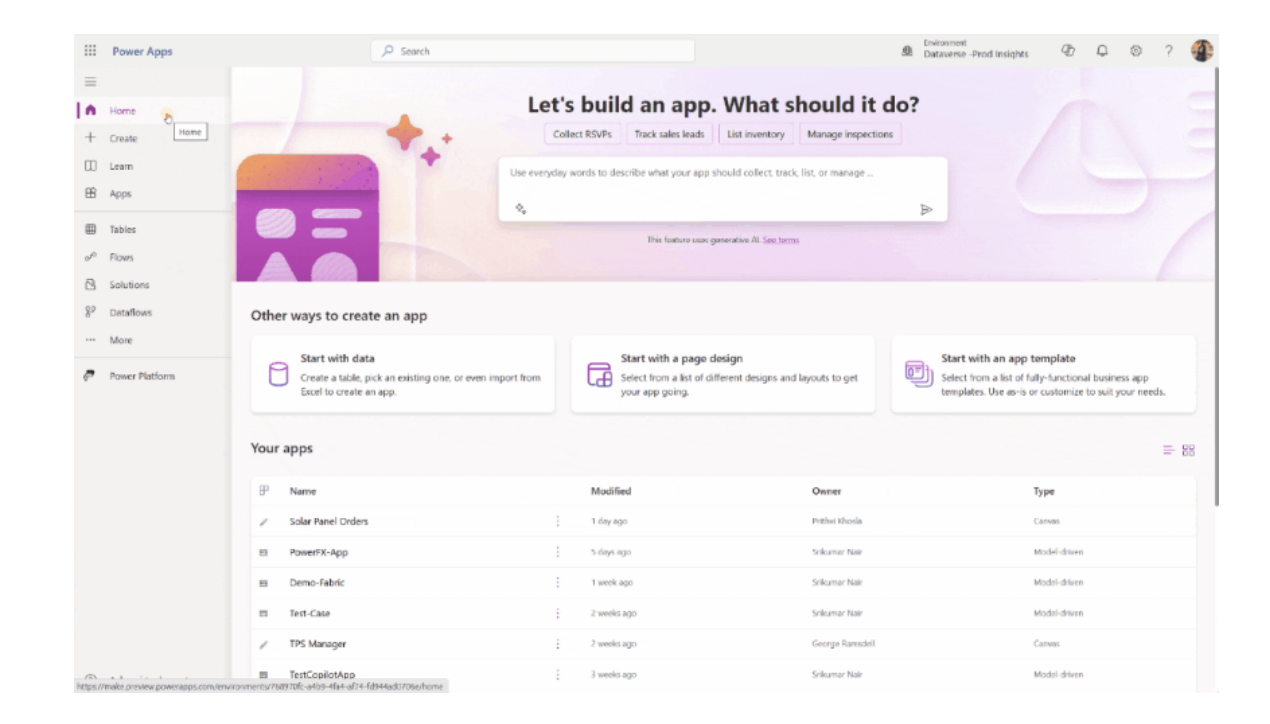

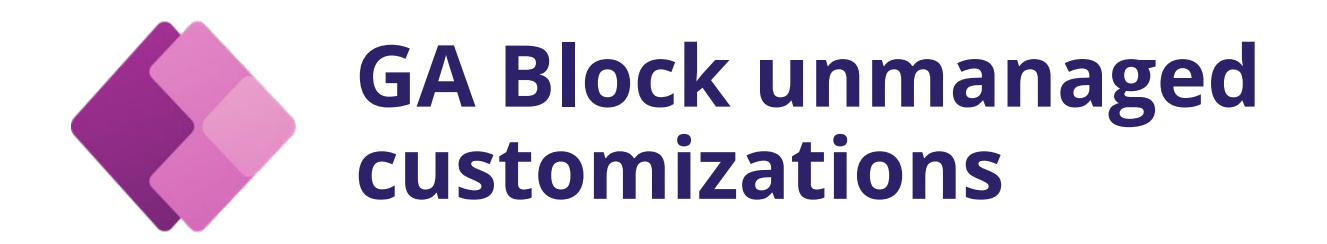

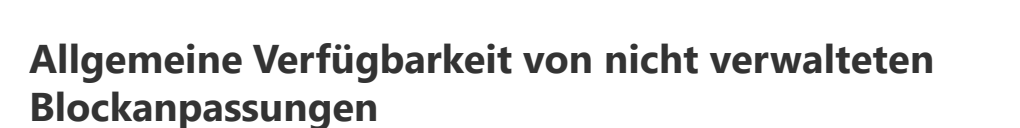

- Verhindert direkte Entwicklungen in Produktionsumgebungen, indem sie unverwaltete Anpassungen blockiert
- stellt sicher, dass Lösungsbereitstellungen vorhersehbar und konsistent sind, und erzwingt, dass alle Änderungen an Produktionsumgebungen ALM-Prozesse durchlaufen
- Dadurch können Systemadministratoren sicherstellen, dass Änderungen nur über genehmigte ALM-Prozesse erfolgen

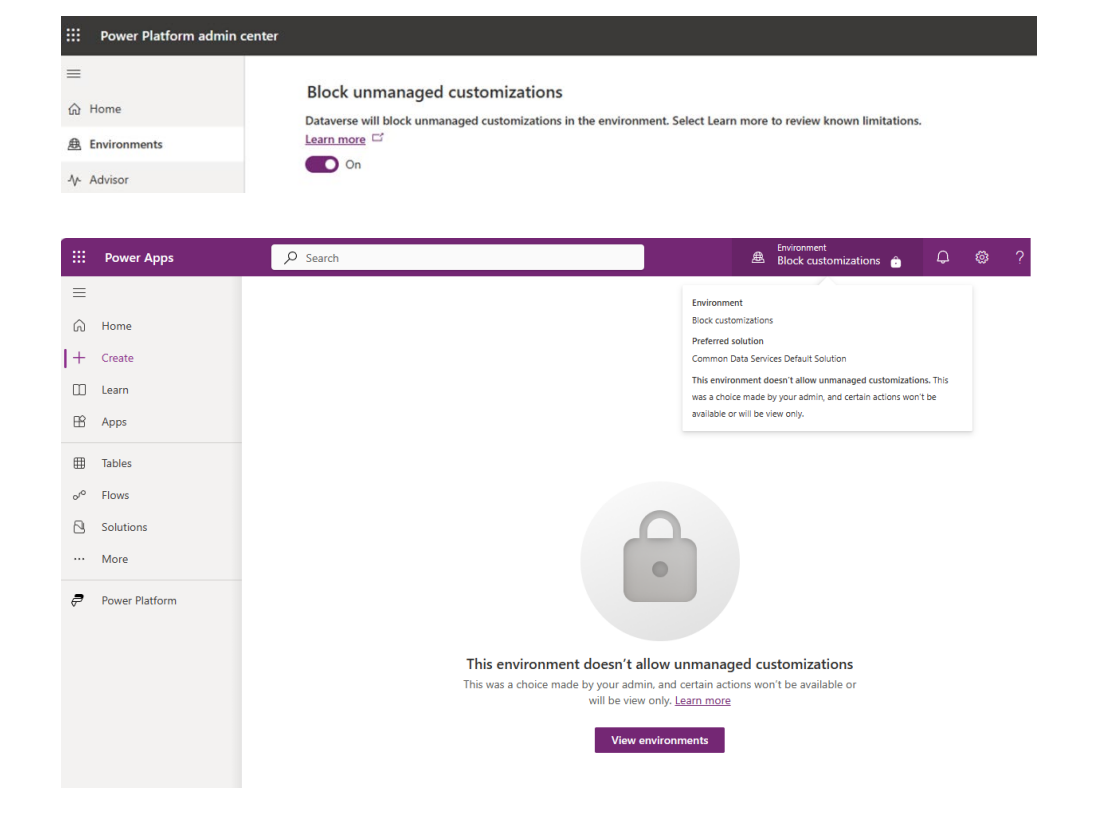

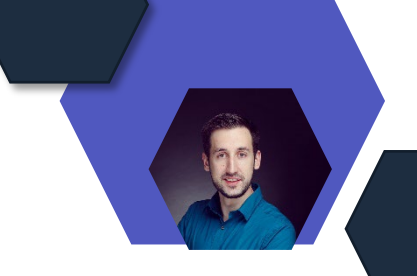

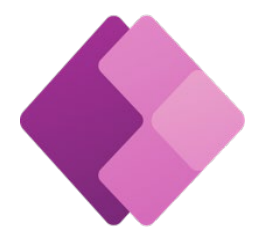

# **GA Willkommensinhaltsfunktion**

## **Power Apps-Maker-Willkommensinhaltsfunktion ist jetzt allgemein verfügbar**

- Diese Funktion soll aktuellen und neuen Benutzern den Zugang zu Ressourcen erleichtern, um die Power Platform effektiv zu nutzen
- Administratoren können Begrüßungsinhalte für das Power Apps-Maker-Portal anpassen, die bei der ersten Anmeldung angezeigt werden
- Die Funktion soll auch auf andere Produkte der Power Platform-Familie ausgeweitet werden, darunter Power Automate, Copilot Studio und Power Pages

#### **Edit Managed Environments**

Increase visibility and control for Maker Onboarding demo. Learn more

#### Licensing details

Users will need a Power Apps, Power Automate, or Dynamics 365 license with premium use rights to use the respective resources in this environment. Learn more

 $\times$ 

□ View licensing details

#### Maker welcome content

First-time Power Apps makers will see this page in the Studio.

![Contoso](https://i.ibb.co/SNSTCx3/something.png) ## Welcome to Contoso Power Apps ### Let's get started with data Before you start using Power Apps, please refer to our company guidance

Learn more URL

https://akadrno.sharepoint.com/sites/pphub/

Preview in new tab

#### Limit sharing

Help reduce risk by limiting how widely canvas apps can be shared. Learn more

◯ Don't set limits

◯ Exclude sharing with security groups

# Power Automate

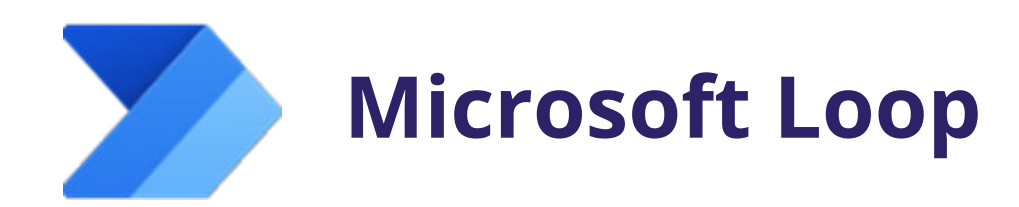

### **Vereinfacht die Arbeit mit Tabellenregeln**

- Microsoft Loop ist ein neues Produktivitätstool, das Teams ermöglicht, gemeinsam zu arbeiten und Informationen flexibel zu organisieren.
- Loop kann mit Power Automate integriert werden, um Aufgaben automatisch auszuführen und Zeit zu sparen.
- Jede Automatisierungsregel in Loop entspricht einem Flow in Power Automate, wobei die Grenzen der Regelerstellung und -ausführung von Ihrer Power Automate-Lizenz bestimmt werden

#### Automate your rule

Send a message on chat (0TV2) Flow type: Automated

#### Set up your flow

\* Microsoft Teams Recipient

Enter a name or email address

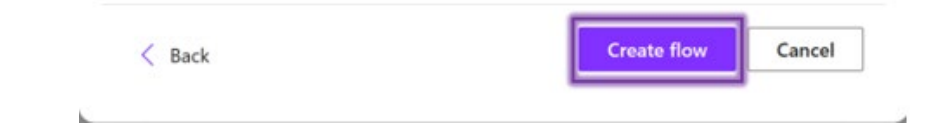

 $\times$ 

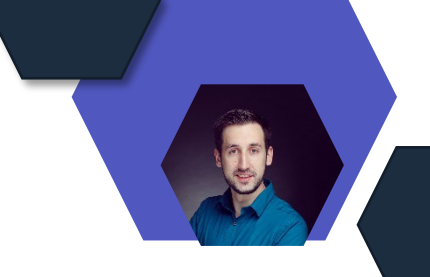

# **Verbesserter Variablenauswähler**

### **Eine überarbeitete Variablenauswahl und eine neue Funktionsauswahl sind jetzt verfügbar**

- Neue Filter- und Sortierfunktionen erleichtern die Auswahl von Variablen in den entsprechenden Aktionen
- für Power Fx-fähige Desktop-Flows gibt es einen neuen Funktionspicker, mit dem man durch eine Liste von Power Fx-Funktionen blättern kann, um einen schnellen Überblick über die gesamte Liste der verfügbaren Funktionen zu erhalten

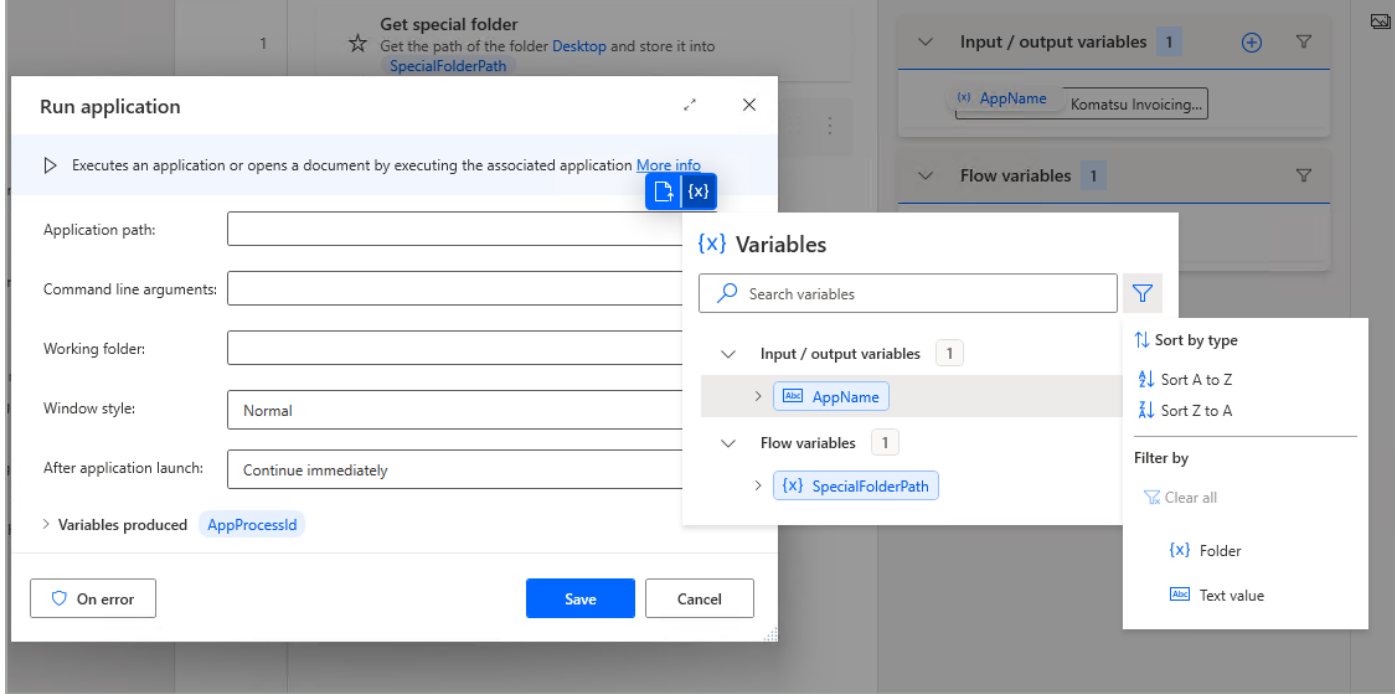

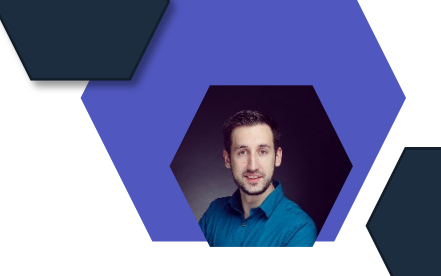

# **Power Fx-Funktionenauswähler**

## **IntelliSense-Funktionen sind jetzt für Power Fxfähige Desktop-Flows verfügbar**

• Power Fx-fähige Desktop-Flows bieten jetzt IntelliSense-Funktionen, einschließlich Syntaxeinfärbung, Echtzeit-Vorschläge und Autovervollständigungsfunktionen sowie Funktionssignaturhilfen

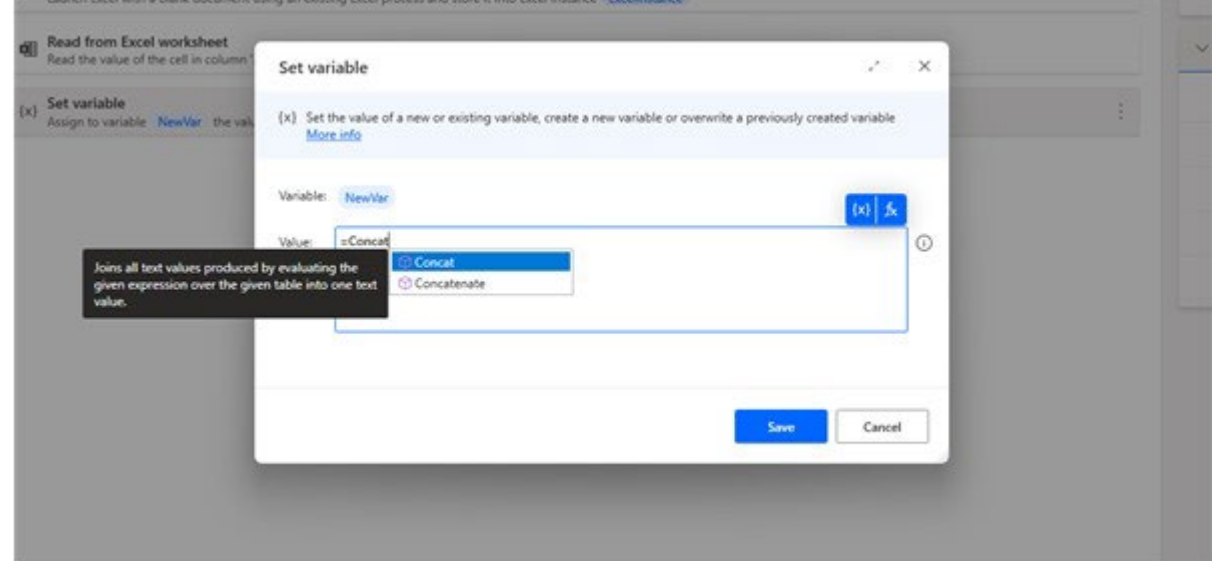

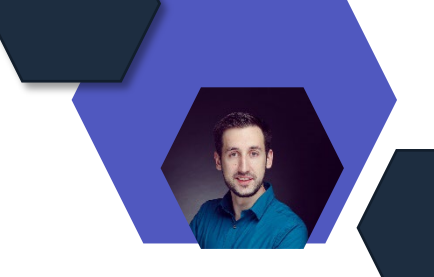

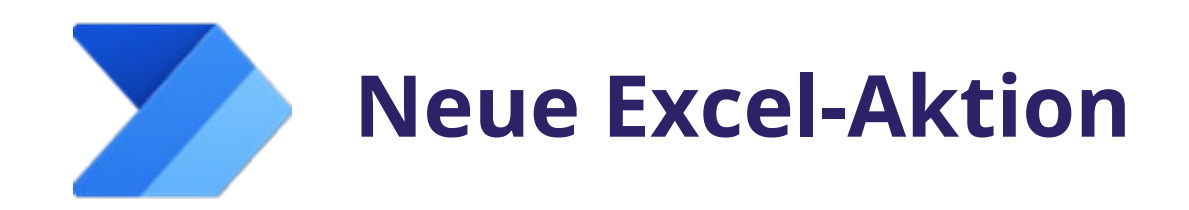

## **Die Aktion "Zellen im Excel-Arbeitsblatt löschen" wurde eingeführt**

• Eine neue Excel-Aktion mit der Bezeichnung "Zellen im Excel-Arbeitsblatt löschen" wurde eingeführt, mit der Benutzer die Werte des angegebenen Bereichs löschen können.

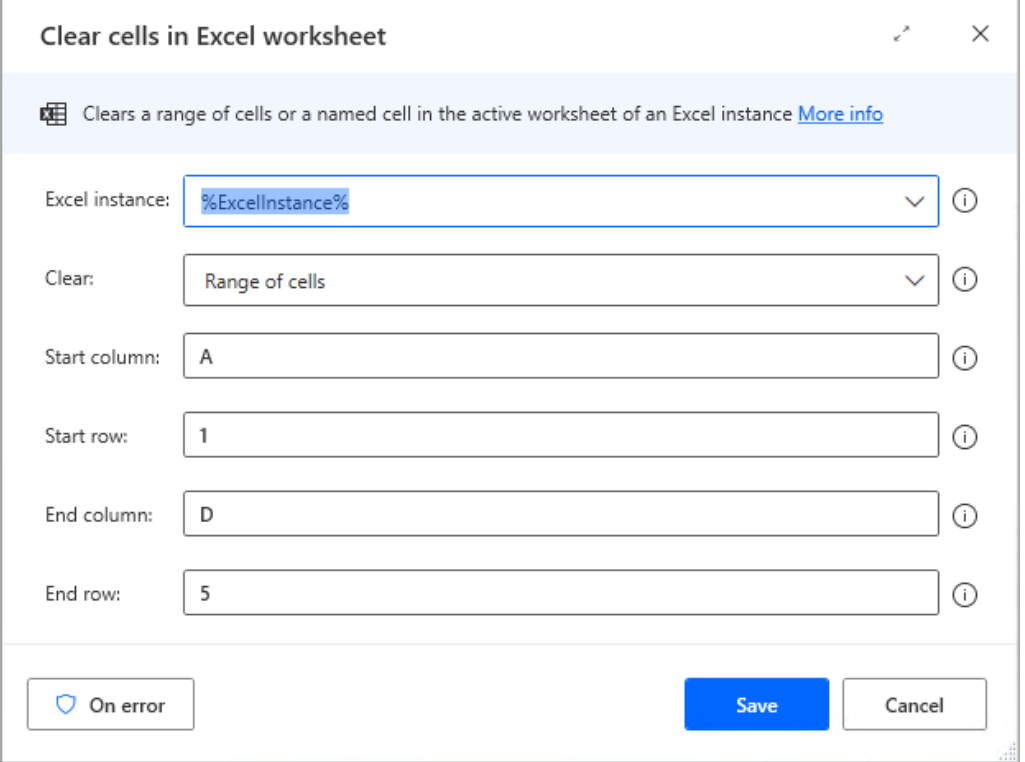

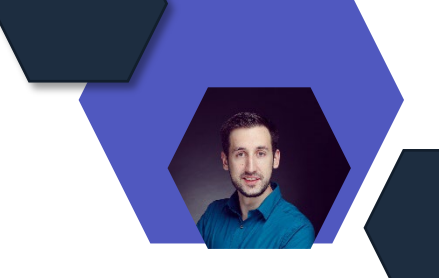

# **Public Preview Daten-Governance**

## **Einführung einer neuen Vorschau-Funktion für Daten-Governance bei Desktop-Flows**

- Administratoren können nun steuern, wann Aktionsprotokolle von Desktop-Flows erfasst werden.
- Dies ist nützlich für die Fehlersuche, Überwachung und Prüfung sowie für die Analyse der Leistung Ihrer Desktop-Flows
- Indem Sie nur protokollieren, wenn ein Laufzeitfehler auftritt, können Sie die Menge der gespeicherten Daten minimieren
- Einstellung auf Umgebungsebene: Verfügbar im Power Platform Admin Center mit drei Optionen zur Auswahl

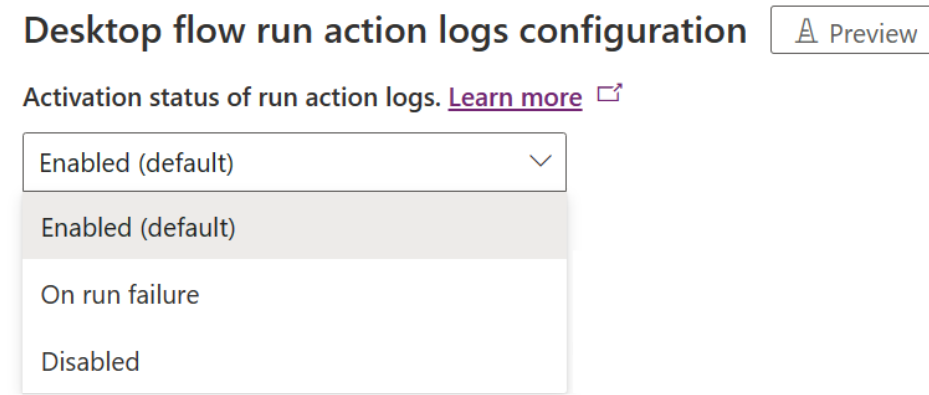

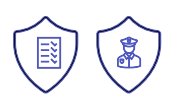

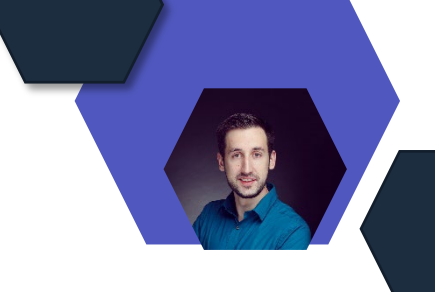

# **GA von kundenseitig verwalteten Schlüsseln**

## **Allgemeine Verfügbarkeit von kundenseitig verwalteten Schlüsseln für neue Umgebungen**

- Kunden können ihre eigenen Verschlüsselungsschlüssel verwenden, um alle ihre Cloud-Daten im Ruhezustand zu sichern, was ihnen mehr Kontrolle bietet
- Kunden können einen Verschlüsselungsschlüssel aus ihrem eigenen Azure Key Vault verwenden und eine Unternehmensrichtlinie damit konfigurieren, die auf jede neue Power Platform-Umgebung angewendet wird
- Flussdefinitionen und Flussverlaufshistorie werden mit den Verschlüsselungsschlüsseln des Kunden geschützt

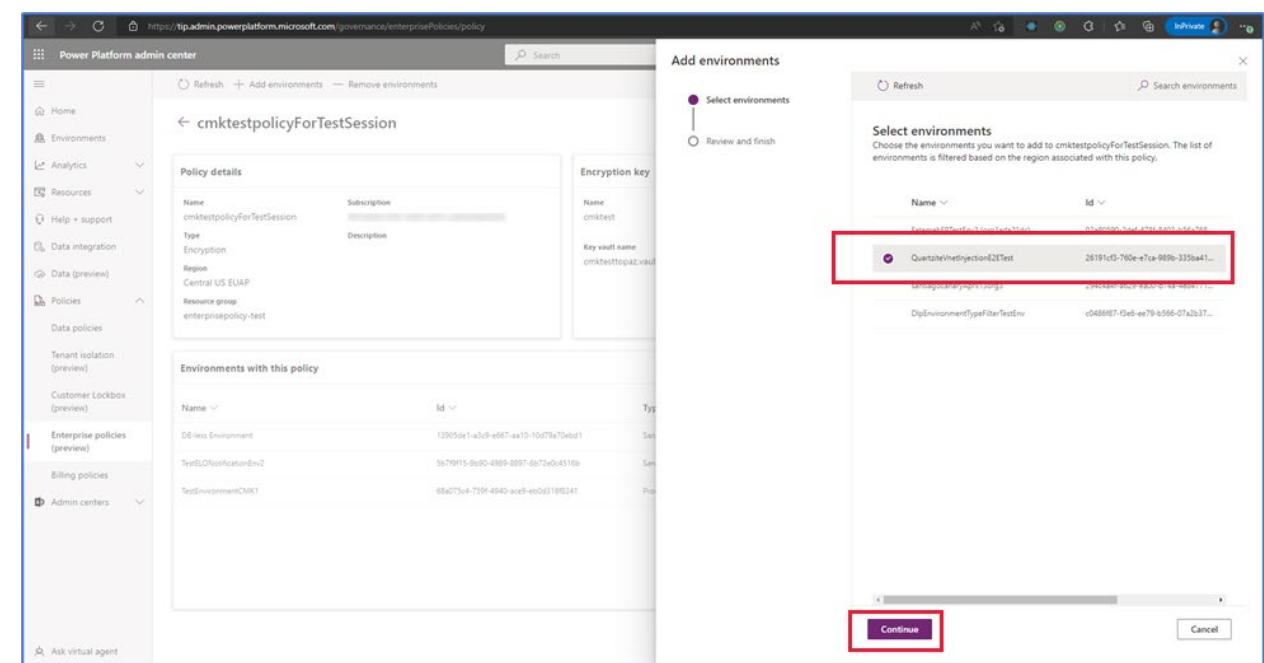

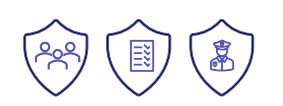

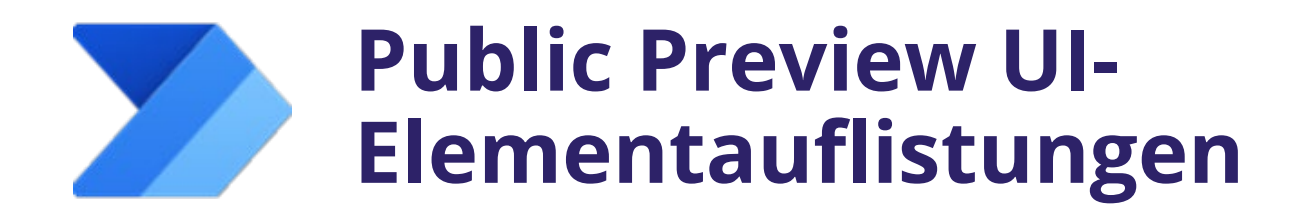

# **UI-Elementauflistungen sind jetzt in der Public Preview verfügbar**

- Ermöglichen Entwicklern und Administratoren eine zentralisierte Übersicht und Kontrolle, da sie von zahlreichen Benutzern gemeinsam genutzt und als wiederverwendbare Module in verschiedene Desktop-Flows integriert werden können
- Nur für Schema v2-Umgebungen verfügbar

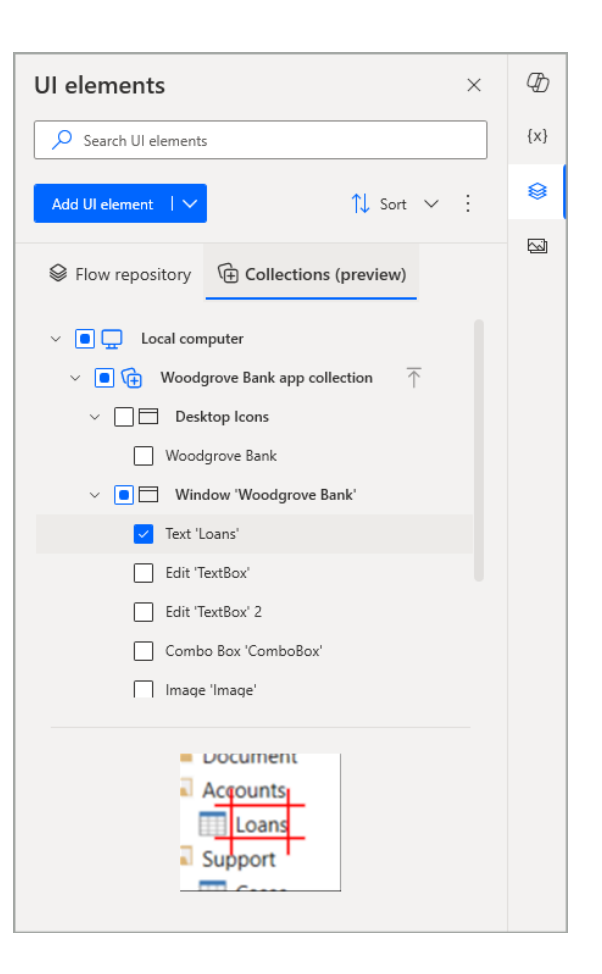

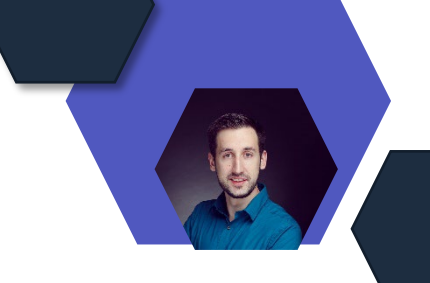

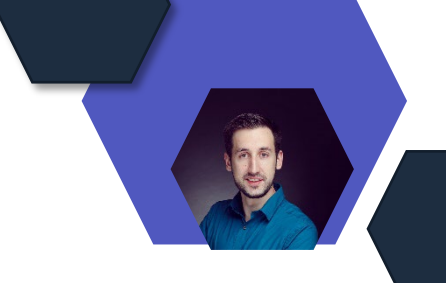

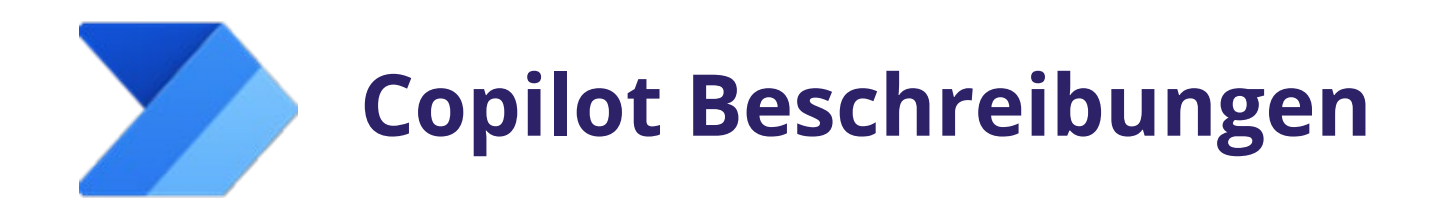

## **Copilot kann jetzt eine Beschreibung für Ihren Flow generieren**

- Per Knopfdruck in den Flow-Eigenschaften eine Flow-Beschreibung erstellen
- Ohne den Flow öffnen und die darin enthaltenen Aktionen lesen zu müssen

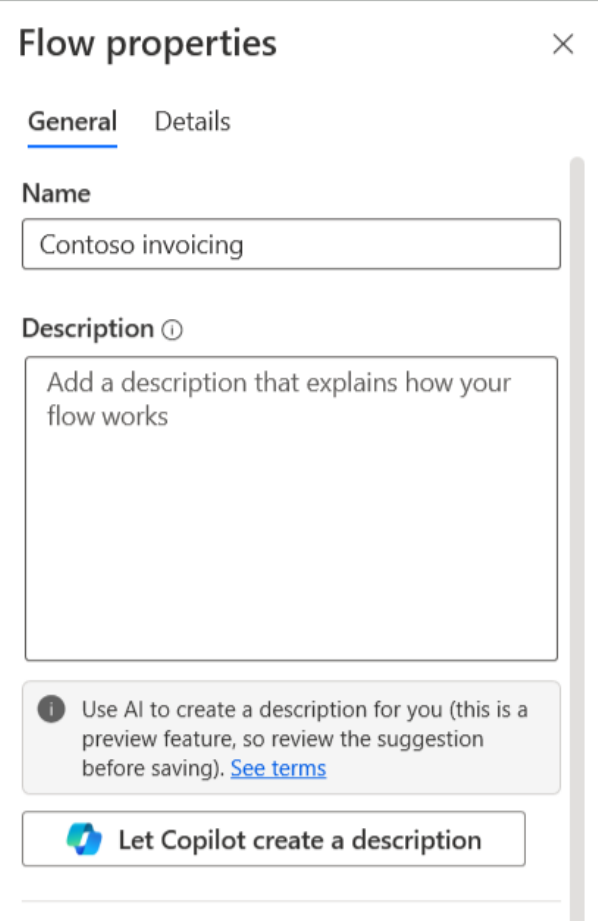

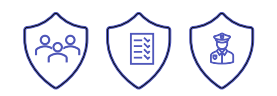

[Update von Power Automate für Desktop vom April 2024 | Power Automate-Blog \(microsoft.com\)](https://powerautomate.microsoft.com/en-us/blog/april-2024-update-of-power-automate-for-desktop/)

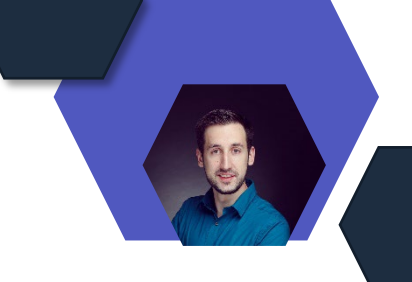

# **Automatische Lizenzbeanspruchung**

**Die automatische Lizenzbeanspruchung ist jetzt für Benutzer von "Power Automate für Desktop" verfügbar**

- Makern kann jetzt automatisch eine Power Automate Premium-Lizenz zugewiesen werden
- Organisationsbenutzern ohne Lizenz wird eine Lizenz zugewiesen, wenn sie auf die Schaltfläche Go Premium klicken
- Benutzern mit einem Testplan wird bei der Anmeldung beim Produkt eine Lizenz zugewiesen

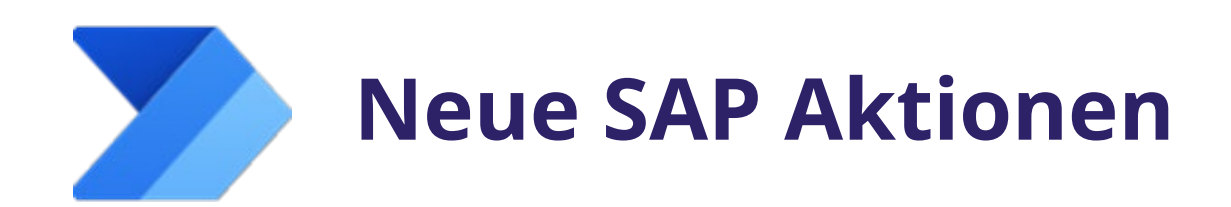

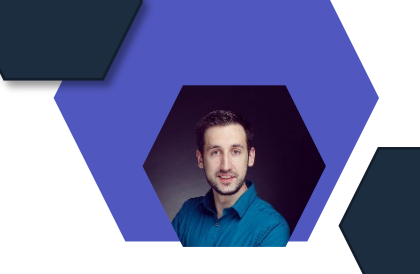

## **Neue Aktionen für die SAP-Automatisierungsgruppe wurden eingeführt**

- Neue Aktionen sind:
- Klicken Sie auf SAP-UI-Element senden Sie einen Klick an ein beliebiges SAP-Element.
- SAP-Textfeldelement ausfüllen Text in ein beliebiges SAP-Textfeld einfügen.
- Abrufen von Details zum SAP-UI-Element Extrahieren von Daten aus einem SAP-Element.

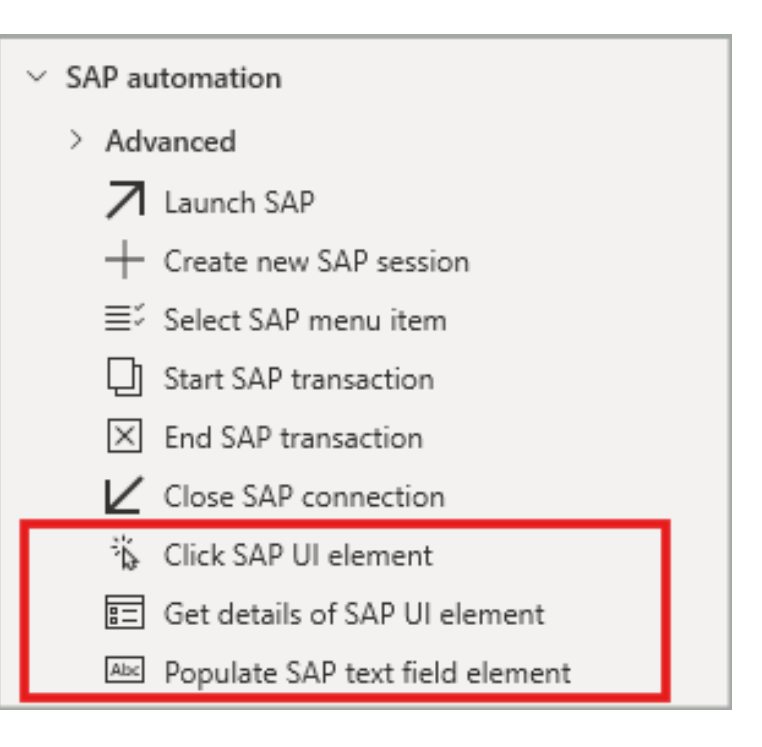

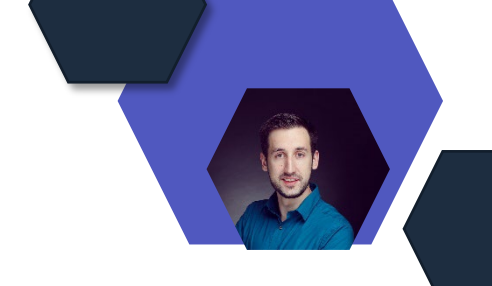

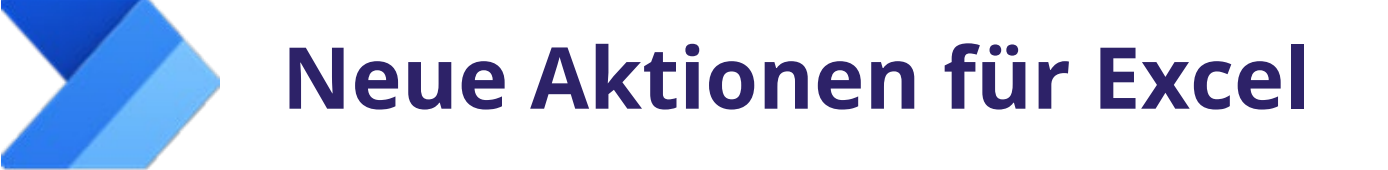

### **Neue Aktionen für Excel wurden eingeführt:**

- Zellen im Excel-Arbeitsblatt sortieren
- Filterzellen im Excel-Arbeitsblatt erstellen und anwenden.
- Filter im Excel-Arbeitsblatt löschen
- Leere Zellen aus einem Bereich in einem Excel-Arbeitsblatt abrufen

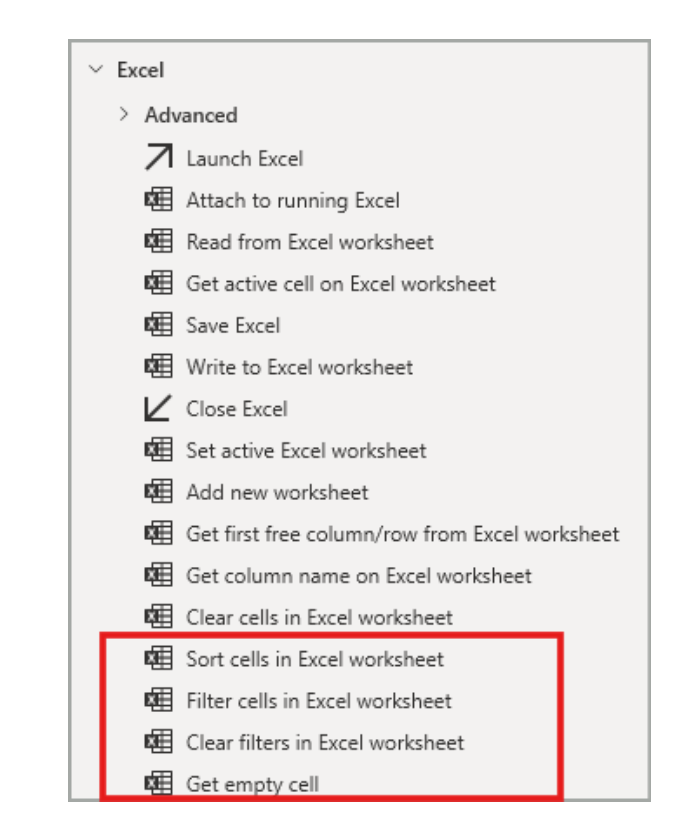

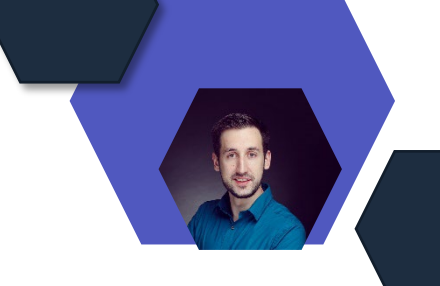

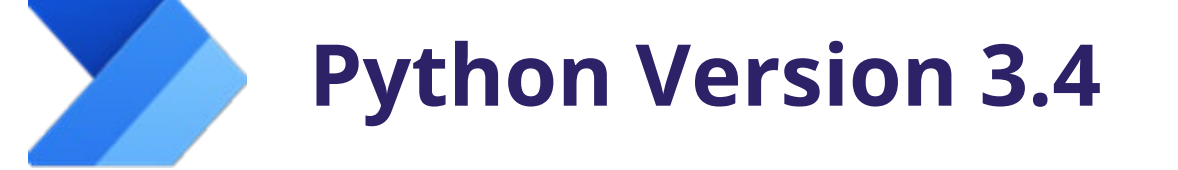

### **Python Version 3.4 wird jetzt unterstützt**

- Die Aktion Python-Skript ausführen ermöglicht jetzt die Ausführung von Python-Skripten in v3.4
- Disclaimer: Python 3.12 ist die aktuellste Version

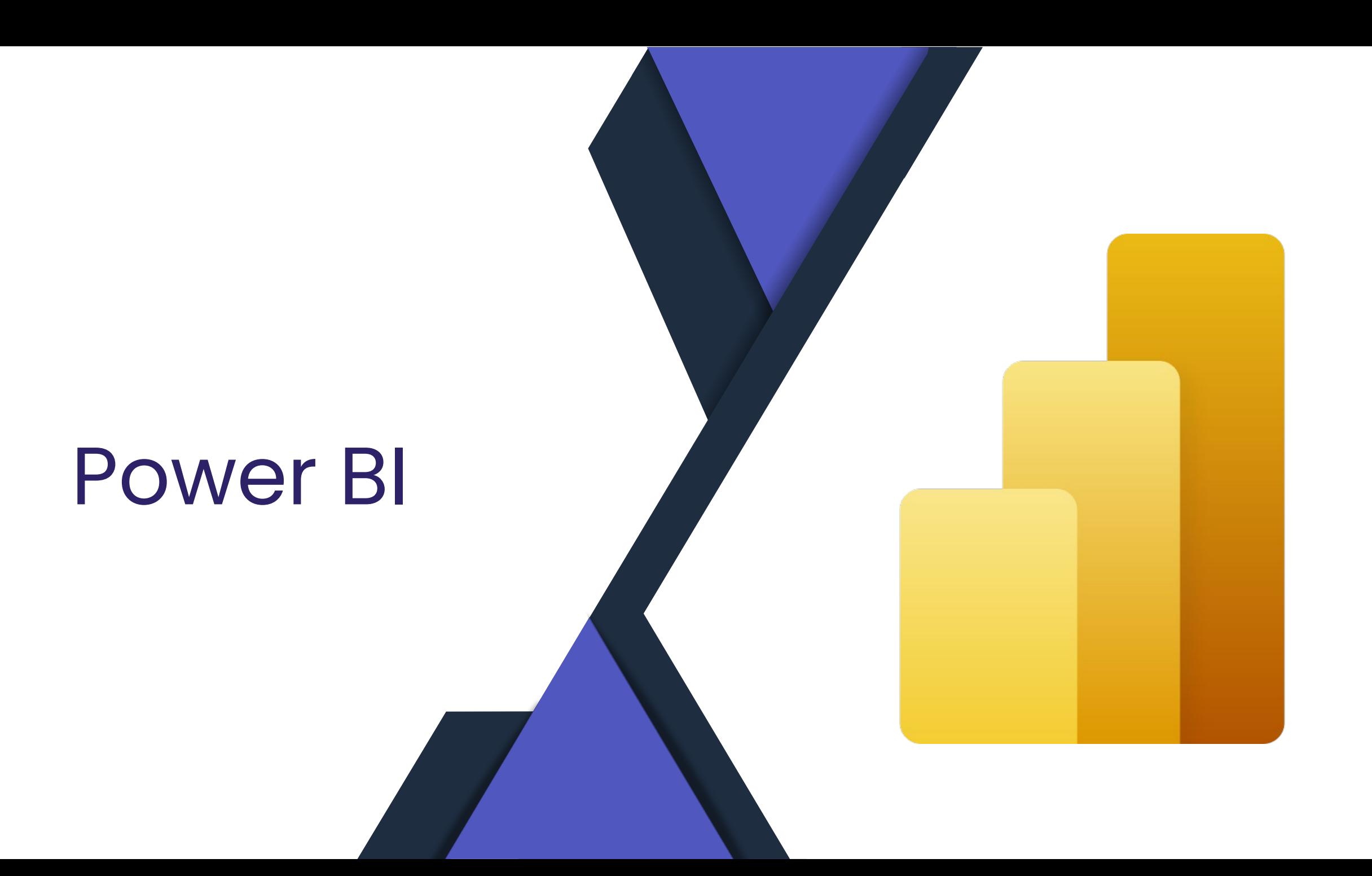

# **Copilot in Power BI Desktop**

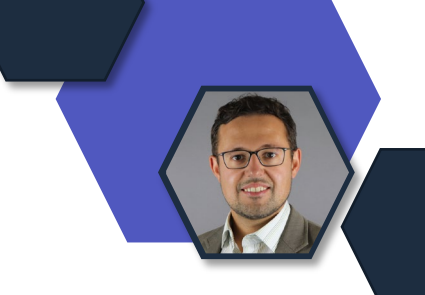

# • Preview

• Nur für Power BI Premium oder mindestens F64 Kapazitäten

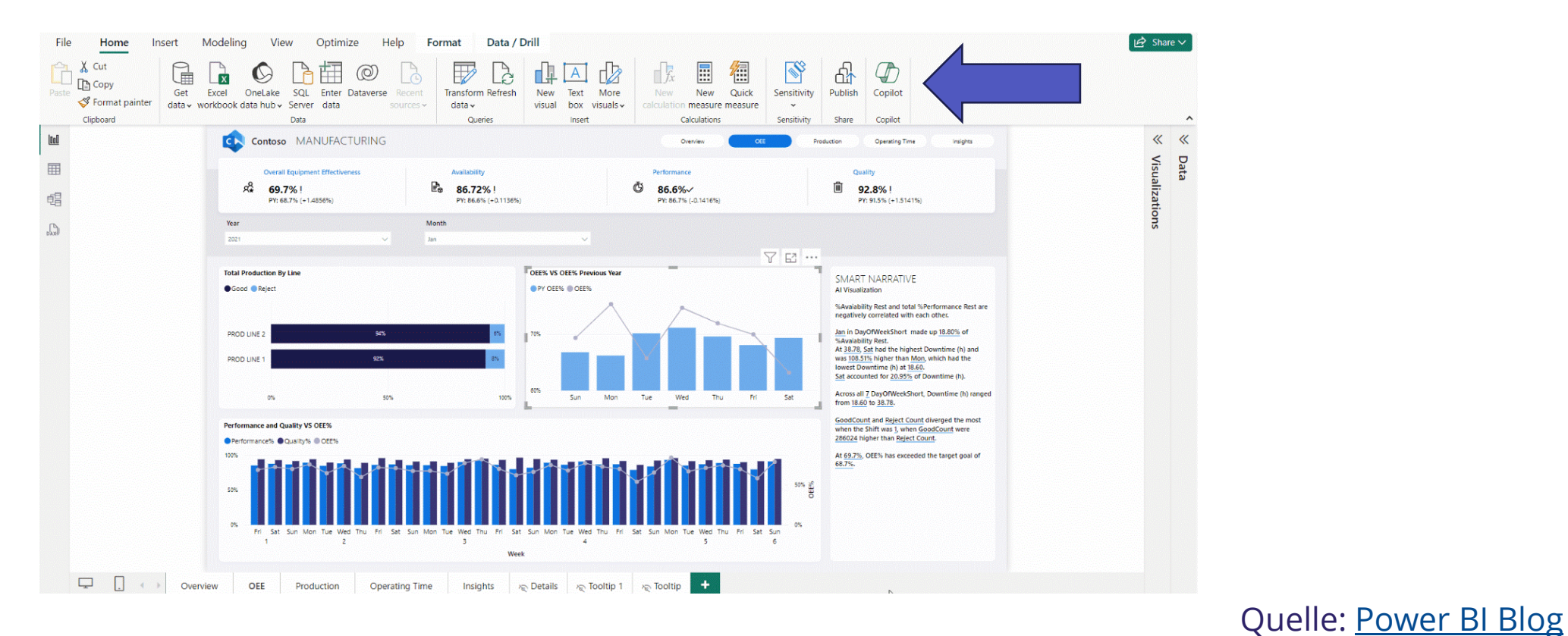

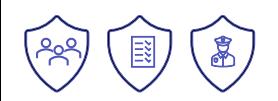

# **Automatische Aktualisierung in PowerPoint**

# z.B. für automatische Slideshows ohne Interaktion

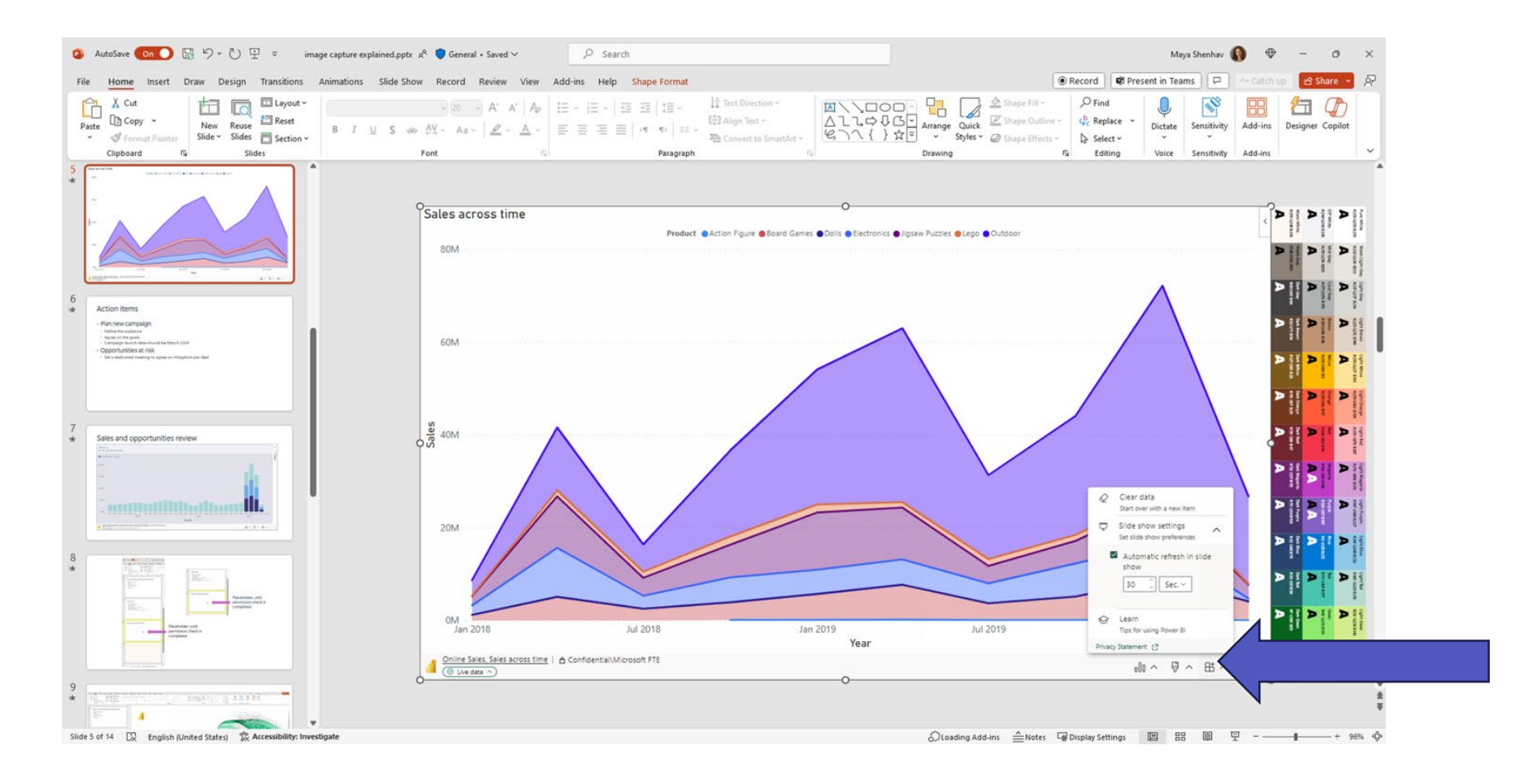

## Quelle: [Power BI Blog](https://powerbi.microsoft.com/de-de/blog/power-bi-april-2024-feature-summary/#post-26731-_Toc1130280103)

# Microsoft Defender

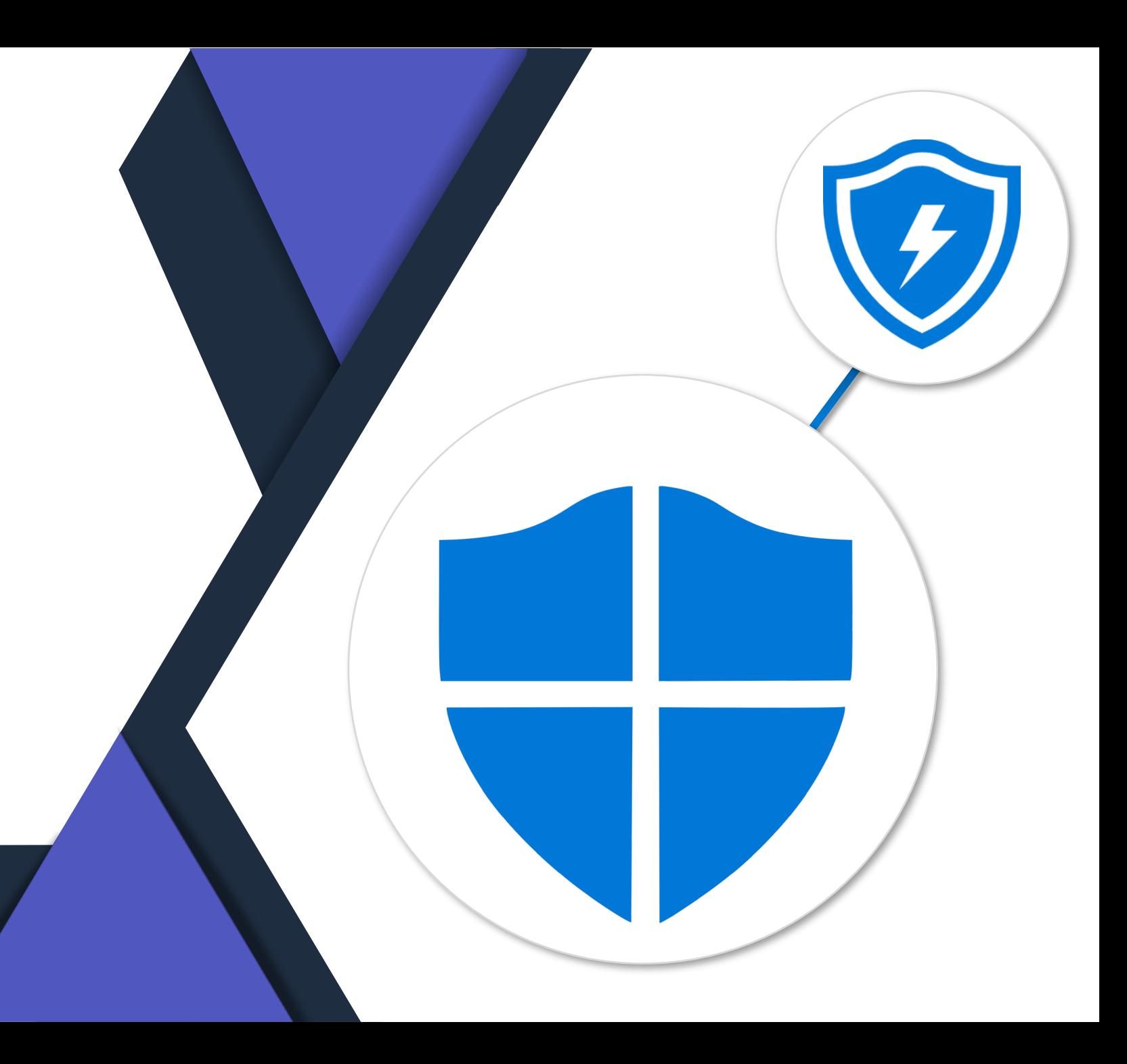

# **Defender (April/Mai)**

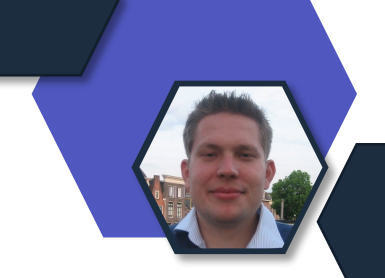

- **(GA) Die optimierte Gerätekonnektivität für Defender for Endpoint** ist jetzt allgemein für Windows, macOS und Linux verfügbar. Diese Erfahrung erleichtert die Konfiguration und Verwaltung von Defender for Endpoint-Diensten, indem sie die Anzahl der für die Konnektivität erforderlichen URLs reduziert, Unterstützung für IP- und Azure-Service-Tags bietet und die Netzwerkverwaltung nach der Bereitstellung vereinfacht.
- **Microsoft Defender für Endpoint auf macOS** jetzt in der GA-Version:Fehlerbehebungsmodus für macOS : Der Fehlerbehebungsmodus hilft Ihnen, Fälle zu identifizieren, in denen der Virenschutz Probleme mit Ihren Anwendungen oder Systemressourcen verursacht. Weitere Informationen finden Sie unter Fehlerbehebungsmodus in Microsoft Defender für Endpoint unter macOS.(GA) März 2024Integrierter geplanter Scan für macOS.

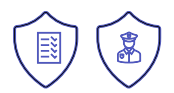

# Entra ID (Azure AD)

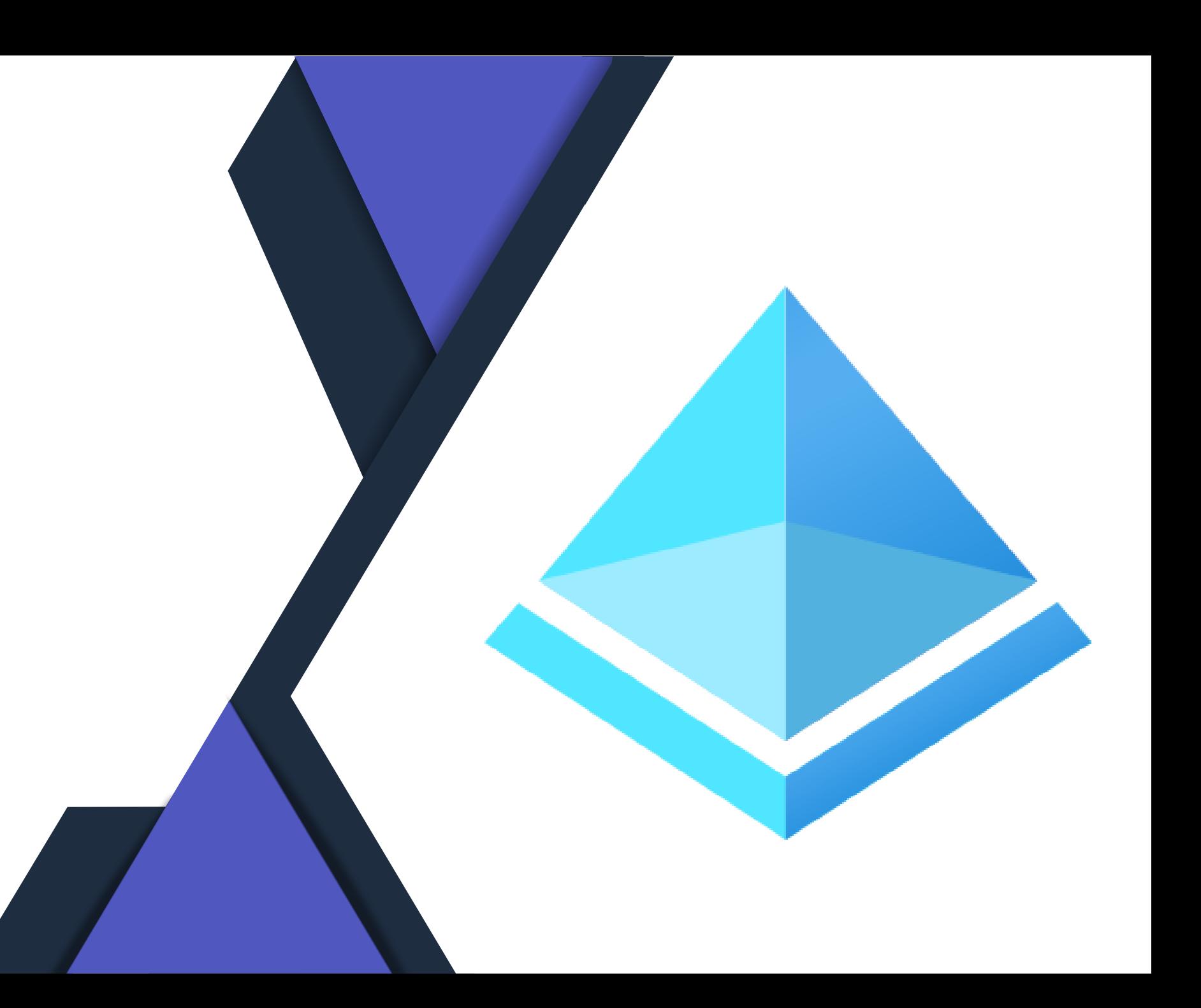

# **Entra ID Multi-Tenant Organization**

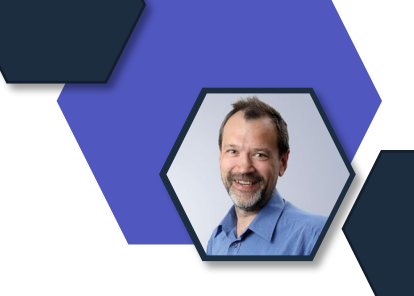

- (bis zu) 5 Tenants können zu einer Multi-Tenant Organization zusammengeschlossen werden
- User können zwischen Tenants synchronisiert werden (als Gastobjekt mit Member Status)
- People Search und User Profil Funktioniert Tenantübergreifend
- Bessere Zusammenarbeit im neuen Teamsclient
- Bessere Unterscheidung zwischen Gästen und externen Firmenmitgliedern
- [Collaborate across M365 tenants with Entra ID multi-tenant](https://techcommunity.microsoft.com/t5/microsoft-entra-blog/collaborate-across-m365-tenants-with-entra-id-multi-tenant/ba-p/4120309?utm_source=substack&utm_medium=email)  organization - [Microsoft Community Hub](https://techcommunity.microsoft.com/t5/microsoft-entra-blog/collaborate-across-m365-tenants-with-entra-id-multi-tenant/ba-p/4120309?utm_source=substack&utm_medium=email)

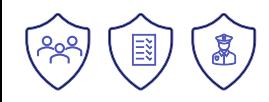
### **Group Writeback**

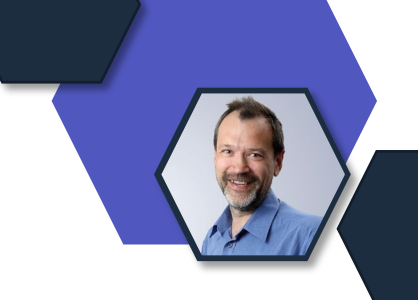

- 1. Security group provisioning to Active Directory using cloud sync
	- Mit Entra Cloud Sync können nun auch Securitygruppen in das AD zurück geschrieben warden
	- [https://learn.microsoft.com/en-us/entra/identity/hybrid/cloud](https://learn.microsoft.com/en-us/entra/identity/hybrid/cloud-sync/how-to-configure-entra-to-active-directory)[sync/how-to-configure-entra-to-active-directory](https://learn.microsoft.com/en-us/entra/identity/hybrid/cloud-sync/how-to-configure-entra-to-active-directory)
- 2. Decommissioning of Group Writeback V2 (Public Preview) in Entra Connect Sync
	- Entra Connect Sync wird ab 30. Juni Group Writeback nicht mehr unterstützen
	- Cloud Sync kann paralell zu Connect Sync betrieben werden

#### Microsoft Entra External ID GA

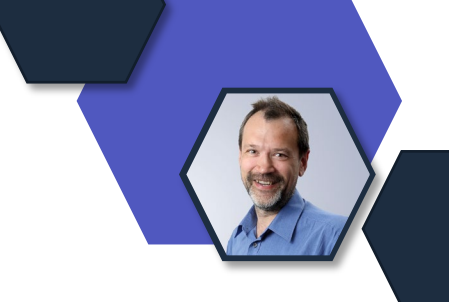

- Mit 15. Mai ist Entra External ID verfügbar
- Zielgruppe Entwickler, die eine Authentifizierung für Kunden(Consumer/Business) benötigen
- Kostenlos für die ersten 50.000 monthly active users (MAU) – zusätzliche User kosten USD 0,03 pro MAU
- [Mehr Infos: Announcing General Availability of](https://techcommunity.microsoft.com/t5/microsoft-entra-blog/announcing-general-availability-of-microsoft-entra-external-id/ba-p/3974961?utm_source=substack&utm_medium=email)  Microsoft Entra External ID - [Microsoft Community Hub](https://techcommunity.microsoft.com/t5/microsoft-entra-blog/announcing-general-availability-of-microsoft-entra-external-id/ba-p/3974961?utm_source=substack&utm_medium=email)

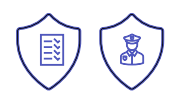

## **Passkey für Consumer Accounts**

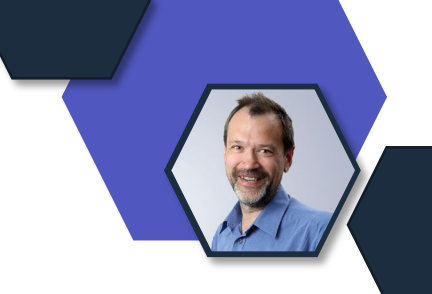

- Zur Erinnerung: Passkey-Support in public preview für Entra ID
- Passkey Support jetzt auch für <del>Live-Accounts</del> Microsoft Accounts
- Im Gegensatz zu Entra ID Passkey sind die Keys User bound und nicht Device bound

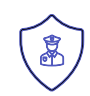

### **PIM Verwaltung in Azure Mobile App**

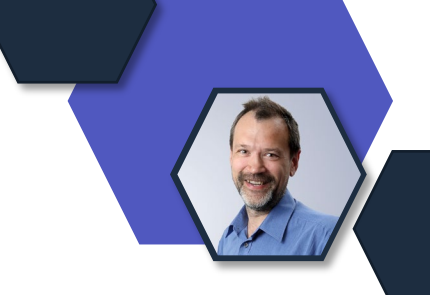

- Privileged Identiy Management kann jetzt auch über die Azure mobile app auf iOS und Android verwaltet werden
- Derzeit nur Rollen, keine Gruppen
- Sowohl Azure Ressourcenrollen als Entra Rollen
- Sowohl die Aktivierung, als auch die Genehmigung kann über die mobile App erfolgen
- Mehr Infos: [Activate Azure resource roles in PIM -](https://learn.microsoft.com/en-us/entra/id-governance/privileged-identity-management/pim-resource-roles-activate-your-roles) Microsoft [Entra ID Governance | Microsoft Learn](https://learn.microsoft.com/en-us/entra/id-governance/privileged-identity-management/pim-resource-roles-activate-your-roles)

### **Anzahl dynamischer Gruppen erhöht**

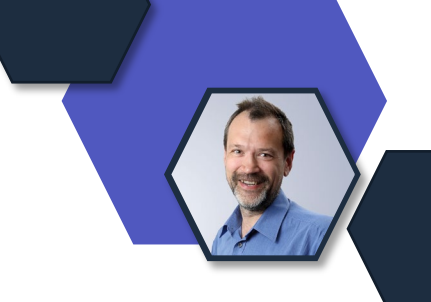

- Bis jetzt waren 5.000 dynamische Gruppen bzw dynamische administrative Einheiten möglich
- Das wurde jetzt auf 15.000 erhöht (egal in welcher Kombination)
- Mehr Infos: [https://learn.microsoft.com/en](https://learn.microsoft.com/en-us/entra/identity/users/directory-service-limits-restrictions)[us/entra/identity/users/directory-service-limits-restrictions](https://learn.microsoft.com/en-us/entra/identity/users/directory-service-limits-restrictions)

# Microsoft Purview

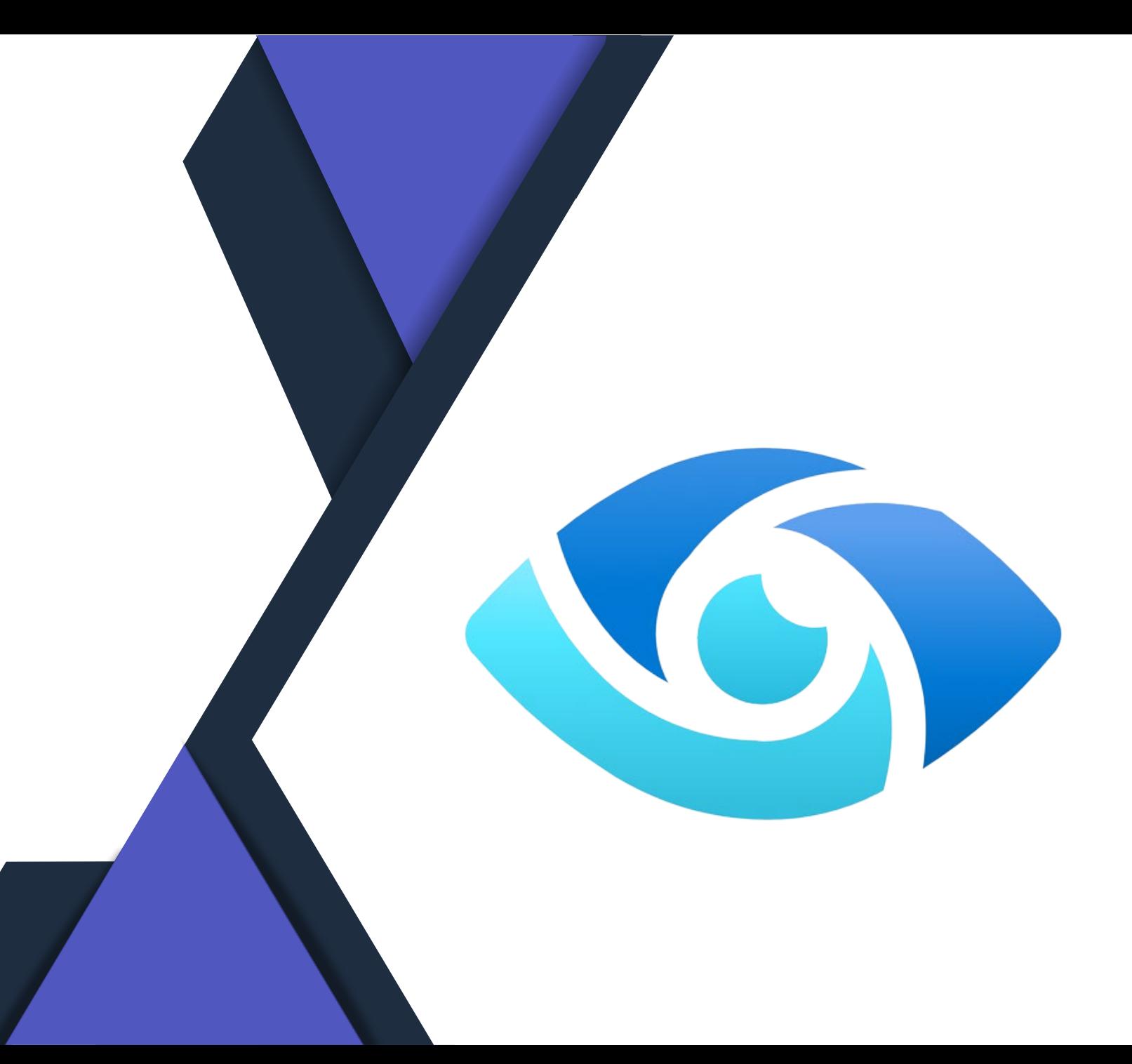

# **Übersicht Purview Update Mai 2024**

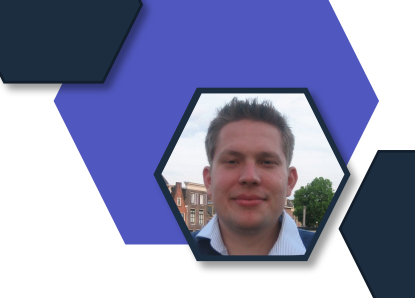

- [Summarize a message using Microsoft Copilot for Security in Microsoft Purview](https://learn.microsoft.com/en-us/purview/communication-compliance-investigate-remediate#summarize-a-message-by-using-copilot-in-microsoft-purview)
- In Vorschau: Verwenden Sie Verwaltungseinheiten, um Benutzer auf eine Region oder Abteilung zu beschränken.
- In der Vorschau: Verwenden Sie den neuen Condition Builder, um mehrere Bedingungen in derselben Richtlinie zu kombinieren.
- Erstellen Sie zusammengesetzte Bedingungen mit AND-, OR- und NOT-Operatoren. Sehen Sie sich eine Liste von Szenarien an, die den neuen Condition Builder verwenden.
- In der Vorschau: Verwenden Sie die neue Einstellung für die richtlinienübergreifende Auflösung, um alle Instanzen derselben Richtlinienübereinstimmung in allen Richtlinien aufzulösen, in denen sie erkannt wird.
- Aktualisiert: Es wurde klargestellt, dass Richtlinien, die in der Richtlinienliste mit dem Präfix "AI-hub" angezeigt werden, im AI Hub und nicht in der Communication Compliance erstellt werden.

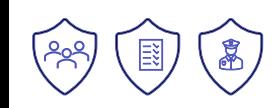

#### **Purview Portal in Public Preview**

#### <https://purview.microsoft.com/>

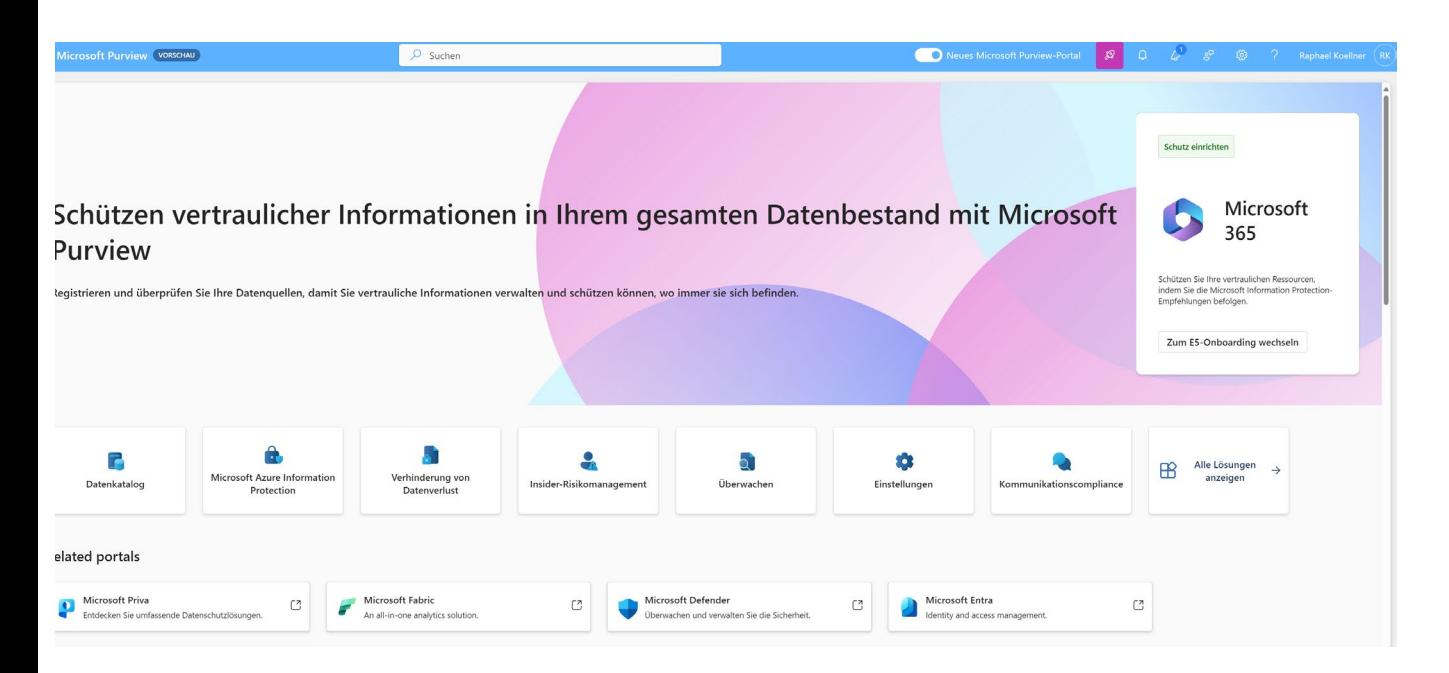

- 
- In preview: A new [related portal](https://learn.microsoft.com/en-us/purview/purview-portal#related-portals) feature is now available in the Microsoft Purview portal.
- **In preview**: A new [help and support experience](https://learn.microsoft.com/en-us/purview/purview-portal#help-and-support) is now available in the Microsoft Purview portal.

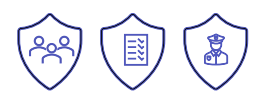

#### **AI-Hub nun Public Preview**

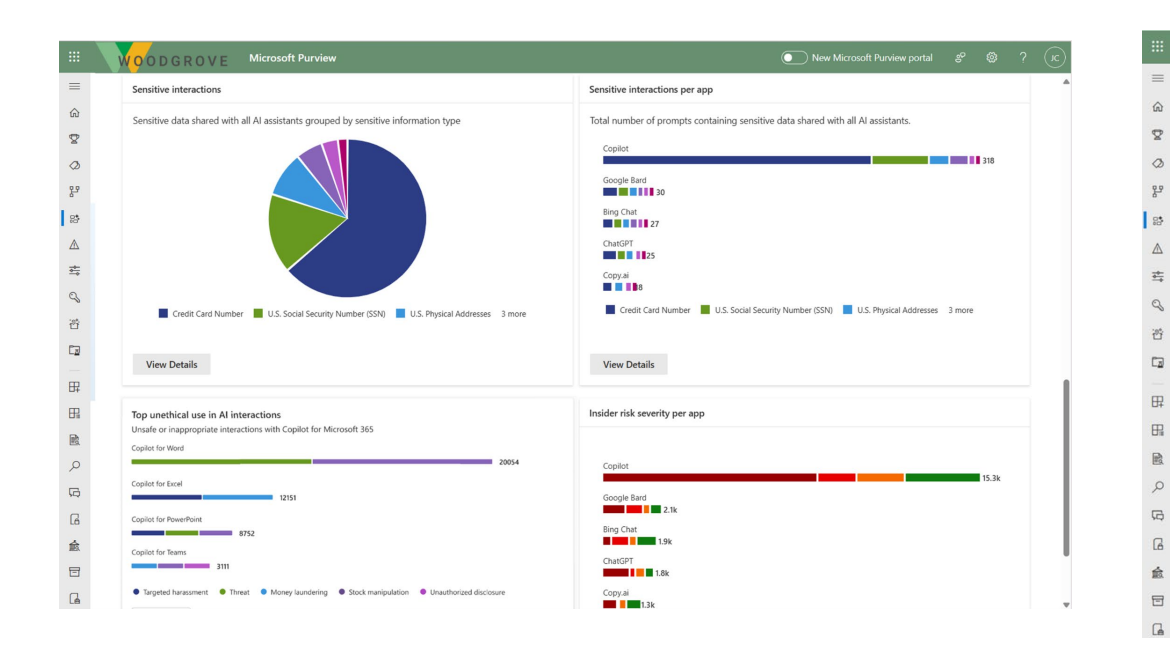

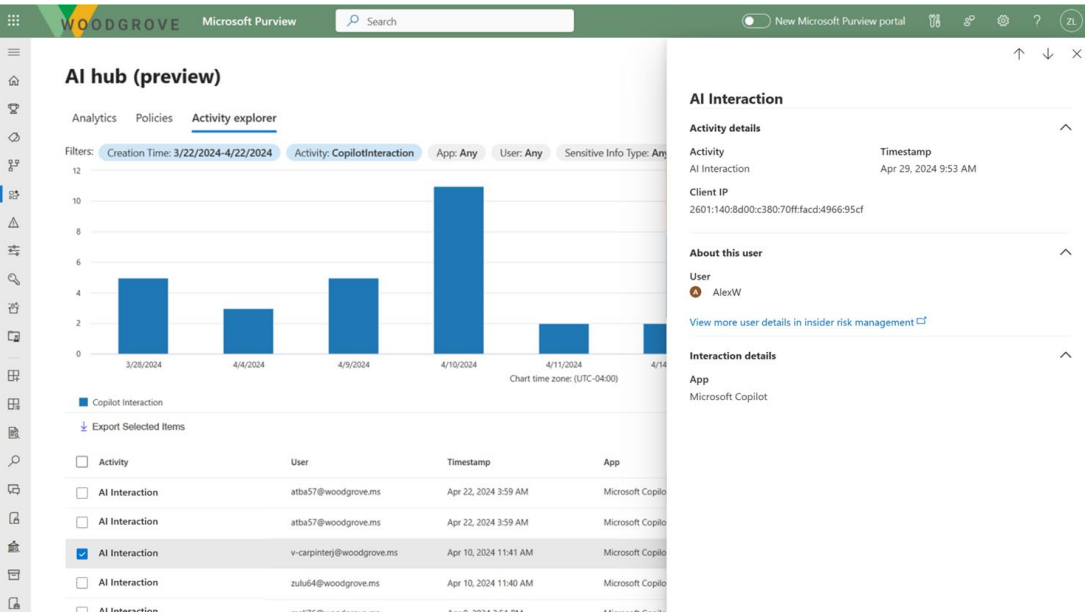

[Microsoft Purview data security and](https://learn.microsoft.com/en-us/purview/ai-microsoft-purview#microsoft-purview-ai-hub-provides-insights-policies-and-controls-for-ai-apps)  [compliance protections for Microsoft](https://learn.microsoft.com/en-us/purview/ai-microsoft-purview#microsoft-purview-ai-hub-provides-insights-policies-and-controls-for-ai-apps) [Copilot and other generative AI apps |](https://learn.microsoft.com/en-us/purview/ai-microsoft-purview#microsoft-purview-ai-hub-provides-insights-policies-and-controls-for-ai-apps)  [Microsoft Learn](https://learn.microsoft.com/en-us/purview/ai-microsoft-purview#microsoft-purview-ai-hub-provides-insights-policies-and-controls-for-ai-apps)

 $\lambda$ 

 $\widehat{\phantom{1}}$ 

 $\wedge$ 

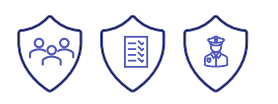

## **Compliance Manager**

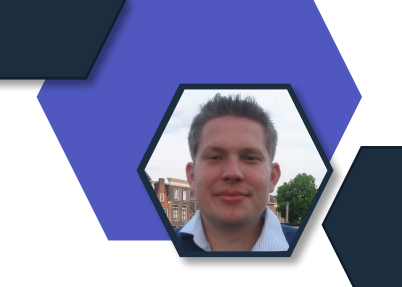

- Premium Assessments
- $\cdot$  A
	- vier neue Vorlagen für KI-Vorschriften, die Unternehmen dabei helfen, die Einhaltung von KI-Vorschriften zu bewerten, zu implementieren und zu stärken, darunter das EU-Gesetz über künstliche Intelligenz, ISO/IEC 23894:2023, ISO/IEC 42001 und NIST AI RMF.

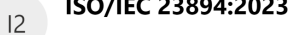

 $\mathsf{N}$ 

Deta Info

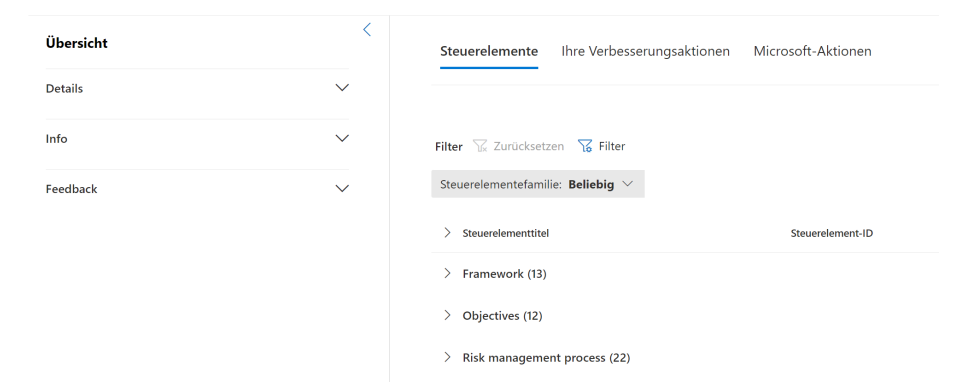

Compliance-Manager Bestimmungen > NIS2 Directive (EU) 2022/2555 of the European Parliament and of the Council

NIS2 Directive (EU) 2022/2555 of the European Parliament and of the Council

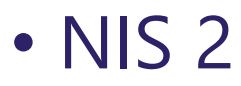

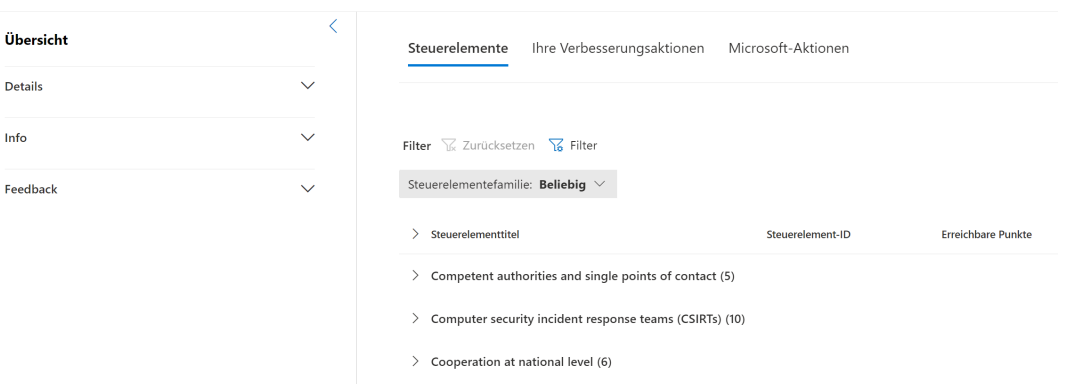

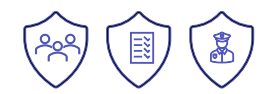

### **Data Lifecycle und Record**

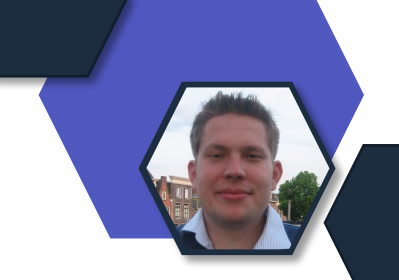

**In der Vorschau:** Adaptiver Schutz für Inhalte in SharePoint, OneDrive und Exchange. Eine Aufbewahrungsrichtlinie mit automatischer Kennzeichnung für diese Speicherorte wird automatisch erstellt, wenn Sie adaptiven Schutz mit Insider Risk Management verwenden. Weitere Informationen finden Sie unter Dynamische Minderung des Risikos versehentlicher oder böswilliger Löschvorgänge. Möglicherweise müssen Sie sich für diese neue Funktion entscheiden:

- Wenn der adaptive Schutz vor dieser Data Lifecycle Management-Vorabversion aktiviert wurde, müssen Sie die Aufbewahrungsrichtlinie für die automatische Kennzeichnung manuell aktivieren.
- Wenn Sie den adaptiven Schutz nach dieser Data Lifecycle Management-Vorabversion aktivieren, wird die Richtlinie zur automatischen Kennzeichnungsaufbewahrung automatisch für Sie aktiviert.

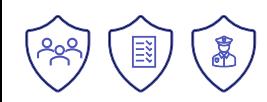

#### **Insider Risk Management (April und Mai)**

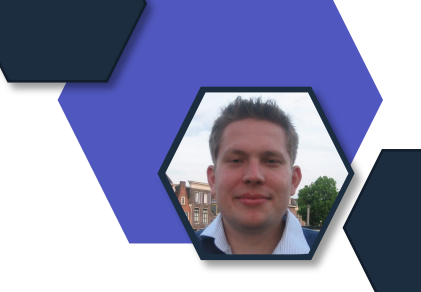

Richtlinien

2 Richtlinien

- Allgemeine Verfügbarkeit (GA): Adaptiver Schutz beim Management von Insider-Risiken in Verbindung mit Microsoft Purview Data Loss Prevention.
- In der Vorschau: Adaptiver Schutz im Insider-Risikomanagement, erweitert auf Microsoft Purview<br>Data Lifecycle Management. Die automatisch erstellte Data Lifecycle Management-Richtlinie erkennt<br>Benutzer, denen eine erhöht aufbewahrt.
- Allgemeine Verfügbarkeit (GA): Zusammenfassen einer Warnung mit Microsoft Copilot für Sicherheit in Microsoft Purview
- In der Vorschau: Verwenden Sie die neuen Microsoft Fabric-Indikatoren, um Techniken zu erkennen, mit denen die Umgebung ausgekundschaftet und Daten von Interesse gesammelt werden.
- In der Vorschau: Die Einstellung für die Datenfreigabe erweitert jetzt den Schweregrad des Insiderrisikos auf die Benutzerseite von Microsoft Defender XDR.
- Aktualisiert: Es wurde klargestellt, dass Sie bei der Konfiguration eines physischen Badging- Connectors keine nicht-englischen Zeichen in die JSON-Datei einfügen können.
- In der Vorschau: Verwenden Sie die Copilot-Schaltfläche, um einen Alarm zusammenzufassen, aktualisiert für Copilot in Purview.
- In der Vorschau: Konfigurieren Sie die gemeinsame Nutzung der Schweregrade von Benutzerrisiken mit Microsoft Defender- und DLP-Warnungen, aktualisiert für Copilot in Purview.
- In der Vorschau: Was passiert bei der Freigabe von Benutzer-Risiko-Schweregraden des Insider-<br>Risikomanagements in DLP-Warnungen, aktualisiert für Copilot in Purview.In der Vorschau: Verwenden Sie die neuen Cloud-Speicher-Indikatoren (Google Drive, Box und Dropbox), um<br>Techniken zu erkennen, die dazu dienen, die Umgebung zu ermitteln, Daten zu sammeln und zu<br>stehlen und die Verfügbarkeit oder Integritä
- Verwenden Sie die neuen Cloud-Service-Indikatoren (Amazon S3 und Azure), um Techniken zu<br>erkennen, die eingesetzt werden, um: die Erkennung oder riskante Aktivitäten zu vermeiden, indem Trace-Protokolle đeaktiviert oder SQL Server-Firewall-Regeln aktualisiert oder gelöscht werden; Daten<br>zu stehlen, z. B. sensible Dokumente; die Verfügbarkeit zu stören oder die Integrität eines Systems zu<br>gefährden; überge
- Aktualisiert: Hinzufügen von Domänen zur Firewall- und Proxyserver-Zulassungsliste, um die Speicherung forensischer Beweise zu unterstützen.
- Aktualisiert: Klarstellung, dass nur Power Automate-Flows, die in der Standardumgebung erstellt wurden, für die Verwendung mit Insider Risk Management unterstützt werden.

#### **Adaptiver Schutz (Vorschau)**

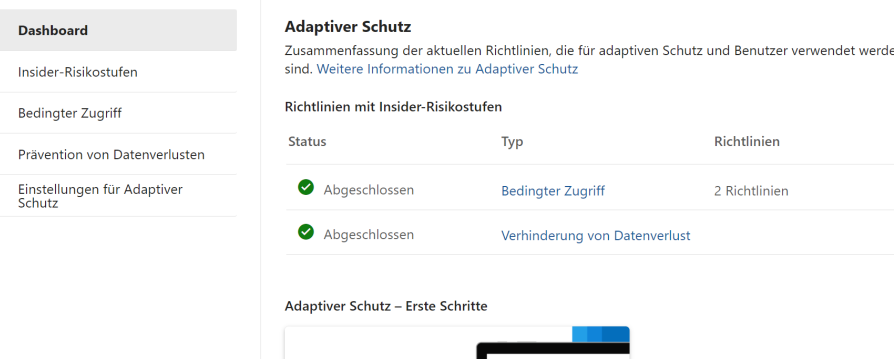

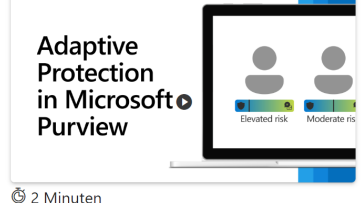

Tyn

Verhinderung von Datenverlust

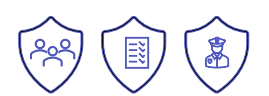

#### **Microsoft Information Protection (April und Mai)**

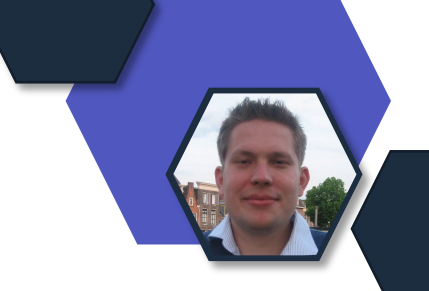

- **Allgemeine Verfügbarkeit (GA):** Der Microsoft Purview Information Protection Client ist allgemein verfügbar und ersetzt den Azure Information Protection (AIP) Unified Labeling Client.
	- Erweitern der Empfindlichkeitskennzeichnung unter Windows
	- Microsoft Purview Information Protection-Client Versionsmanagement und Supportfähigkeit
- **In der Vorschau:** Double Key Encryption (DKE) ist jetzt in der Vorschau für Word, Excel und PowerPoint auf macOS und iOS.
- **Allgemeine Verfügbarkeit (GA):** Office-Dokumente, die gekennzeichnet und verschlüsselt sind, können jetzt von Endbenutzern in ihren Office-Anwendungen unter Windows als Paritätsfunktion für das AIP-Add-In nachverfolgt und widerrufen werden.
- **Verbesserungen an Microsoft Copilot für Microsoft 365**: Copilot in Word kann jetzt Inhaltsentwürfe aus gekennzeichneten und verschlüsselten Dateien für unterstützte Konfigurationen generieren.
- **Ausgelaufen:** Da das AIP-Add-In für Office-Apps jetzt nicht mehr verwendet wird, wurden Migrationsanweisungen und andere Verweise auf das AIP-Add-In aus der gesamten Dokumentation entfernt.

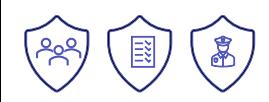

#### **MIP-Scanner**

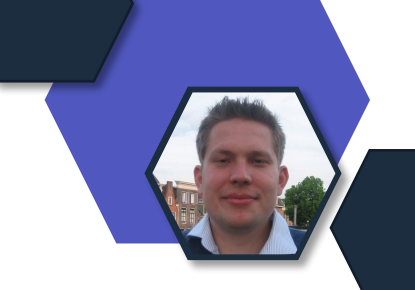

#### **Allgemeine Verfügbarkeit (GA):**

Eine neue Scannerversion des Microsoft Purview Information Protection-Clients ist allgemein verfügbar und die Verfahrensinformationen wurden aktualisiert, um das neue PowerShell-Modul zu verwenden. Wenn Sie ein Upgrade vom Azure Information Protection-Client durchführen, ist es wichtig, die Upgrade-Anweisungen zu befolgen, da Dienstnamen und andere Komponenten umbenannt werden.

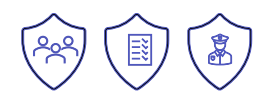

## **eDiscovery (April)**

- **In der Vorschau: Zusammenfassen eines Elements mithilfe von Microsoft Copilot für Sicherheit (Vorschau)**
- Aktualisiert: Geklärte Schritte im empfohlenen Skript, um eine Liste von OneDrive-Sites in gezielten Sammlungen korrekt auszugeben.
- **Aktualisiert: Aktualisierte Anwendungs- und Dienstdatenquellen für Copilot-Daten**.
- Aktualisiert: Der Inhalt wurde aktualisiert, um die Abschaffung des Cmdlets "Search-Mailbox" zu berücksichtigen.
- Aktualisiert: Klärung der Nichtunterstützung für Bereinigung oder Suche für Teams Connect Chat (externer Zugriff oder Federation).
- Aktualisiert: Dokumentiert die Rolle Export für Downloads aus Überprüfungssets
- Aktualisiert: Klärung der Unterschiede bei den Rechenzentrumsstandorten, die zur Speicherung von Daten in Kanada für eDiscovery (Standard) und eDiscovery (Premium) verwendet werden.

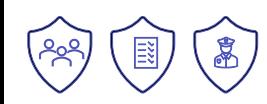

## **Priva (April)**

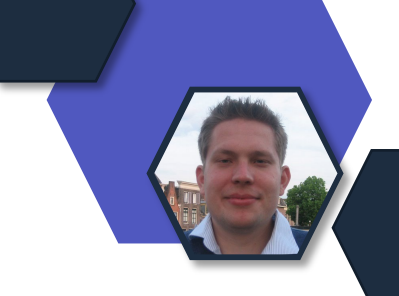

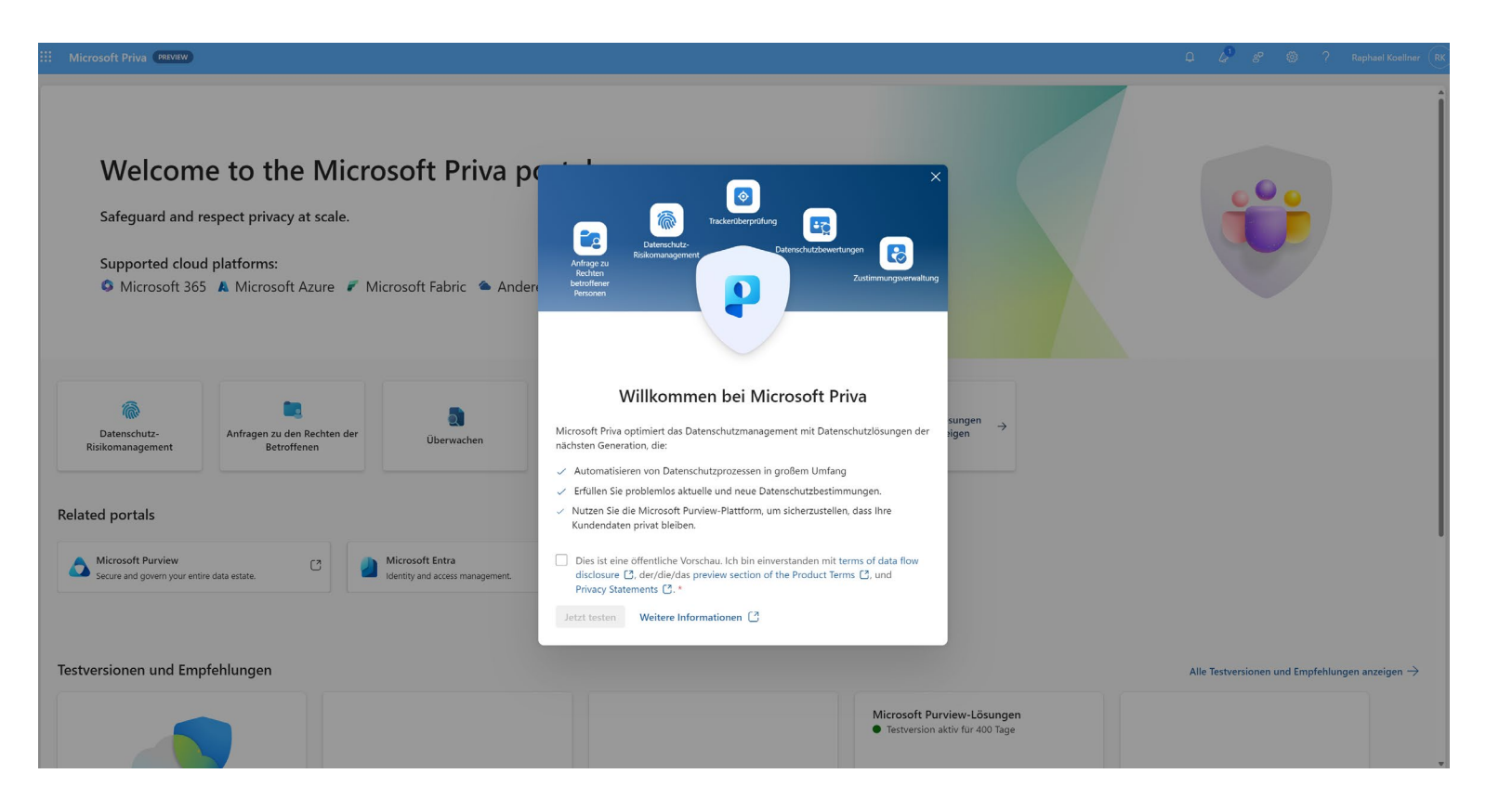

- Neu: What's new in Microsoft Priva ist der neue Ort, an dem Sie sich über Updates für Microsoft Priva Lösungen, Funktionen und Dokumentation informieren können. In Zukunft werden alle Priva-Updates unter Was ist neu in Microsoft Priva zu finden sein und nicht mehr unter dem Artikel Was ist neu in Microsoft Purview.
- **In der Vorschau:** Vier neue Priva-Lösungen sind für Kunden in sieben Regionen verfügbar, und weitere Regionen werden folgen
	- Verwaltung von Einwilligungen(Vorschau)
	- Datenschutzbewertungen (Vorschau)
	- Datenschutzanfragen für Daten außerhalb von Microsoft 365 (Vorschau)
	- Tracker-Scanning (Vorschau)
- **In der Vorschau:** Erfahren Sie mehr über das neue Microsoft Priva-Portal, ein einheitliches Erlebnis für die Nutzung der Vorschau und der allgemein verfügbaren Priva-Lösungen.

Achtung neuer Link außerhalb von Purview:<https://learn.microsoft.com/en-us/privacy/priva/priva-whats-new>

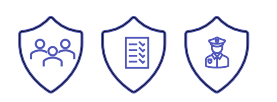

## **Priva: Scanner Tracking**

Das Scannen von Trackern unterstützt die Überwachung der Website-Compliance und die Tracker-Verwaltung mit den folgenden Funktionen:

- Automatisieren Sie Scans für Tracker: Registrieren Sie Webdomänen und richten Sie automatische Scans ein, damit Sie Tracking-Technologien auf Ihren Websites schnell identifizieren und kategorisieren können.
- Bewerten und verwalten Sie Web-Tracker: Verwenden Sie flexible Scankonfigurationen, um fehlende Compliance-Elemente in Ihrer gesamten Website-Suite leicht zu identifizieren.
- Optimieren Sie die Compliance-Berichterstattung: Scannen Sie nach Bereichen, in denen die Vorschriften nicht eingehalten werden, und überwachen Sie die Einhaltung der Vorschriften während des gesamten Lebenszyklus von Websites.
- Tracker-Scans bieten außerdem:
	- Eine gemeinsame Tracker-Datenbank, in der Sie häufig verwendete Tracker als Referenz finden.
	- Eine Tracker-Bibliothek, die Sie selbst zusammenstellen, um die Tracker Ihres Unternehmens zu speichern und festzulegen, welche Tracker für neue oder aktualisierte Websites verwendet werden sollen.
	- Eine fortschrittliche Scan-Funktion zur Umgehung von authentifizierungsbasierten Seiten und Website-Interaktionen für Szenarien wie die Angabe eines Geburtsdatums oder eine andere Interaktion.
	- Eine begleitende Erweiterung für Microsoft Edge, Microsoft Priva: Scan Set Up Tool, um die Erfassung verschiedener Webkomponenten bei der Einrichtung von Scans zu erleichtern.

[Learn about tracker scanning \(preview\) -](https://learn.microsoft.com/en-us/privacy/priva/tracker-scanning) Microsoft Priva [| Microsoft Learn](https://learn.microsoft.com/en-us/privacy/priva/tracker-scanning)

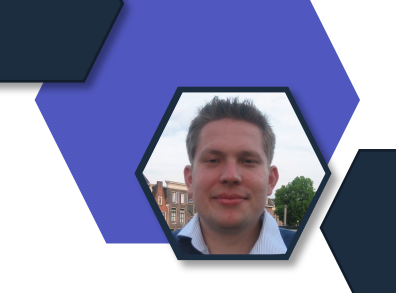

# Microsoft Copilot

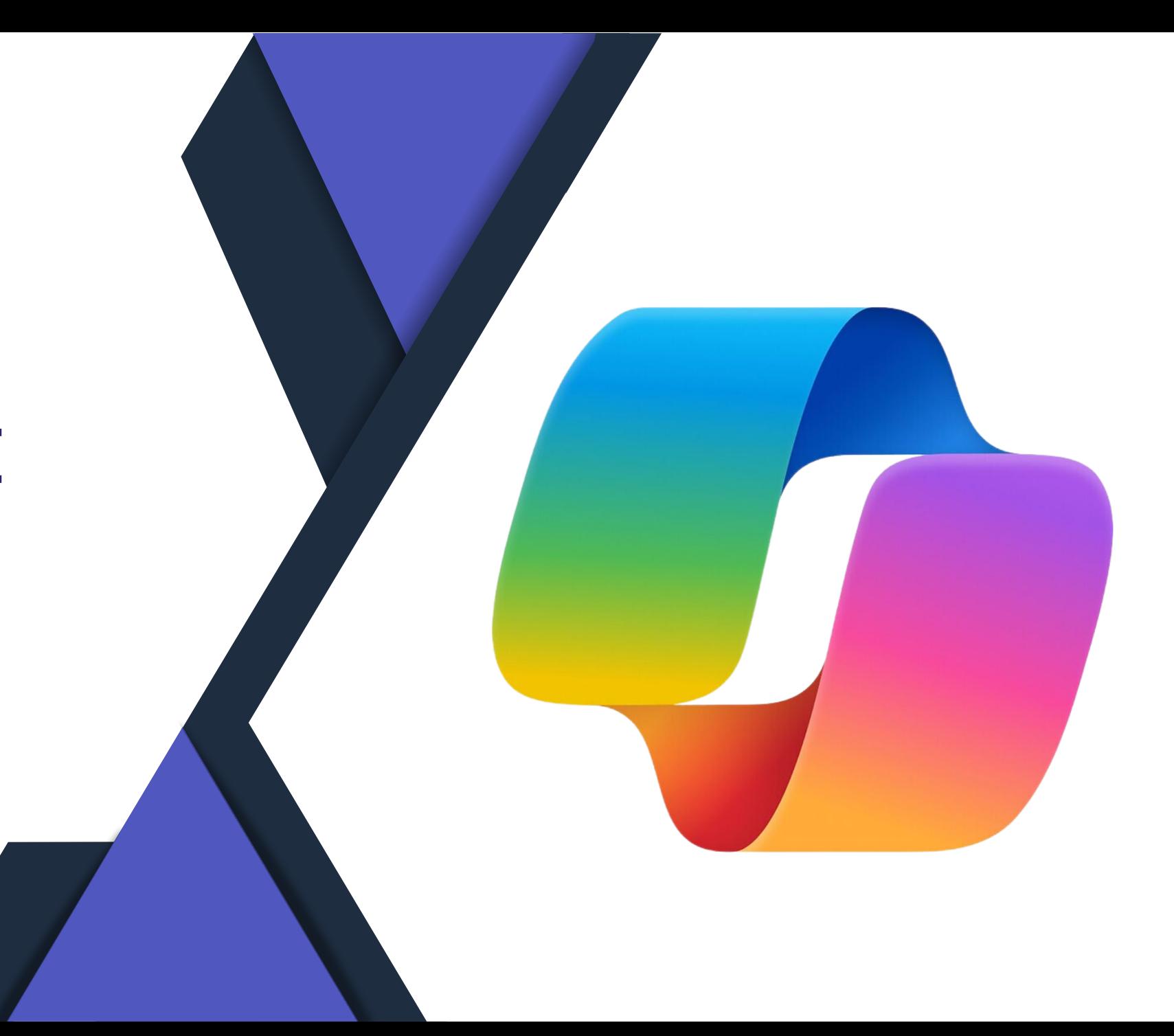

### **Microsoft Planner erhält Copilot**

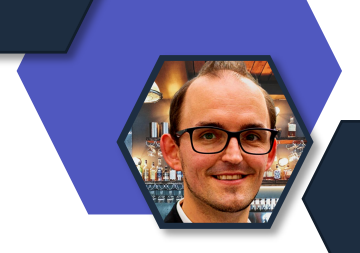

#### Mit dem neuen Planner erhält Copilot Einzug.

- Aktuell in einer Preview
- M365 Copilot Lizenzen notwendig

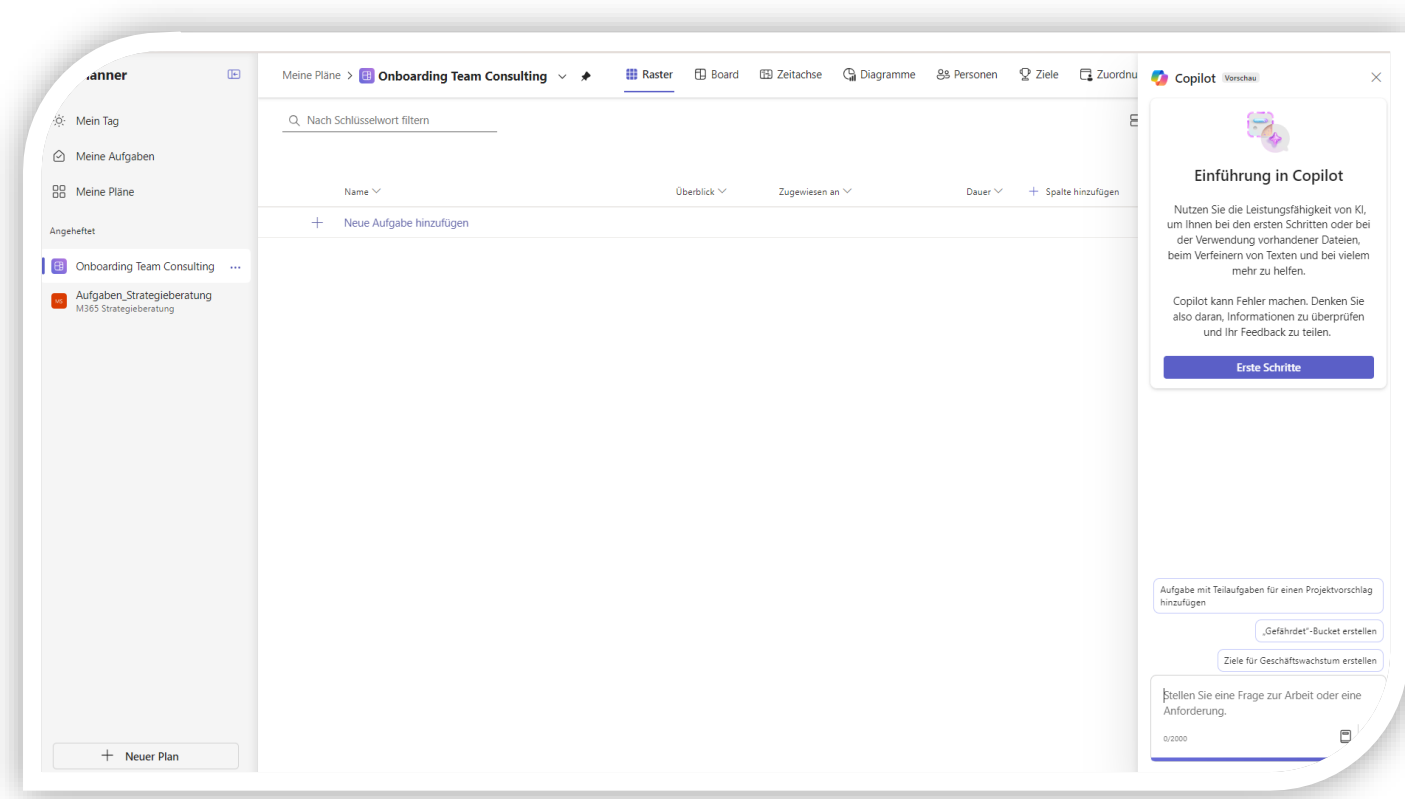

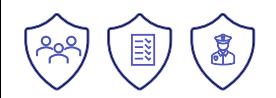

### **Verbesserung bei Folgeantwort**

- Unterstützung "Multi-Turn" Konversationen
- Microsoft Teams Chat und Channel

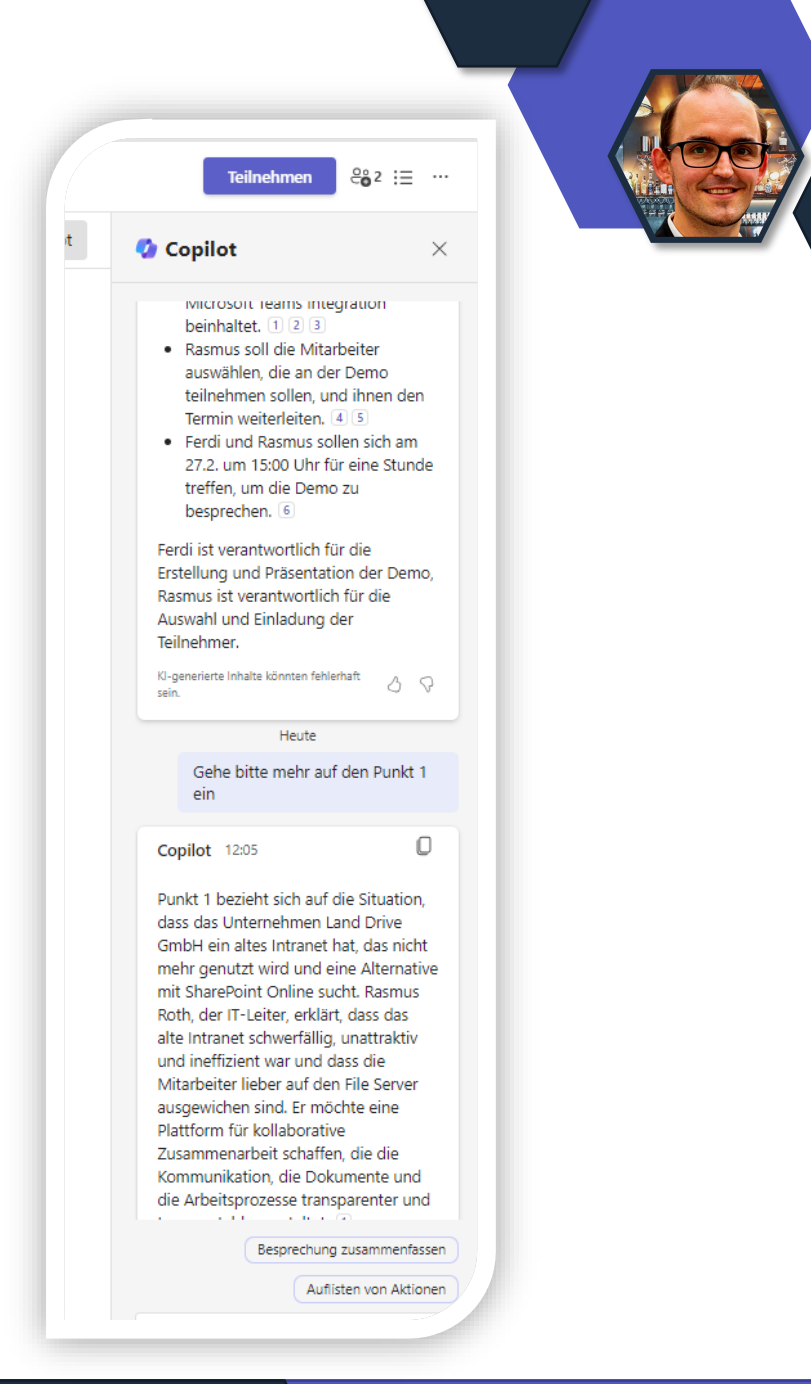

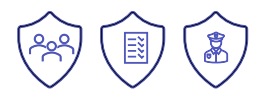

#### **Teams Mobile App – Kennzeichnung Quellen**

- Bereits bekannt aus anderen Copilot-Anwendungen
- Kennzeichnung der Quellen

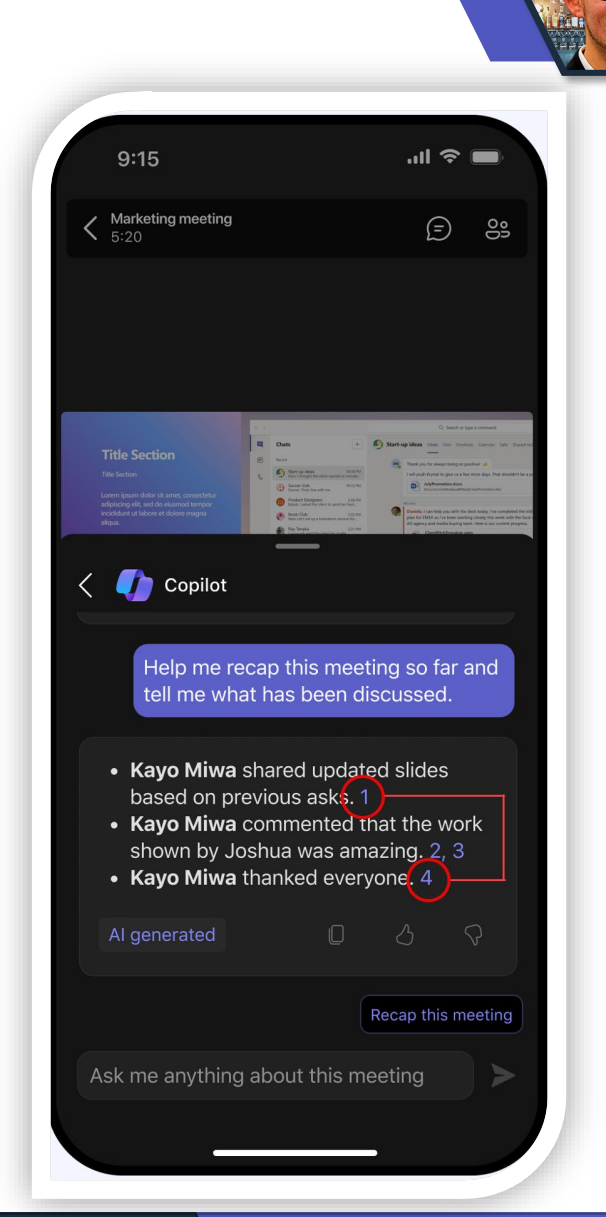

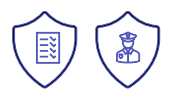

### **Copilot in Microsoft Stream**

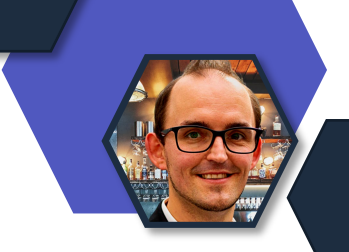

目》

- Generell Verfügbar
- M365 Copilot Lizenz notwendig

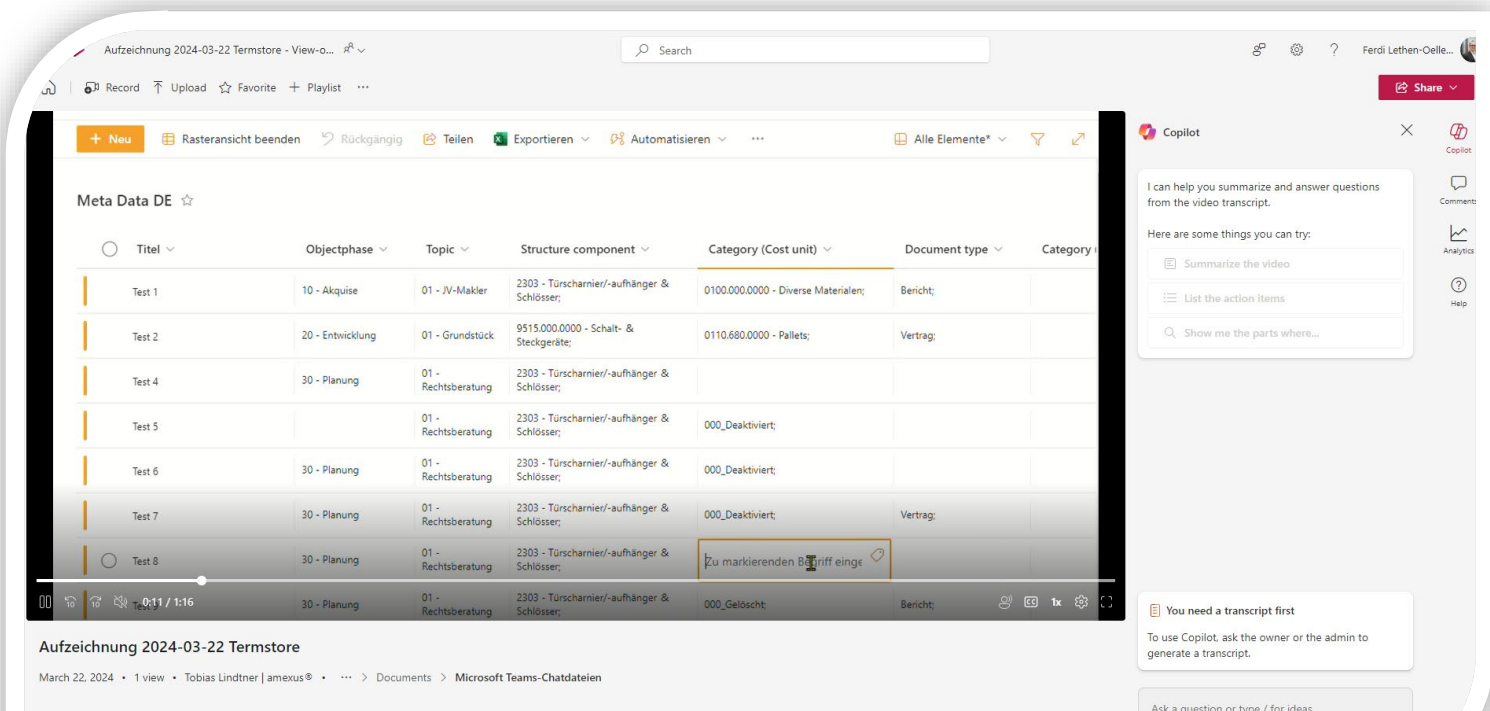

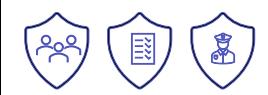

#### **Copilot Konfiguration im Edge**

Configure settings for AI with commercial data protection in Microsoft Edge for Business.

#### *Q* Copilot

(i) The Microsoft Edge Sidebar is currently disabled. Enable it to manage all the Copilot settings.

Manage how users in your organization interact with Copilot, an Al-powered web chat that protects your company and personal data. I

- Copilot is currently enabled for your organization. Your user and organizational data is being protected, chat data is not being saved, Microsoft has no eyes-on access, and your data is not being used to train any underlying LLMs.
- $\angle$  Enable entry point on new tab page When enabled, users can access Copilot from the new tab page search box and Bing Autosuggest drawer on-click.
- $\checkmark$  Enable access to page contents
- $\checkmark$  Enable Compose for AI generated text
	- Block access to third-party LLM chatbots When toggled on, users will not be able to access most major LLM-based chatbot sites other than Copilot

#### **Other AI features**

Manage additional AI features to enhance productivity while protecting your company and user data.

- $\vee$  Enable text predictions for eligible text fields When enabled, users will receive text predictions for long-form editable text fields.
- $\vee$  Enable 'Find on Page' suggestions for all sites
- $\vee$  Enable tab group organization suggestions When enabled, users will receive suggestions for better tab groupings and group names.
- $\vee$  Enable spell check for eligible text fields When enabled, users will receive enhanced spelling and grammar checking for eligible text fields.
- $\vee$  Enable AI generated themes When enabled, users will be able to generate browser themes using DALL-E and apply them to Microsoft Edge.

Rollout schließt zum Ende Mai 2024 ab. Viele Tenants in Europa haben die Konfigurationsoptionen schon bekommen.

**Wo ?** Microsoft 365 Admincenter -> Settings -> Edge -> Customization Settings

[Microsoft Copilot documentation and resources |](https://learn.microsoft.com/en-us/copilot/)  [Microsoft Learn](https://learn.microsoft.com/en-us/copilot/)

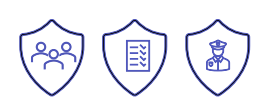

## **Copilot for Security für Intune verfügbar**

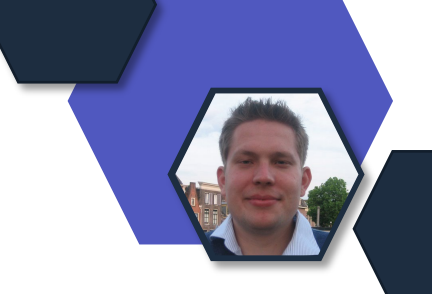

#### Der Copilot for Security ist nun auch in Intune verfügbar und in Public Preview.

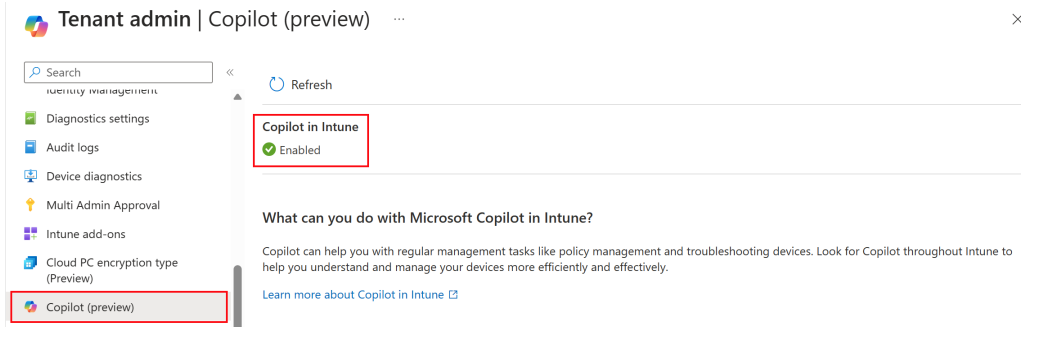

#### Mac compliance policy -

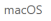

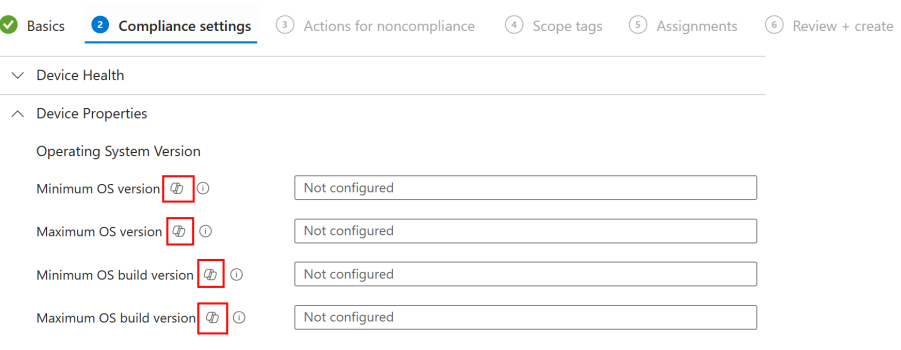

• Rolle: Copilot for Security, keine spezielle Intune Rolle verfügbar

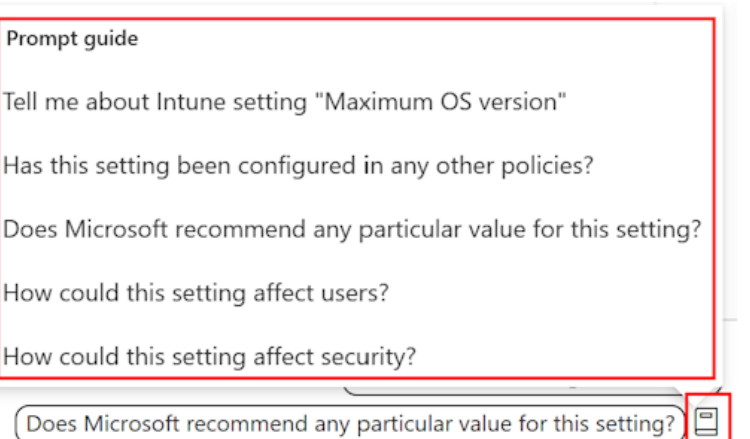

[Microsoft Copilot für Security](https://www.microsoft.com/de-de/security/business/ai-machine-learning/microsoft-copilot-security) Übersicht über Die Features von [Microsoft Copilot in Intune | Microsoft](https://learn.microsoft.com/de-de/mem/intune/copilot/copilot-intune-overview) Learn

### **Off Topic: Work Trend Index**

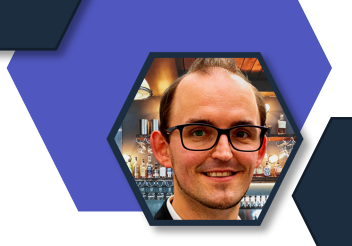

- Von Microsoft und LinkedIn
- Zeigt den aktuellen Trend zum Thema AI im Arbeitsalltag
- In Englisch

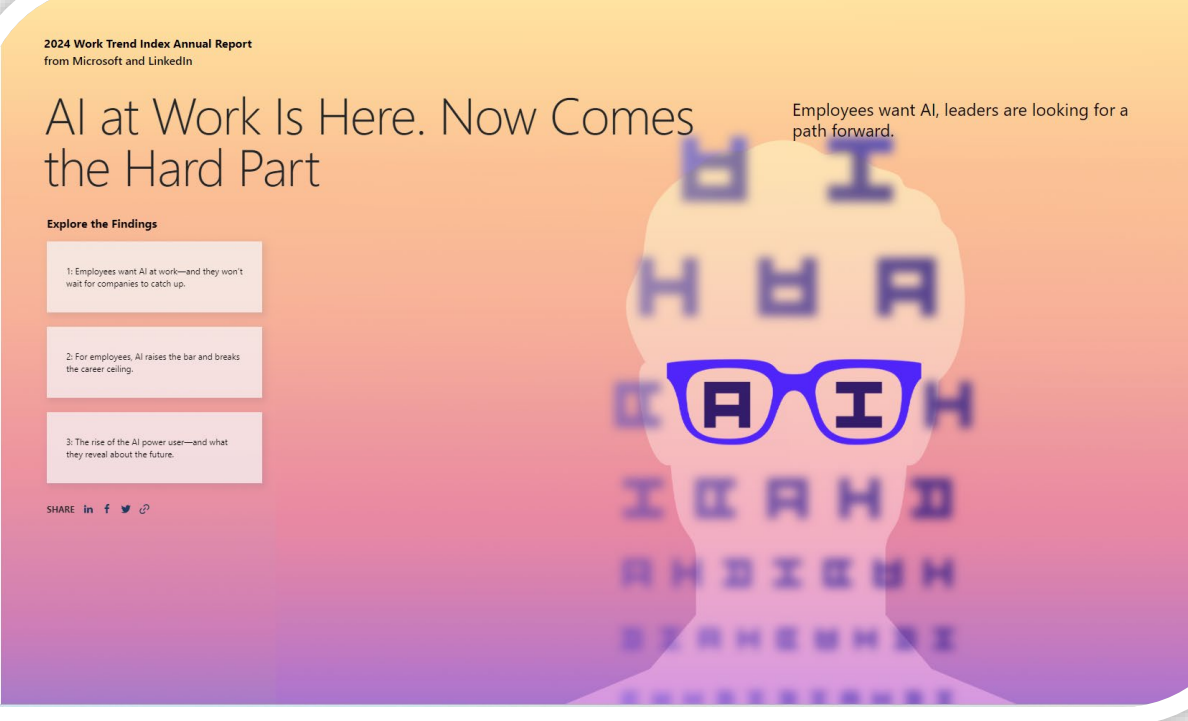

# Datenschutz Neuigkeiten

#### **BKA – Cyberkriminalität erneut gestiegen**

**Bundesinnenministerin Nancy Faeser:** "Die Bedrohungslage im Bereich der Cybersicherheit bleibt hoch. Deshalb handeln wir so entschieden – national wie international. Das Bundeskriminalamt hat erfolgreich kriminelle Netzwerke zerschlagen, von denen Cyberkriminalität ausgeht. So hat das BKA gezielt zugeschlagen, um große Darknet-Plattformen und technische Infrastrukturen abzuschalten, die für Attacken genutzt werden. Unsere Cybersicherheitsbehörde BSI unterstützt Bürgerinnen und Bürger ebenso wie Behörden und Unternehmen darin, sich besser zu schützen. Denn wir müssen den Schutz gegen die aktuellen Bedrohungen überall weiter hochfahren. Wir wollen die Cyberabwehr weiter stärken und weitere Instrumente schaffen, die es dem Bund erlauben, bei schweren Cyberangriffen schnell zu handeln und diese abzuwehren. Wie stark wir die Schutzmaßnahmen bereits hochgefahren haben und Angriffe erkennen und auch zuordnen können, zeigen unsere jüngsten Ermittlungserfolge – insbesondere beim Schutz vor Cyberattacken durch das russische Regime."

#### Branchen in Fokus von Angriffen

- Bildungseinrichtungen
- Finanzwesen
- Gesundheitswesen
- IT-Dienstleister
- Öffentliche Verwaltung und Behörden
- Verarbeitendes Gewerbe
- Verkehrsverbünde und Flughäfen

#### 1. Cybercrime

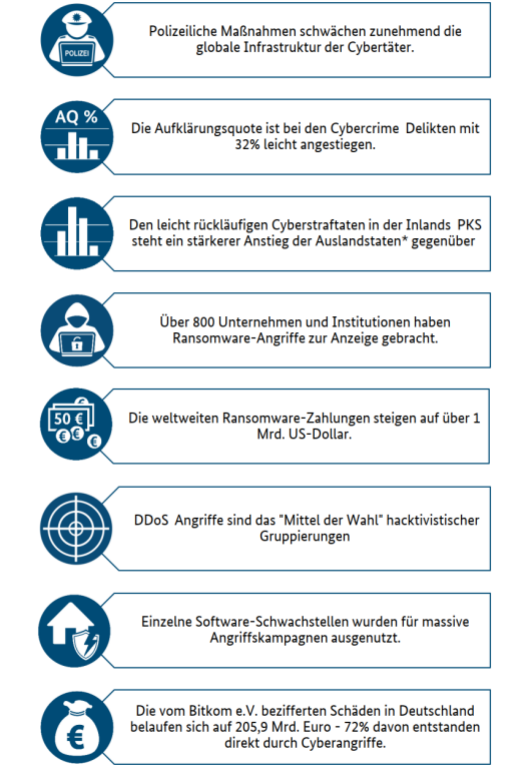

\* Dabei handelt es sich um Taten, bei denen der Aufenthaltsort des Täters im Ausland liegt oder unbekannt ist, aber der Schadenseintritt i **Deutschland erfolgte** 

BKA - [Listenseite für Pressemitteilungen 2024 -](https://www.bka.de/DE/Presse/Listenseite_Pressemitteilungen/2024/Presse2024/240513_PM_BLB_Cybercrime.html) Cyberkriminalität erneut gestiegen: [Sicherheitsbehörden zerschlagen kriminelle Infrastrukturen](https://www.bka.de/DE/Presse/Listenseite_Pressemitteilungen/2024/Presse2024/240513_PM_BLB_Cybercrime.html)

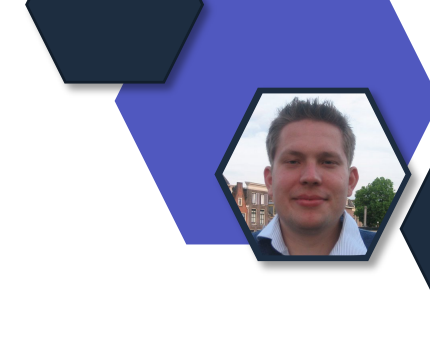

#### **Orientierungshilfe KI der DSK**

- Mai 2024
- 15 Seiten

#### **Inhaltsverzeichnis**

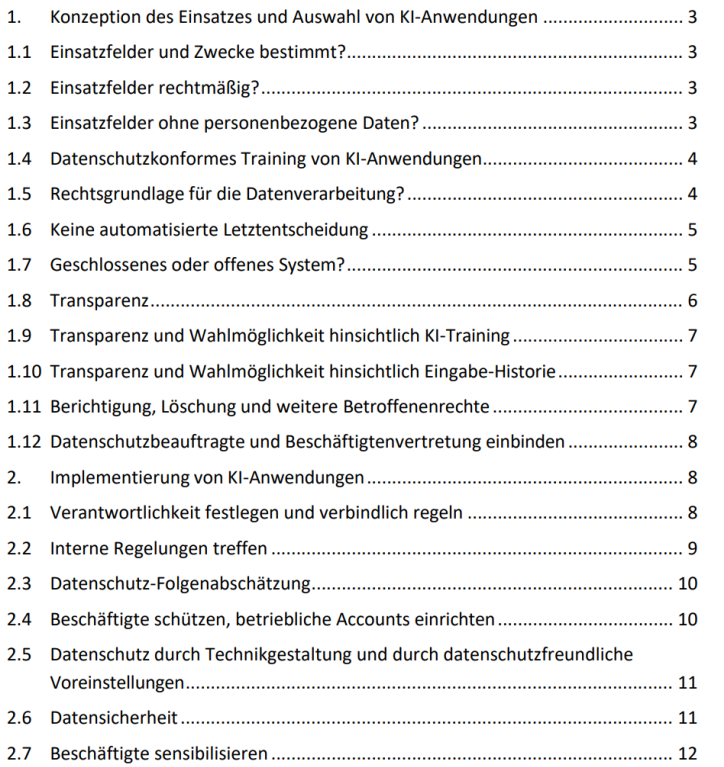

#### 1.12 Datenschutzbeauftragte und Beschäftigtenvertretung einbinden

<sup>1</sup> Betriebliche und behördliche Datenschutzbeauftragte sollten stets eingebunden werden, wenn Entscheidungen über KI-Anwendungen vorbereitet oder getroffen werden. Auch die Beteiligung von Betriebs- und Personalräten ist in Betracht zu ziehen und zu prüfen.

#### 2.5 Datenschutz durch Technikgestaltung und durch datenschutzfreundliche Voreinstellungen

Gemäß Art. 25 DS-GVO müssen Verantwortliche für Systeme, in denen personen- 43 bezogene Daten verarbeitet werden, technische und organisatorische Maßnahmen treffen, um die Datenschutzgrundsätze umzusetzen. In Betracht kommt eine datenschutzkonforme Gestaltung im Sinne von "data protection by design" und "data protection by default", die den Besonderheiten von KI-Systemen Rechnung trägt. Diese Vorgaben sind bereits bei der Konzeption des KI-Systems zu beachten. Dies kann je nach KI-Anwendung verschiedene Aspekte betreffen. Zum Beispiel können für Accounts, die Beschäftigte nutzen sollen, die Funktionen zur Nutzung von Eingaben für das KI-Training und zur Eingabe-Historie bereits bei Inbetriebnahme eines Accounts so gewählt werden, dass keine Eingabedaten zu Trainingszwecken verarbeitet werden und keine Eingabe-Historie über die Sitzung hinaus gespeichert wird. Auch dürfen zum Account gehörende Ausgabedaten nicht automatisch veröffentlicht werden.

#### 2.6 Datensicherheit

KI-Anwendungen müssen als informationstechnische Systeme neben den datenschutzrechtlich erforderlichen technischen und organisatorischen Maßnahmen (insbesondere nach Artikel 25 und 32 DS-GVO) grundsätzlich auch diejenigen Anforderungen erfüllen, die generell für IT-Systeme gelten. Hierzu zählen insbesondere Kriterien wie Zuverlässigkeit und Bedienbarkeit genauso wie Sicherheit (Vertraulichkeit, Integrität, Verfügbarkeit sowie Resilienz).

Gelingt es Angreifer:innen, unberechtigt auf die KI-Anwendungen zuzugreifen, können 45 sie gegebenenfalls bisherige Aktivitäten, persönliche Informationen und Geschäftsgeheimnisse in Erfahrung bringen.

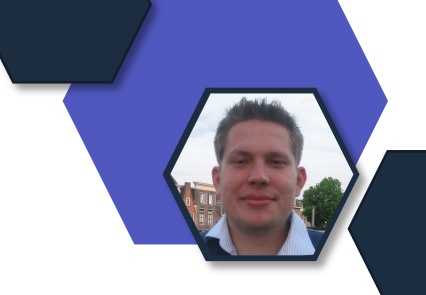

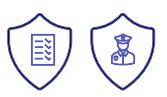

#### **Land Niedersachen und Microsoft Teams**

#### Niedersachsen wird Vorreiter bei der Nutzung von Microsoft Teams in der Landesverwaltung

INNENSTAATSSEKRETÄR MANKE: "DIE ERGEBNISSE DER INTENSIVEN VERHANDLUNGEN DES LANDES MIT MICROSOFT DIENEN ALS BLAUPAUSE FÜR DIE NUTZUNG VON TEAMS IN DER ÖFFENTLICHEN VERWALTUNG"

Der CIO des Landes Niedersachsen, Dr. Horst Baier, hat die Ressorts der Niedersächsischen Landesregierung in dieser Woche (17. KW) über den erfolgreichen Abschluss einer datenschutzrechtlichen Vereinbarung mit Microsoft zur Nutzung von Microsoft Teams unterrichtet. In enger Abstimmung mit dem Landesbeauftragten für den Datenschutz in Niedersachsen konnten kritische "Big points" des Datenschutzes verhandelt und geklärt werden. Das Ergebnis der umfangreichen Verhandlungen mit Microsoft wurde für Niedersachsen in einer Anpassung der Datenschutzvereinbarungen (Data protection addendum, DPA) festgehalten. Eine Voraussetzung für die datenschutzkonforme Umsetzung war die Entwicklung einer auf das Land bezogenen Datenschutzfolgeabschätzung mit einer Risikoabschätzung und diversen umzusetzenden technischen und organisatorischen Maßnahmen. Maßgeblich für die DSGVO-Konformität von Teams war die Entscheidung von Microsoft, die Daten in Europa zu speichern und zu verarbeiten ("EU-Boundary"). Alle wesentlichen geforderten Punkte des Landes Niedersachsen wurden berücksichtigt.

Quelle: siehe Link

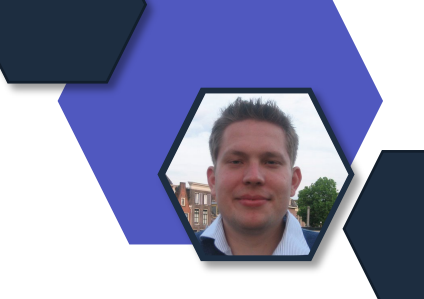

Niedersachsen wird Vorreiter bei der Nutzung von [Microsoft Teams in der Landesverwaltung | Nds.](https://www.mi.niedersachsen.de/startseite/aktuelles/presseinformationen/niedersachsen-wird-vorreiter-bei-der-nutzung-von-microsoft-teams-in-der-landesverwaltung-231665.html)  [Ministerium für Inneres und Sport](https://www.mi.niedersachsen.de/startseite/aktuelles/presseinformationen/niedersachsen-wird-vorreiter-bei-der-nutzung-von-microsoft-teams-in-der-landesverwaltung-231665.html)

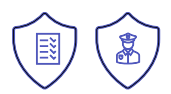

#### **Schutz der Daten im KI Zeitalter**

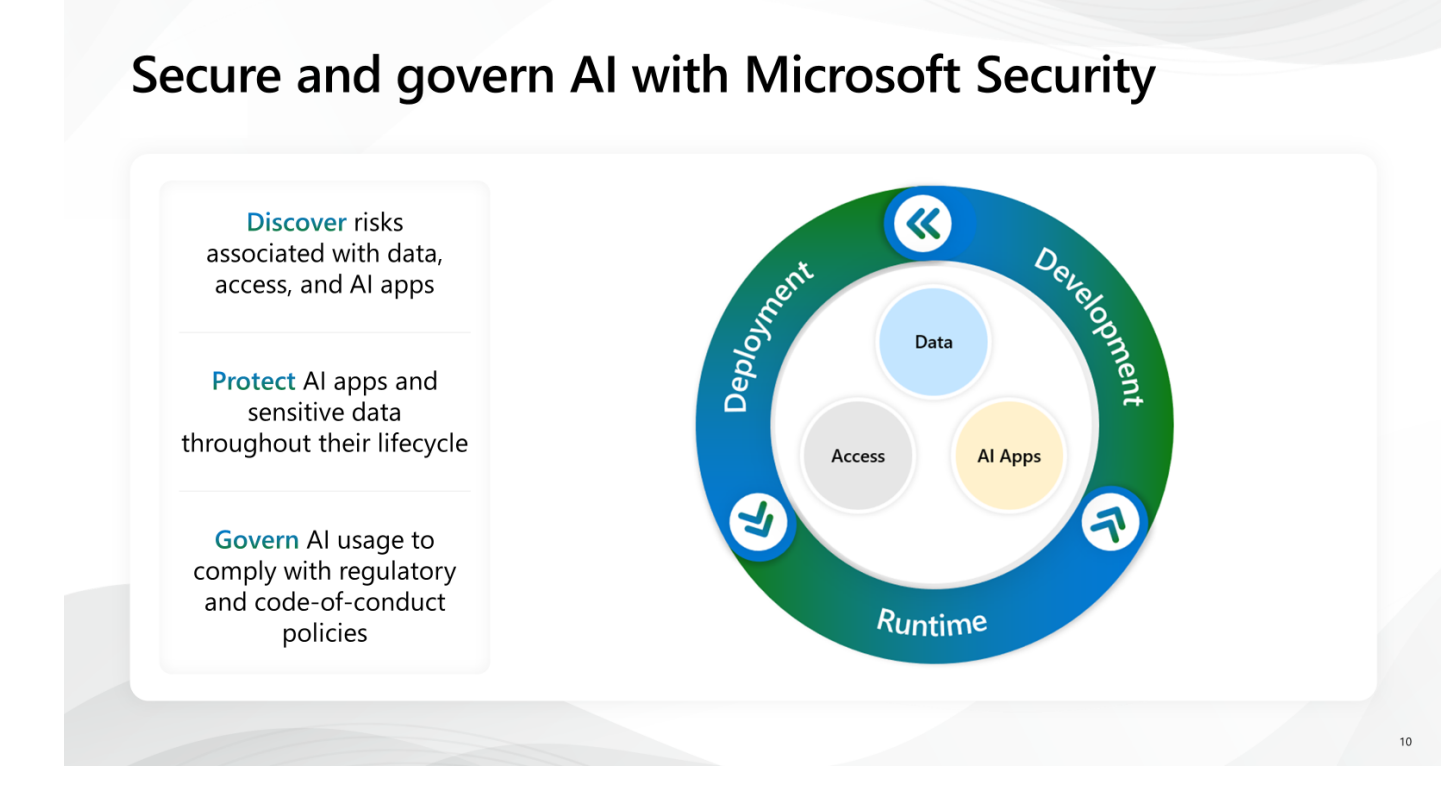

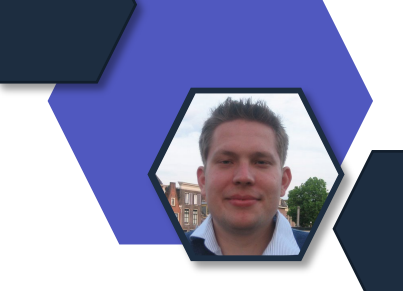

- Microsoft 365 Admincenter
	- Konfiguration
	- Edge Konfiguration
- Entra ID
	- Conditional Access
	- Lizenzen
- Purview
	- Information Protection
	- Communication Compliance
	- Insider Risk
- Defender
	- Defender for Cloud Apps
	- Defender XDR

[Schutz von Daten für unsere Geschäftskunden und den](https://news.microsoft.com/de-de/schutz-von-daten-fuer-unsere-geschaeftskunden-und-den-oeffentlichen-sektor-im-ki-zeitalter/)  [öffentlichen Sektor im KI Zeitalter](https://news.microsoft.com/de-de/schutz-von-daten-fuer-unsere-geschaeftskunden-und-den-oeffentlichen-sektor-im-ki-zeitalter/) | News Center [Microsoft](https://news.microsoft.com/de-de/schutz-von-daten-fuer-unsere-geschaeftskunden-und-den-oeffentlichen-sektor-im-ki-zeitalter/)

[Neue Funktionen für IT-Sicherheit und Governance](https://news.microsoft.com/de-de/neue-funktionen-fuer-it-sicherheit-und-governance-im-ki-zeitalter/) im [KI-Zeitalter \(microsoft.com\)](https://news.microsoft.com/de-de/neue-funktionen-fuer-it-sicherheit-und-governance-im-ki-zeitalter/)

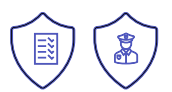

#### **Dein Feedback**

#### **Lass uns gerne dein Feedback zur heutigen Sendung da!**

<https://forms.office.com/e/CKNMaS5zu1>

**[Zur Umfrage](https://forms.office.com/e/CKNMaS5zu1)**

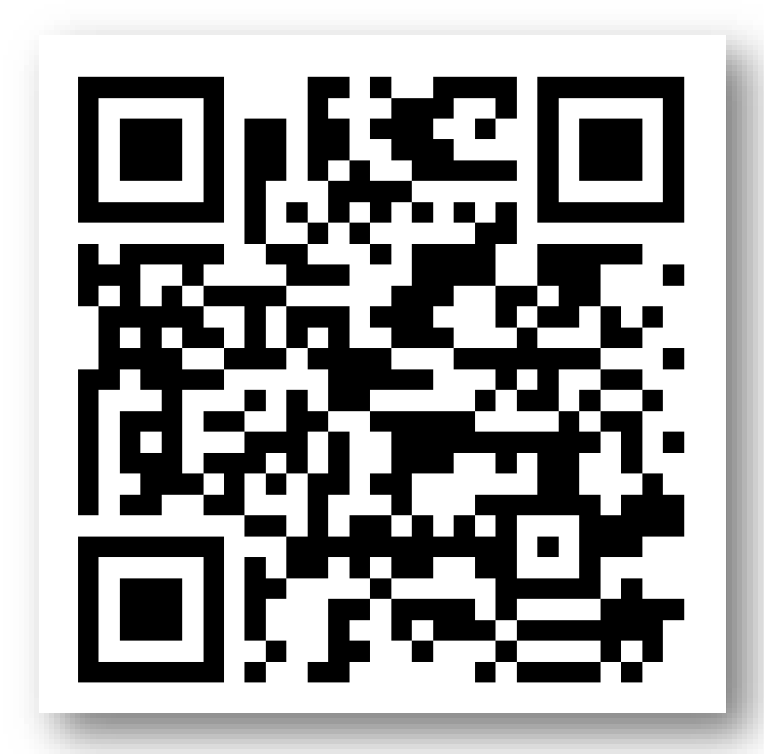

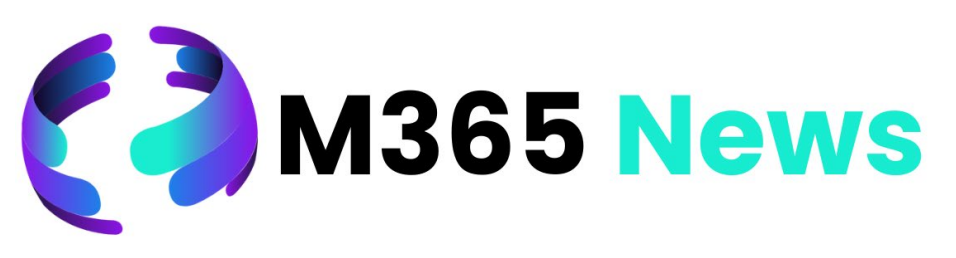

# Hat Spaß gemacht!

**Bis zum nächsten Mal!**

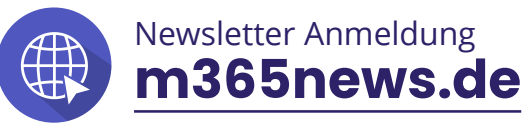

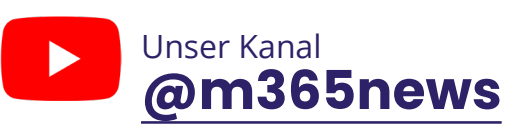

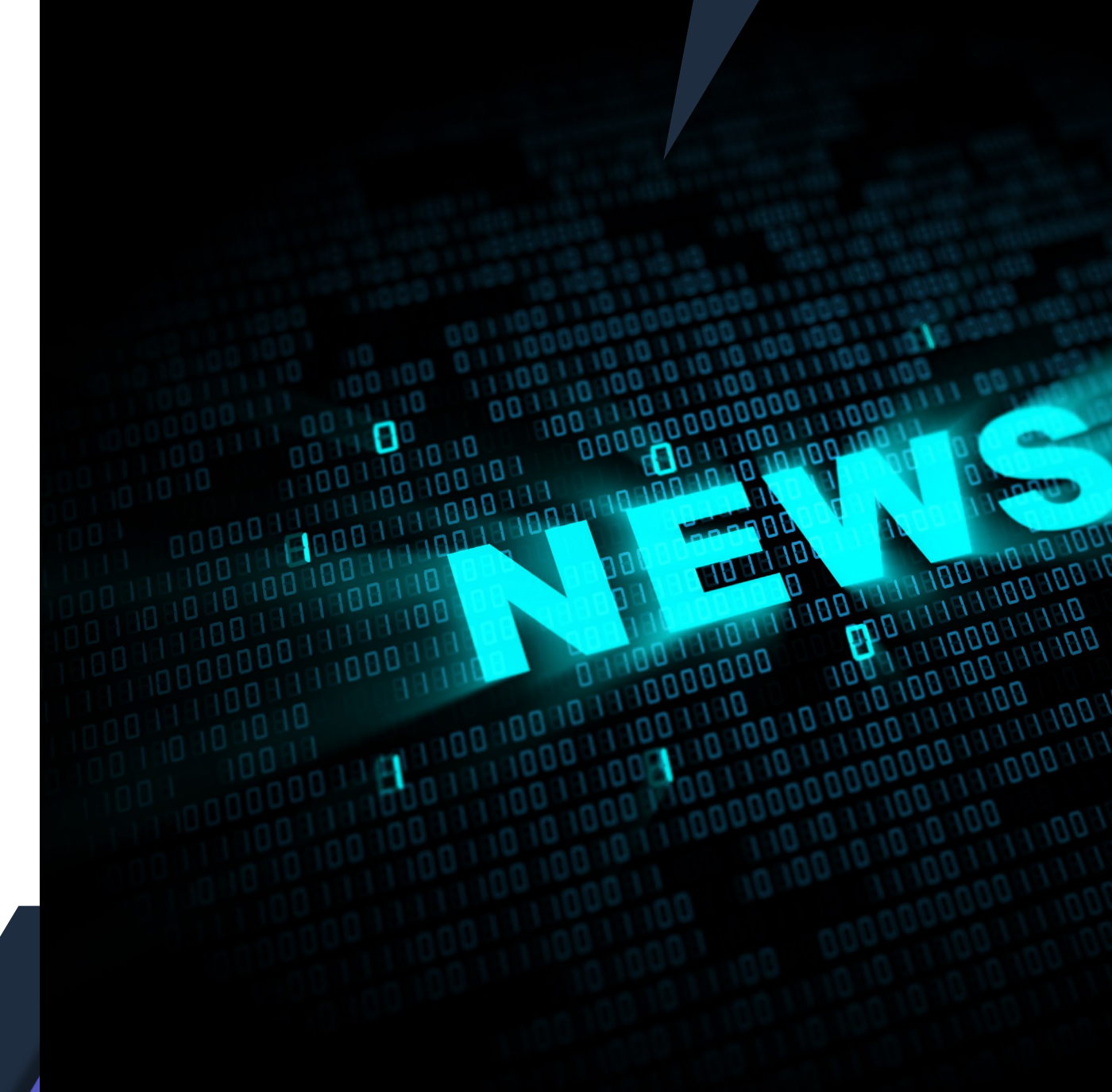